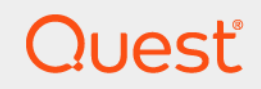

# Plug-in Quest® NetVault® Backup *for MySQL* 12.0 **Guide de l'utilisateur**

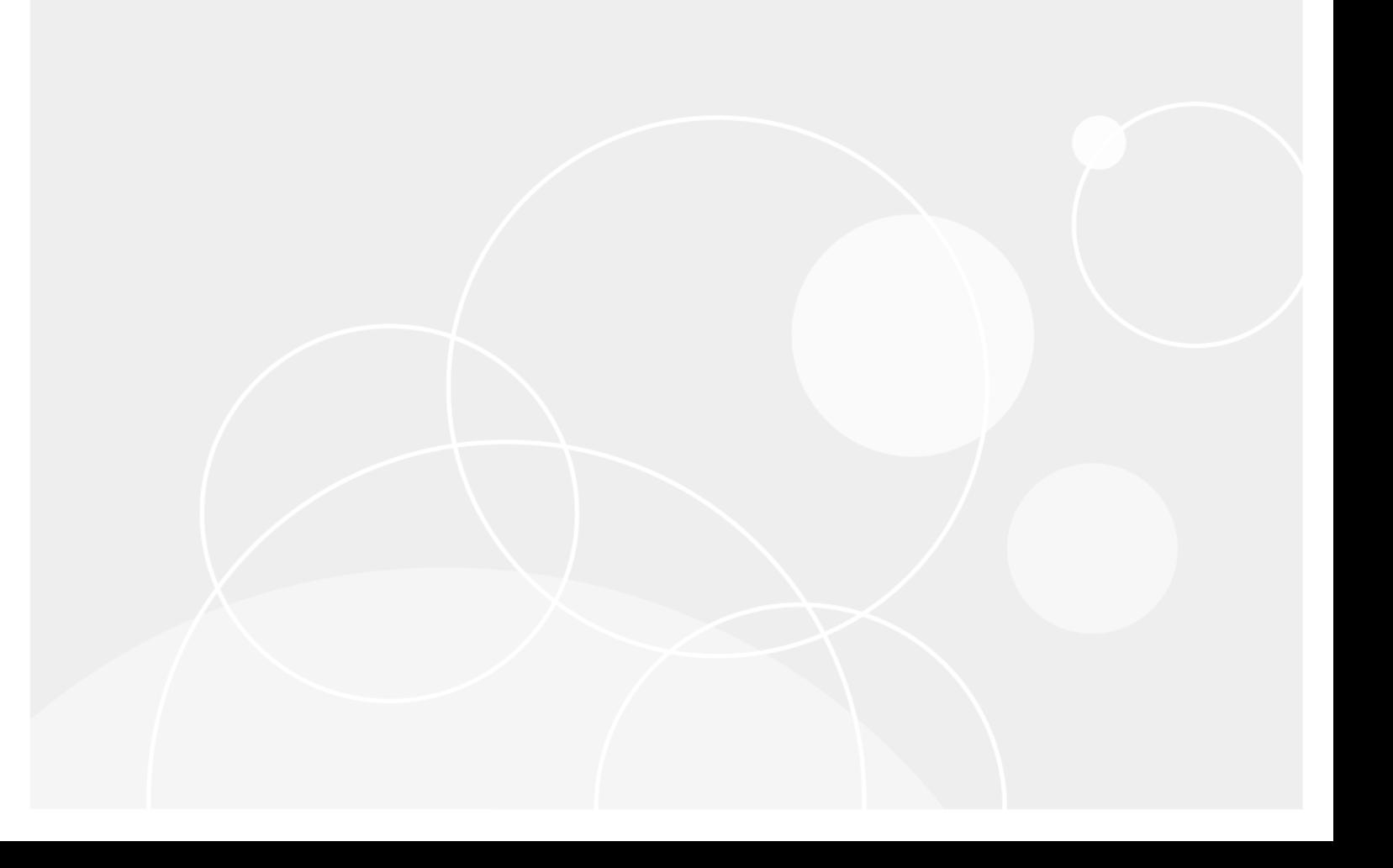

#### **© 2018 Quest Software Inc.**

#### **TOUS DROITS RÉSERVÉS.**

Ce guide contient des informations exclusives protégées par copyright. Le logiciel décrit dans le présent manuel est fourni dans<br>le cadre d'un contrat de licence et de confidentialité. Ce logiciel ne peut être utilisé et c du contrat applicable. La reproduction d'un extrait quelconque de ce guide, par quelque procédé que ce soit, tant électronique que mécanique, notamment par photocopie ou enregistrement, à quelque fin que ce soit autre que l'utilisation personnelle de l'acheteur, est interdite sans l'autorisation écrite de Quest Software Inc..

Les informations contenues dans le présent document sont fournies en relation avec les produits Quest Software. Aucune licence, expresse ou implicite, par réclusion ou autrement, sur un droit de propriété intellectuelle n'est consentie dans le présent document ou en relation avec la vente des produits Quest Software. SAUF EN CE QUI CONCERNE LES DISPOSITIONS CONTENUES<br>DANS LES TERMES ET CONDITIONS, TELS QUE SPÉCIFIÉS DANS LE CONTRAT DE LICENCE DU PRÉSENT PRODUIT, QUEST SOFTWARE N'ASSUME AUCUNE RESPONSABILITÉ ET DÉCLINE TOUTE GARANTIE EXPRESSE, IMPLICITE OU STATUTAIRE CONCERNANT SES PRODUITS, NOTAMMENT, MAIS SANS S'Y RESTREINDRE, LA GARANTIE IMPLICITE DE<br>QUALITÉ MARCHANDE, D'ADAPTATION À UN USAGE PARTICULIER OU D'ABSENCE DE CONTREFAÇON. QUEST SOFTWARE NE SAURAIT EN AUCUN CAS ÊTRE TENU POUR RESPONSABLE DE TOUT DOMMAGE DIRECT, INDIRECT, CONSÉQUENT, PUNITIF, SPÉCIAL OU ACCESSOIRE (NOTAMMENT, SANS S'Y RESTREINDRE, LES DOMMAGES POUR PERTES DE PROFITS, INTERRUPTION D'ACTIVITÉ OU PERTE D'INFORMATIONS) DÉCOULANT DE L'UTILISATION OU DE L'IMPOSSIBILITÉ D'UTILISER LE PRÉSENT DOCUMENT, MÊME SI QUEST SOFTWARE A ÉTÉ PRÉVENU DE L'ÉVENTUALITÉ DESDITS DOMMAGES. Quest Software ne peut se porter garant de l'exactitude ou de l'intégralité du contenu inclus dans le présent document et se réserve le droit d'apporter des modifications aux spécifications et descriptions des produits, à tout moment, sans préavis. Quest Software ne s'engage nullement à mettre à jour les informations contenues dans le présent document.

Pour toute question relative à votre utilisation potentielle dudit document, contactez :

Quest Software Inc. À l'attention de : LEGAL Dept. 4 Polaris Way Aliso Viejo, CA 92656

Pour obtenir les informations concernant les bureaux internationaux et régionaux, consultez notre site Internet ([https://www.quest.com\)](https://www.quest.com).

#### **Brevets**

Chez Quest Software, nous sommes fiers de notre technologie avancée. Des brevets et des brevets en attente peuvent s'appliquer à ce produit. Pour obtenir les informations les plus récentes sur les brevets applicables à ce produit, visitez notre site Web à l'adresse<https://www.quest.com/legal>.

#### **Marques de commerce**

Quest, le logo Quest, Join the Innovation et NetVault sont des marques de commerce ou des marques déposées de Quest Software Inc.. Pour obtenir la liste exhaustive des marques de Quest, visitez le site [https://www.quest.com/fr-fr/legal/trademark](https://www.quest.com/fr-fr/legal/trademark-information.aspx)[information.aspx.](https://www.quest.com/fr-fr/legal/trademark-information.aspx) Toutes les autres marques de commerce et déposées sont la propriété de leurs détenteurs respectifs.

#### **Légende**

- **AVERTISSEMENT : une icône d'AVERTISSEMENT indique un risque de dommages matériels, de dommages corporels ou de blessures graves pouvant entraîner la mort.**
- **MISE EN GARDE : une icône de MISE EN GARDE indique un risque matériel ou de perte de données en cas de**  Ţ **non-respect des instructions.**
- **REMARQUE IMPORTANTE**, **REMARQUE**, **CONSEIL**, **MOBILE** ou **VIDÉO :** une icône d'information indique des i instructions de support.

Plug-in NetVault Backup *for MySQL* Guide de l'utilisateur Mise à jour : août 2018 Version du logiciel : 12.0 MYG-101-12.0-FR-01

## **Contenus**

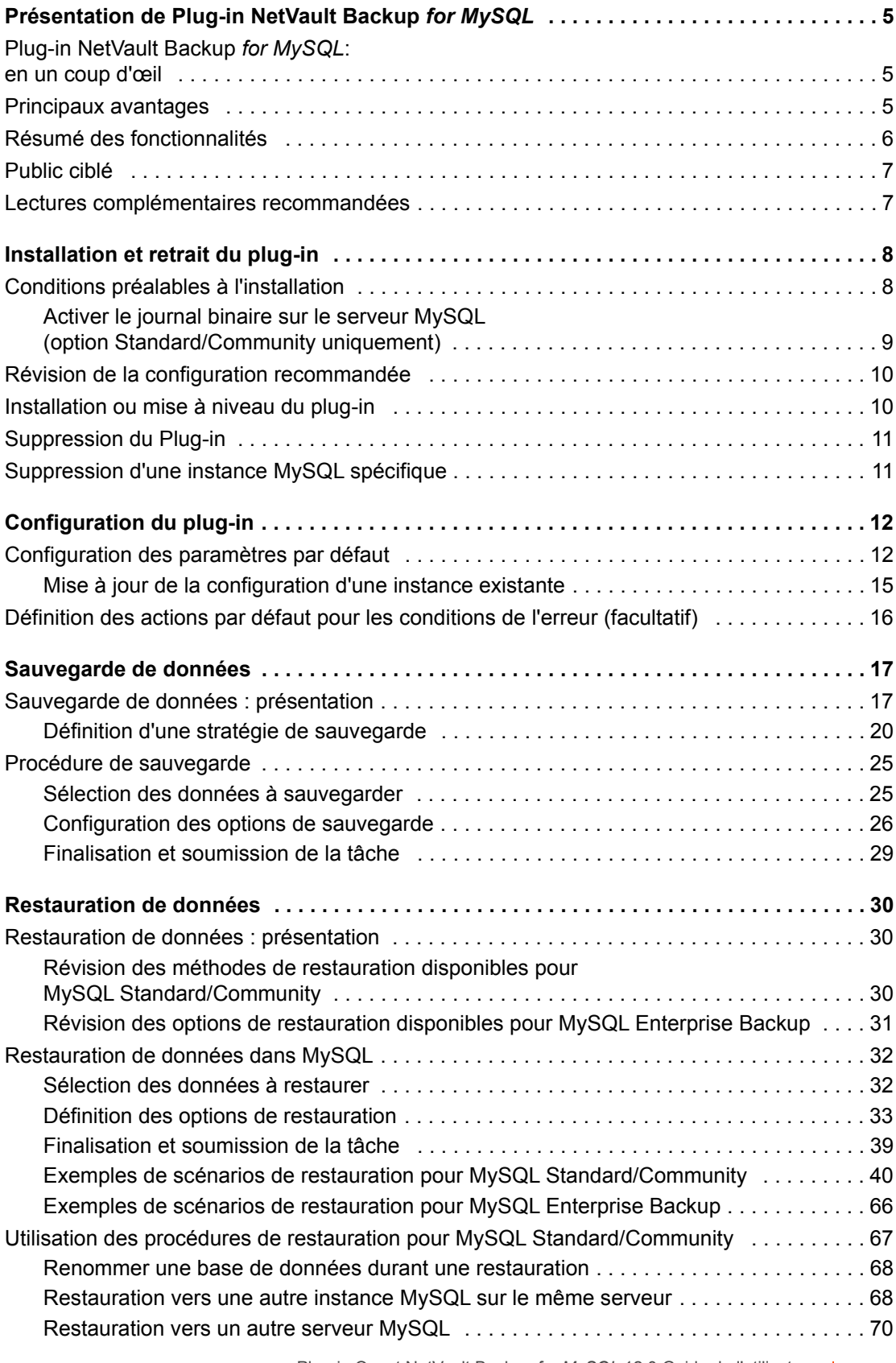

Plug-in Quest NetVault Backup *for MySQL* 12.0 Guide de l'utilisateur Contenus **<sup>3</sup>**

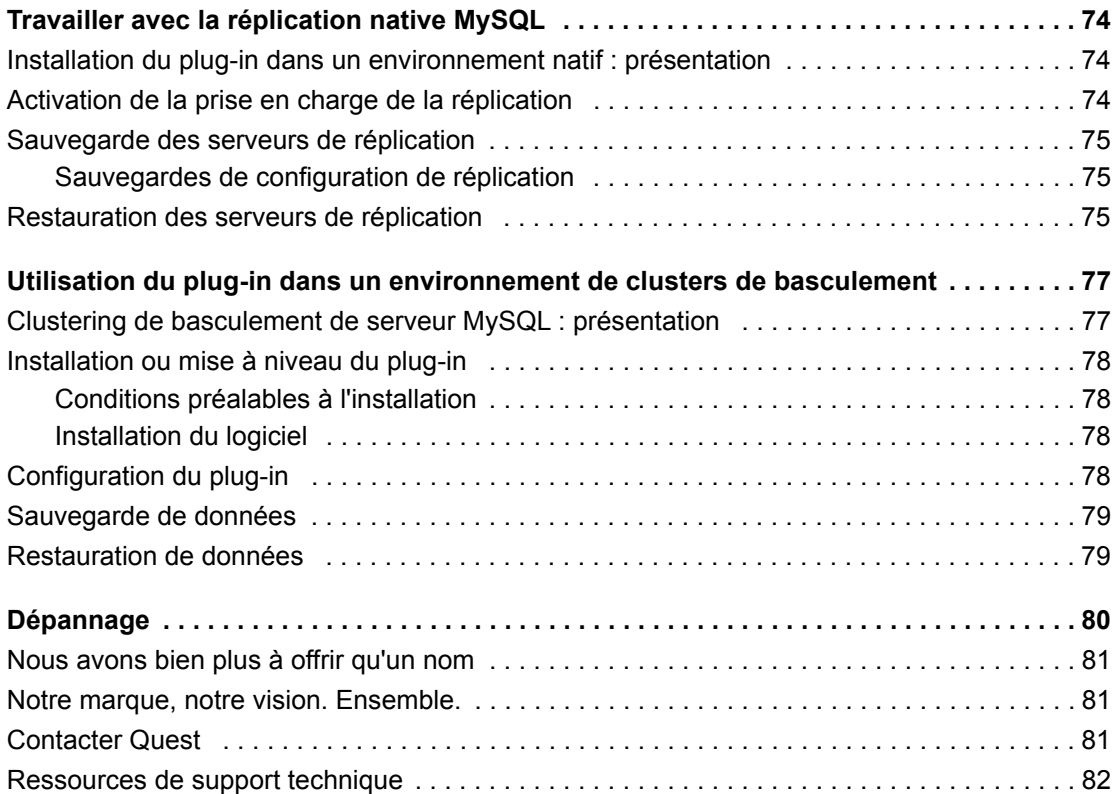

# <span id="page-4-0"></span>**Présentation de Plug-in NetVault Backup** *for MySQL*

- **•** Plug-in NetVault Backup *[for MySQL: en un coup d'œil](#page-4-1)*
- **•** [Principaux avantages](#page-4-2)
- **•** [Résumé des fonctionnalités](#page-5-0)
- **•** [Public ciblé](#page-6-0)
- **•** [Lectures complémentaires recommandées](#page-6-1)

## <span id="page-4-1"></span>**Plug-in NetVault Backup** *for MySQL***: en un coup d'œil**

Plug-in Quest® NetVault® Backup *for MySQL* (Plug-in *for MySQL*) consolide la sauvegarde et la restauration de plusieurs moteurs de stockage MySQL en un seul travail sans script complexe. Si vous utilisez l'option **MySQL Enterprise Backup** (méthode MEB), le plug-in prend en charge les sauvegardes à chaud des tableaux InnoDB pendant la sauvegarde. Si vous utilisez l'option **MySQL Standard/Community** (méthode basée sur mysqldump), le plug-in prend en charge les sauvegardes de tous les tableaux tout en gardant les données en ligne avec accès en lecture seule. De plus, en utilisant l'option **MySQL Standard/Community**, le plug-in offre une fonctionnalité point-in-time (PIT) améliorée pour effectuer des restaurations plus granulaires, ce qui vous permet de restaurer des données à un point précis et de réduire les pertes de données.

## <span id="page-4-2"></span>**Principaux avantages**

**• Augmentation de la confiance et réduction des risques tout en déployant MySQL** :

Plug-in *for MySQL* élimine le besoin de créer des scripts de sauvegarde complexes et est suffisamment flexible pour prendre en compte de nombreux scénarios de restauration. Vous n'avez pas à vous soucier de comprendre les mécanismes internes de MySQL avant d'implémenter une stratégie de sauvegarde qui empêche la perte de transactions validées pendant la sauvegarde, ni de savoir à quel moment vider les journaux binaires. Cette connaissance est intégrée dans le plug-in.

Plug-in *for MySQL* dispose également des fonctionnalités de sauvegarde flexibles suivantes :

- Sauvegardes complètes, incrémentielles et différentielles avec des données en ligne et accessibles
- Interface utilisateur commune à plusieurs moteurs de stockage
- **▪** Protection jusqu'au niveau du tableau et de vue
- **▪** Consolidation de plusieurs moteurs de stockage en une seule session

En vous appuyant sur le plug-in pour mettre en œuvre des stratégies de sauvegarde, vous pouvez vous concentrer sur des tâches plus critiques, sans mettre en péril votre capacité à récupérer ce dont vous avez besoin en cas de panne. De plus, le responsable informatique est plus confiant sachant que les données de MySQL sont protégées.

**5**

**1**

**• Accélère les restaurations pour réduire les temps d'arrêt** : vous sélectionnez les éléments à restaurer, l'ensemble de sauvegarde à restaurer et, le cas échéant, l'heure ou le point de position à restaurer, et le plug-in effectue automatiquement la restauration. Les restaurations sont plus rapides grâce à une interaction humaine réduite au minimum. De plus, le risque d'erreurs de syntaxe est éliminé.

Plug-in *for MySQL* dispose également des autres fonctionnalités suivantes :

- **▪** Restaurations PIT complètes, incrémentielles et basées à la fois sur le temps et sur la position
- **▪** Restauration d'instances complètes, de bases de données individuelles ou de tableaux et vues individuels
- **▪** Attribution d'un nouveau nom aux bases de données pendant les restaurations
- **▪** Restaurations vers d'autres instances MySQL
- **Assurer la continuité des activités** : les sauvegardes hors site occupant une place importante dans la protection des données pour les applications stratégiques, le plug-in utilise l'intégration de NetVault Backup à une variété de périphériques de sauvegarde. NetVault Backup vous permet de choisir le périphérique de sauvegarde sur lequel stocker la sauvegarde. Vous pouvez stocker la sauvegarde en ligne dans une bibliothèque de bandes virtuelles (VTL). Vous pouvez également dupliquer la tâche sur les bibliothèques de bandes physiques partagées par plusieurs instances MySQL d'autres bases de données propriétaires ou même des fichiers de sauvegarde généraux.
- **Prise en charge des techniques avancées de réplication MySQL** : comme expliqué dans le *MySQL Reference Guide (Guide de référence MySQL)*, MySQL prend en charge la réplication asynchrone unidirectionnelle, dans laquelle un serveur agit en tant que maître, tandis qu'un ou plusieurs autres serveurs agissent en tant qu'esclaves.

Dans la réplication mono maître, le serveur maître écrit les mises à jour dans ses journaux binaires et maintient un index de ces fichiers pour suivre la rotation des journaux. Les journaux binaires servent d'enregistrement des mises à jour à envoyer à n'importe quel serveur esclave. Lorsqu'un serveur esclave se connecte à son serveur maître, il l'informe de la position jusqu'à laquelle il a lu les journaux lors de sa dernière mise à jour réussie. Le serveur esclave reçoit toutes les mises à jour qui ont eu lieu depuis cette heure, puis se bloque et attend que le serveur maître lui notifie les nouvelles mises à jour.

Plug-in *for MySQL* vous garantit que vos environnements MySQL sont protégés et stockés hors site à des fins de reprise après sinistre. Les administrateurs ne sont plus obligés d'être disponibles 24h/24 et 7j/7. Le personnel moins expérimenté peut lancer des restaurations, ce qui réduit les temps d'arrêt et améliore la continuité des activités.

## <span id="page-5-0"></span>**Résumé des fonctionnalités**

- **•** Prise en charge de MySQL Cluster Network Database (NDB) 7.x, qui est basé sur un serveur MySQL 5.6. Cette fonctionnalité utilise l'utilitaire mysqldump comme méthode de sauvegarde.
- **•** Prise en charge des éléments suivants avec l'option **MySQL Standard/Community** :
	- Sauvegardes complètes et incrémentielles
	- Sauvegardes différentielles
	- Sauvegardes de copie de base de données/tableau individuel uniquement
	- **▪** InnoDB, MyISAM, MERGE (aussi connu sous le nom de MRG\_MyISAM), Memory/Heap, Federated, Berkeley DB (BDB), Archive et moteurs de stockage CSV
	- **▪** Interface utilisateur commune à plusieurs moteurs de stockage
	- **▪** Restauration PIT en fonction de l'heure et de la position
	- **▪** Restauration PIT avant et après la corruption des données
	- **▪** Restauration de tableaux ou de bases de données individuel(le)s ou d'instances entières
	- Attribution d'un nouveau nom aux bases de données pendant les restaurations
- **▪** Restauration vers d'autres instances
- **▪** Sauvegardes des instances maître et esclave de réplication MySQL native
- **•** Prise en charge des éléments suivants avec l'option **MySQL Enterprise Backup** :
	- Sauvegardes complètes et incrémentielles
	- **▪** InnoDB, MyISAM, MERGE (aussi connu sous le nom de MRG\_MyISAM), archive et moteurs de stockage CSV
	- Sauvegardes à chaud des tableaux InnoDB
	- Sauvegardes de tablespace transportable (TTS)
	- **▪** Interface utilisateur commune à plusieurs moteurs de stockage
	- **▪** Restauration de tableaux ou de bases de données individuel(le)s ou d'instances entières
	- **▪** Attribution d'un nouveau nom à un seul tableau pendant la restauration d'une sauvegarde TTS
- **•** Interface utilisateur Web pointer-cliquer

## <span id="page-6-0"></span>**Public ciblé**

Il n'est pas nécessaire d'avoir des compétences avancées d'administrateur de base de données MySQL pour créer et exécuter des opérations de sauvegarde courantes, mais il faut en avoir pour définir une stratégie efficace de sauvegarde et de récupération de la base de données.

## <span id="page-6-1"></span>**Lectures complémentaires recommandées**

Quest vous recommande de garder la documentation suivante disponible pour référence lors de la configuration et de l'utilisation de ce plug-in.

- **•** *MySQL <X> Reference Guide (Guide de référence MySQL <X>)* (où *<X>* fait référence à la version de MySQL installée sur le serveur MySQL) :
	- **▪ MySQL 5.7 :** <http://dev.mysql.com/doc/refman/5.7/en/index.html>
	- **▪ MySQL 5.6 :** <http://dev.mysql.com/doc/refman/5.6/en/index.html>
	- **▪ MySQL 5.5 :** <http://dev.mysql.com/doc/refman/5.5/en/index.html>
- **Documentation de NetVault Backup :**
	- **▪** *Quest NetVault Backup Installation Guide* (Guide d'installation de Dell NetVault Backup) : ce guide présente des informations sur l'installation du logiciel serveur et client NetVault Backup.
	- **▪** *Quest NetVault Backup Administrator's Guide* (Guide de l'administrateur de Dell NetVault Backup) : ce guide explique comment utiliser NetVault Backup et décrit les fonctionnalités communes à tous les plug-ins.
	- **▪** *Quest NetVault Backup CLI Reference Guide* (Guide de référence de l'interface de ligne de commande de Dell NetVault Backup) : ce guide présente une description des utilitaires de ligne de commande.

Vous pouvez télécharger ces guides à l'adresse [https://support.quest.com/fr-fr/technical-documents.](https://support.quest.com/fr-fr/technical-documents)

## <span id="page-7-0"></span>**Installation et retrait du plug-in**

- **•** [Conditions préalables à l'installation](#page-7-1)
- **•** [Révision de la configuration recommandée](#page-9-0)
- **•** [Installation ou mise à niveau du plug-in](#page-9-1)
- **•** [Suppression du Plug-in](#page-10-0)
- **•** [Suppression d'une instance MySQL spécifique](#page-10-1)

## <span id="page-7-1"></span>**Conditions préalables à l'installation**

Avant d'installer le Plug-in *for MySQL*, vérifiez que les logiciels suivants sont installés et correctement configurés sur l'ordinateur qui doit servir de serveur MySQL :

- **Serveur NetVault Backup et logiciel client** : au minimum, le client NetVault Backup doit être installé sur l'ordinateur configuré en tant que serveur MySQL.
- **Logiciel de base de données MySQL**
- **Activer le journal binaire sur le serveur MySQL** (option **MySQL Standard/Community** seulement) : ce paramètre permet de prendre en charge les sauvegardes et les restaurations PIT du serveur MySQL. Pour plus d'informations, voir [Activer le journal binaire sur le serveur MySQL \(option Standard/Community](#page-8-0)  [uniquement\).](#page-8-0)
- **Version correcte du package MySQL Database Client :** le plug-in interagit avec les composants installés avec le package MySQL Client et vous permet d'accéder à plus de fonctionnalités avec le plug-in. La version des composants installés avec ce package doit être compatible avec la version installée de MySQL. En particulier, ces deux composants MySQL doivent être installés et leur version vérifiée :
	- **mysqldump** : cet utilitaire vous permet d'effectuer des sauvegardes et des restaurations de plusieurs types de moteurs de stockage MySQL. Vérifiez que la version de ce composant est compatible avec la version actuelle de MySQL et qu'il ne s'agit *pas* de la version fournie avec une version antérieure de Plug-in *for MySQL*.
	- **▪ mysqlbinlog** : cet utilitaire vous permet d'utiliser des sauvegardes et des restaurations PIT. Assurez-vous que la bonne version de ce composant est disponible pour une utilisation avec la version installée de MySQL.
- **MySQL Enterprise Backup :** si vous souhaitez utiliser l'option **MySQL Enterprise Backup** (méthode basée sur MEB) dans un environnement autonome (non cluster), votre environnement doit répondre aux exigences suivantes :
	- **▪** Pour les environnements Windows, Linux et UNIX, votre serveur MySQL doit utiliser la version 5.6 ou 5.7.
	- **▪** La version 3.12 ou 4.0 du produit MySQL Enterprise Backup doit être installée. MySQL Enterprise Backup est disponible avec MySQL édition Enterprise et avec certaines éditions commerciales. Pour obtenir les instructions d'installation, voir la documentation applicable à votre produit MySQL édition Enterprise.
		- **▫** Vous pouvez utiliser la version 3.12 de l'option MEB avec MySQL 5.6 sur Windows Server 2008 R2, Windows Server 2012 R2, Windows Server 2016 et Red Hat Enterprise Linux (RHEL) 7.x.
- **▫** Vous pouvez utiliser la version 4.0 de l'option MEB avec MySQL 5.7 sur Windows Server 2008 R2, Windows 2012 R2, Windows Server 2016, et RHEL 6.x et 7.x.
- **IMPORTANT:** si vous utilisez Windows Server 2008 R2 ou Windows Server 2016, utilisez la Gestion de l'ordinateur Windows pour ajouter un **compte local et un membre du groupe Administrateurs** au groupe Administrateurs locaux de l'ordinateur.

Si vous utilisez RHEL 6.x, vérifiez que les bibliothèques sont à jour avant de continuer.

## <span id="page-8-1"></span><span id="page-8-0"></span>**Activer le journal binaire sur le serveur MySQL (option Standard/Community uniquement)**

Avant de configurer la prise en charge des sauvegardes PIT et des restaurations avec l'option **MySQL Standard/Community**, vous devez activer le journal binaire MySQL.

### **Activer le journal sur un serveur MySQL basé sur Linux ou UNIX**

1 Accédez au répertoire d'installation de MySQL et localisez le fichier de configuration MySQL, par exemple, **« my.cnf »**.

Le nom et l'emplacement du fichier dépendent de votre configuration MySQL. Pour plus d'informations, voir la documentation de MySQL.

- 2 Ouvrez le fichier dans un éditeur de texte et localisez la section **« [mysqld] »**.
- 3 Pour utiliser le répertoire MySQL par défaut pour héberger le journal binaire MySQL, ajoutez l'entrée suivante :

log-bin

**IMPORTANT:** si vous le souhaitez, l'entrée **log-bin** ajoutée au fichier **my.cnf** peut être configurée f. avec la syntaxe suivante pour spécifier un fichier différent pour héberger le journal binaire :

**log-bin=***<NameOfDestinationFile>*

Lorsque vous spécifiez le nom du fichier de destination pour le journal binaire, n'utilisez que le nom du fichier lui-même ; n'incluez pas les informations du chemin d'accès ou l'extension du nom de fichier. Pour plus d'informations sur l'activation du journal binaire, consultez le *MySQL Reference Guide (Guide de référence MySQL)* avant de poursuivre l'installation du plug-in.

4 Pour activer les modifications, redémarrez le serveur MySQL.

### **Activation du journal sur un serveur MySQL basé sur Windows**

1 Lancez l'application **Administrateur MySQL** ; pour plus d'informations, consultez la documentation MySQL correspondante.

**IMPORTANT:** si l'administrateur MySQL n'est pas installé, mettez à jour le fichier de configuration sur f un système Linux ou UNIX, puis arrêtez et redémarrez le service MySQL pour activer le journal binaire.

- 2 Dans la fenêtre **Administrateur MySQL**, cliquez sur **Variables de démarrage** dans le volet de gauche.
- 3 Dans le volet de droite, cliquez sur l'onglet **fichiers de journal**.
- 4 Cochez la case **Nom du fichier journal binaire** et entrez un nom unique pour le fichier ou laissez le champ vide pour utiliser la valeur par défaut de **log-bin**.
	- **IMPORTANT:** lorsque vous spécifiez le nom du fichier de destination pour le journal binaire, n'utilisez ÷ que le nom du fichier lui-même ; n'incluez *pas* les informations du chemin d'accès ou l'extension du nom de fichier. Pour plus d'informations sur l'activation du journal binaire, consultez le MySQL Reference Guide (Guide de référence MySQL) avant de poursuivre l'installation du plug-in.
- 5 Quittez l'application **Administrateur MySQL**.
- 6 Pour activer les modifications, redémarrez le serveur MySQL.

## <span id="page-9-0"></span>**Révision de la configuration recommandée**

Alors que vous pouvez configurer un seul ordinateur comme serveur NetVault Backup et serveur de la base de données MySQL (toute l'installation et la configuration des logiciels sont effectuées sur un même ordinateur), Quest vous recommande d'installer ces deux entités sur des ordinateurs *séparés*.

**Tableau 1. Configuration recommandée**

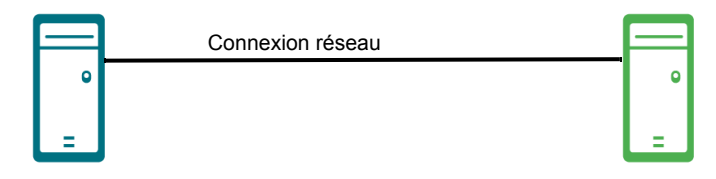

#### **Ordinateur de serveur MySQL Ordinateur de serveur NetVault Backup**

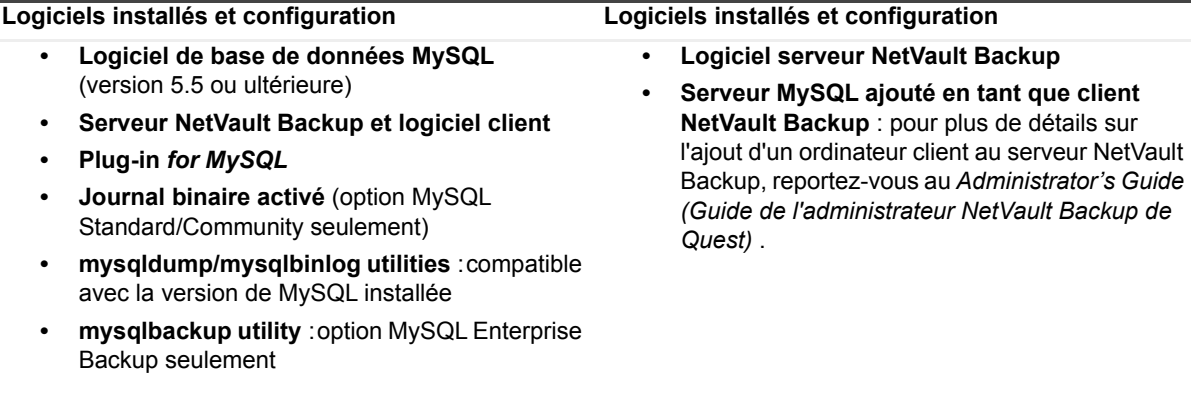

**IMPORTANT:** les exemples d'images et de procédures tout au long de ce guide supposent que vous utilisez f. cet *environnement à deux ordinateurs* et que les exigences de configuration ont été satisfaites.

## <span id="page-9-1"></span>**Installation ou mise à niveau du plug-in**

- 1 Accédez à **l'assistant de configuration NetVault** ou à la page **Gérer les clients**.
	- **REMARQUE:** Si les clients sélectionnés sont tous du même type, vous pouvez utiliser l'assistant de î configuration pour installer le plug-in sur plusieurs clients en même temps. Lorsque vous sélectionnez plusieurs clients, assurez-vous que le fichier binaire du plug-in est compatible avec le système d'exploitation et les plates-formes des clients cibles. Dans la page **Gérer les clients**, vous pouvez sélectionner un seul client pour installer le plug-in.
- **▪** Pour accéder à la page **Assistant de configuration NetVault** :
	- a Dans le volet Navigation, cliquez sur **Configuration guidée**.
	- b Sur la page **Assistant de configuration NetVault**, cliquez sur **Installer les plug-in**.
	- c Sur la page suivante, sélectionnez les clients.
- **▪** Pour accéder à la page **Gérer les clients** :
	- a Dans le volet Navigation, cliquez sur **Gérer les clients**.
	- b Sur la page **Gérer les clients**, sélectionnez l'ordinateur approprié, puis cliquez sur **Gérer**.
	- c Sur la page **Afficher le client**, cliquez sur **Installer le plug-in** ( ).
- 2 Cliquez sur **Sélectionner le fichier du plug-in**, accédez à l'emplacement du fichier d'installation **.npk** du plug-in (par exemple, sur le CD d'installation ou le répertoire dans lequel le fichier a été téléchargé depuis le site Web).

En fonction du système d'exploitation utilisé, le chemin d'accès à ce logiciel peut varier sur le CD d'installation.

- 3 Sélectionnez le fichier intitulé **« mys-x-x-x-x-x.npk »,** où **xxxxx** désigne le numéro de version et la plateforme, puis cliquez sur **Ouvrir**.
- 4 Pour commencer l'installation, cliquez sur **Installer le plug-in**.

Une fois le plug-in installé, un message s'affiche.

## <span id="page-10-0"></span>**Suppression du Plug-in**

- 1 Dans le volet Navigation, cliquez sur **Gérer les clients**.
- 2 Sur la page **Gérer les clients**, sélectionnez le client approprié, puis cliquez sur **Gérer**.
- 3 Dans le tableau **Logiciels installés** de la page **Afficher le client**, sélectionnez **Plug-in** *for MySQL*, puis cliquez sur le bouton **Supprimer le plug-in** ( $\Box$ ).
- 4 Dans la boîte de dialogue **Confirmer**, cliquez sur **Supprimer**.

## <span id="page-10-1"></span>**Suppression d'une instance MySQL spécifique**

Une fois qu'une instance MySQL a été configurée avec succès et ajoutée au plug-in, vous pouvez également la supprimer.

- **IMPORTANT:** procédure à utiliser avec précaution. Cependant, vous pouvez ajouter à nouveau l'instance en f. suivant les étapes de [Configuration du plug-in](#page-11-2).
	- 1 Dans le volet Navigation, cliquez sur **Créer une tâche de sauvegarde**, puis sur **Créer** en regard de la liste **Sélections**.
	- 2 Dans l'arborescence de sélection, ouvrez le nœud client approprié.
	- 3 Ouvrez **Plug-in** *for MySQL***.**
	- 4 Cliquez sur l'instance applicable et sélectionnez **Supprimer le serveur** dans le menu contextuel.

Aucune boîte de dialogue de confirmation ne s'affiche après l'utilisation de cette commande.

# <span id="page-11-2"></span>**Configuration du plug-in**

- <span id="page-11-0"></span>**•** [Configuration des paramètres par défaut](#page-11-1)
- **•** [Définition des actions par défaut pour les conditions de l'erreur \(facultatif\)](#page-15-0)

## <span id="page-11-1"></span>**Configuration des paramètres par défaut**

Plug-in *for MySQL* prend en charge plusieurs instances MySQL à partir d'un seul serveur MySQL, et chaque instance individuelle doit être configurée pour être utilisée. Les options de configuration disponibles varient selon le système d'exploitation utilisé sur le serveur MySQL et selon que vous utilisez l'option **MySQL Standard/Community** ou **MySQL Enterprise Backup**.

- 1 Dans le volet Navigation, cliquez sur **Créer une tâche de sauvegarde**, puis sur **Créer** en regard de la liste **Sélections**.
- 2 Dans l'arborescence de sélection, ouvrez le nœud client approprié.
- 3 Cliquez sur **Plug-in** *for MySQL*, et choisissez **Ajouter nouveau serveur** dans le menu contextuel.
- 4 Dans la boîte de dialogue **Configurer**, renseignez les champs applicables :
	- **Nom de l'instance MySQL** (requis) : entrez le nom applicable de l'instance MySQL ; par défaut, le nom d'hôte local est utilisé. Cette valeur est utilisée dans la WebUI NetVault Backup. Quest recommande vivement d'utiliser un nom générique pour l'instance MySQL au lieu d'utiliser un nom associé à l'ordinateur sur lequel se trouve l'instance. Ce nom générique améliore la portabilité et la gestion des stratégies sur tous les clients concernés.

Par exemple, si le nom d'hôte local est test mysql 01 machine, et que le nom suggéré pour l'instance MySQL est le même, modifiez le nom de l'instance, par exemple, **local\_mysql\_server**. Vous pouvez ensuite utiliser le nom de l'instance, **local\_mysql\_server**, lorsque vous configurez l'instance pour chaque client. Par conséquent, le nom de l'instance sur tous les clients est **local\_mysql\_server**.

- **▪ Edition MySQL** (requis) : Sélectionnez l'option applicable : **MySQL Standard/Community** ou **MySQL Enterprise Backup**. La version que vous utilisez détermine les options modifiables dans cette boîte de dialogue.
- **▪ Nom d'utilisateur** et **mot de passe** (requis) : Entrez un nom d'utilisateur et un mot de passe. Utilisez un compte qui donne suffisamment de droits pour lire et écrire dans les tableaux de la base de données de l'instance MySQL qui doit être ciblée pour la sauvegarde et la restauration, par exemple, un compte avec des privilèges d'administrateur.
	- **IMPORTANT:** NetVault Backup fait référence aux valeurs du **nom d'utilisateur** et du **mot de passe** chaque fois qu'il tente d'accéder à la base de données MySQL pour une instance sélectionnée, c'est-à-dire à la fois pour les sauvegardes et les restaurations. Si l'une ou l'autre de ces valeurs est modifiée pour l'instance MySQL, elle *doit* être mise à jour dans ces champs ; sinon, NetVault Backup ne peut pas accéder à l'instance et les demandes de session échouent.
- **▪ Répertoire de base MySQL** (requis) : entrez le chemin d'accès complet au répertoire de base où se trouvent les fichiers du programme MySQL.
	- **▫ Serveur basé sur Windows** : pour localiser le répertoire sur Windows, interrogez le Registre Windows pour connaître la valeur **« Emplacement »**.
	- **▫ Serveur basé sur Linux ou UNIX** : avec une installation par défaut de MySQL, le répertoire est situé comme suit :

« /var/lib/mysq »

- **▪ Répertoire binaire MySQL** : entrez le chemin d'accès complet au répertoire qui contient les fichiers exécutables MySQL sur le serveur MySQL. Par défaut, le répertoire est défini sur :
	- **▫ Serveur basé sur Linux ou UNIX** :

```
"<MySQLbaseDirectory>/bin"
```
**▫ Serveur basé sur Windows** :

```
"<MySQLbaseDirectory>\bin"
```
- **REMARQUE:** le chemin par défaut pour l'utilitaire **mysqlbackup** varie en fonction de votre environnement et du fait vous avez personnalisé ou non l'emplacement. Par exemple, avec le package Ubuntu 14 deb, l'utilitaire est installé par défaut dans /usr/bin/mysqlbackup.
- **▪ Chemin d'accès de mysqldump** : entrez le chemin d'accès complet et le nom de fichier de l'utilitaire **mysqldump**, qui est utilisé pendant le processus de sauvegarde et de restauration. Si une installation par défaut de MySQL a été effectuée pour l'instance cible, la valeur par défaut peut apparaître en fonction du système d'exploitation utilisé sur le serveur MySQL :
	- **▫ Serveur basé sur Linux ou UNIX :**

"*<MySQLbaseDirectory>*/bin/mysqldump"

**▫ Serveur basé sur Windows :**

"*<MySQLbaseDirectory>*\bin\mysqldump.exe"

- **IMPORTANT:** si le chemin d'accès au répertoire binaire MySQL ou mysqldump est réglé sur les valeurs par défaut indiquées précédemment, le champ peut être laissé vide.
- **Port TCP** (pour les serveurs basés sur Windows uniquement) : chaque instance de MySQL nécessite sa propre valeur de port pour un accès approprié. Les installations par défaut de MySQL utilisent le port **3306**, qui est affiché dans ce champ par défaut. Si un port différent a été configuré pour l'instance sélectionnée, entrez la valeur correcte.
	- **IMPORTANT:** s'il existe plusieurs instances sur un même serveur MySQL, chacune se voit ÷ attribuer sa propre valeur de port, et cette valeur doit être entrée dans le champ **Numéro de port**. Cette valeur est équivalente à celle qui est révélée pour la valeur **port=**, telle que définie dans le fichier **my.ini** pour chaque instance.
- **▪ Chemin d'accès du fichier socket** (pour les serveurs basés sur Linux et UNIX seulement) : entrez le chemin d'accès et le nom du fichier socket. Si une installation par défaut de MySQL a été effectuée, une valeur par défaut est affichée dans ce champ. Par défaut, le fichier socket est situé dans le répertoire suivant :

"/tmp/mysql.sock"

**IMPORTANT:** si une installation standard de MySQL a été effectuée sur le serveur MySQL et ÷ que le répertoire par défaut a été utilisé, le chemin de **fichier socket** doit conserver son réglage par défaut. Toutefois, si un autre répertoire a été sélectionné pendant l'installation, entrez l'emplacement correct dans ce champ. Pour déterminer ce chemin, lancez la commande suivante à partir d'une invite de session terminal sur le serveur MySQL :

#### **« afficher des variables comme " socket " »**

Si une variable de fichier socket incorrecte est saisie, le plug-in n'effectue pas de sauvegardes ni de restaurations.

- **▪ Jeu de caractères par défaut :** le jeu de caractères par défaut est latin1. Si vous voulez utiliser un autre jeu de caractères pour l'encodage, comme UTF-8, sélectionnez-le dans la liste.
- 5 Si vous utilisez **MySQL Standard/Community**, remplissez les champs suivants :
	- **▪ Méthode de sauvegarde MyISAM** : si votre environnement utilise le moteur de stockage ou le type de tableau MyISAM, cochez cette case, puis sélectionnez la sous-option applicable.
		- **▫ Verrouiller et copier les fichiers du tableau** (sélection par défaut) : pour utiliser la méthode standard de verrouillage, de vidage et de copie des fichiers de tableau, sélectionnez cette option.
		- **CONSEIL:** le plug-in utilise l'option MySQL **--single-transaction** pour les tableaux InnoDB ; ÷ cependant, MyISAM ne prend pas en charge cette option. Cette option est utile lorsqu'elle est utilisée avec des tableaux transactionnels, comme InnoDB ; elle n'est pas utile avec d'autres types de tableaux, comme MyISAM. Lorsque le plug-in exécute une sauvegarde complète, il a besoin d'un statut cohérent pour tous les types de tableaux dans l'instance MySQL ciblée. De plus, la session de sauvegarde exécute **mysqldump** pour *chaque* tableau sauvegardé, ce qui signifie que tous les tableaux ne sont pas sauvegardés en même temps. Cette méthode de sauvegarde garantit que vous pouvez sélectionner des objets de base de données spécifiques à restaurer, si nécessaire, au lieu de restaurer l'instance MySQL complète.

Si vous préférez utiliser une approche en ligne dans laquelle les tableaux ne sont pas verrouillés pour empêcher les mises à jour, envisagez d'utiliser un environnement de réplication MySQL. Dans cet environnement, les utilisateurs de base de données interagissent avec le serveur MySQL principal, sur lequel aucun tableau n'est jamais verrouillé. Les sauvegardes proviennent du serveur MySQL esclave. Pendant le processus de sauvegarde, les mises à jour de réplication du serveur principal sont interrompues jusqu'à ce que la sauvegarde soit terminée. Pour plus d'informations sur l'utilisation du plug-in avec une configuration de réplication, voir [Travailler avec la réplication native MySQL](#page-73-3).

- **▫ Mysqldump** : si les tableaux sont soumis à un chargement ou un usage intensif, sélectionnez cette option pour utiliser l'utilitaire **mysqldump** au lieu de copier les tableaux. Ce paramètre peut affecter les performances.
- **Activer la réplication MySQL** : si la réplication MySQL native est activée pour cette instance, cochez cette case. Pour plus d'informations, voir [Travailler avec la réplication native MySQL.](#page-73-3)
	- **▫ Instance esclave** : pour les instances permettant la réplication, sélectionnez cette option si cette instance est configurée en tant qu'esclave.
	- **□ Instance maître** : Pour les instances permettant la réplication, sélectionnez cette option si cette instance est configurée en tant que maître.
	- **IMPORTANT:** ne sélectionnez *pas* cette option si vous n'avez pas l'intention de configurer la réplication ; sinon, les sauvegardes échouent.
- **▪ Activer la restauration PIT** : si vous voulez activer les sauvegardes et les restaurations PIT (ponctuelles), cochez cette case. Ce paramètre vous permet d'effectuer une restauration jusqu'à un point situé avant ou après la corruption des données. Pour utiliser cette fonctionnalité, activez le journal binaire MySQL comme indiqué dans [Activer le journal binaire sur le serveur MySQL \(option](#page-8-1)  [Standard/Community uniquement\)](#page-8-1).
- **▪ Chemin de l'index des journaux binaires** : si vous avez coché la case **Activer la restauration PIT**, utilisez ce champ pour spécifier le chemin d'accès complet vers le fichier d'index de journal binaire. Par défaut, le chemin et le fichier sont les suivants :
	- **▫ Serveur basé sur Linux ou UNIX** :

*<MySQLbaseDirectory>*/data/*<instanceName>*-bin.index

**▫ Serveur basé sur Windows** :

*<MySQLbaseDirectory>*\data\*<instanceName>*-bin.index

- **IMPORTANT:** le plug-in est capable de déterminer si un fichier spécifié dans le chemin d'accès au journal binaire existe pendant la configuration. Cependant, il n'est pas en mesure de déterminer si le fichier spécifié est réellement l'index du journal binaire jusqu'à ce que la tâche de sauvegarde soit soumise. S'il détermine que le fichier spécifié n'est pas valide, la session échoue.
- **▪ Chemin de l'index des journaux relais** : si vous configurez une instance esclave, entrez le chemin complet vers le fichier de l'index des journaux relais pour l'inclure dans les sauvegardes.
	- **▫ Serveur basé sur Linux ou UNIX** :

*<MySQLbaseDirectory>*/data/*<instanceName>*-relay-bin.index

**▫ Serveur basé sur Windows** :

*<MySQLbaseDirectory>*\data\*<instanceName>*-relay-bin.index

6 Si vous utilisez **MySQL Enterprise Backup**, remplissez le champ **Chemin d'accès de mysqlbackup** en entrant le chemin complet du répertoire où se trouve l'utilitaire **mysqlbackup**.

Pour les environnements Linux, Quest recommande d'utiliser les fichiers .sh de script NetVault Backup au lieu d'exécuter l'utilitaire **mysqlbackup**.

Par exemple, si vous utilisez Linux, les chemins par défaut des fichiers .sh incluent :

- **▪** Pour MySQL Enterprise Backup 3.12 : /usr/netvault/plugins/mysql/mysqlbackup-3.12.sh
- **▪** Pour MySQL Enterprise Backup 4.0 : /usr/netvault/plugins/mysql/mysqlbackup-4.0.sh
	- **REMARQUE:** si vous choisissez d'utiliser l'utilitaire au lieu des fichiers .sh, sachez que le chemin par défaut de l'utilitaire **mysqlbackup** varie selon votre environnement et selon que vous avez personnalisé ou non l'emplacement. Par exemple, avec le package Ubuntu 14 deb, l'utilitaire est installé par défaut dans /usr/bin/mysqlbackup.

 Pour les environnements Windows, vous pouvez utiliser l'utilitaire **mysqlbackup** . Pour enregistrer les paramètres, cliquez sur **OK**.

## <span id="page-14-0"></span>**Mise à jour de la configuration d'une instance existante**

Une fois qu'une instance de MySQL a été configurée avec succès et ajoutée au plug-in à utiliser, vous pouvez modifier ses options de configuration en suivant ces étapes :

- 1 Dans le volet Navigation, cliquez sur **Créer une tâche de sauvegarde**, puis sur **Créer** en regard de la liste **Sélections**.
- 2 Dans l'arborescence de sélection, ouvrez le nœud client approprié.
- 3 Ouvrez le nœud **Plug-in** *for MySQL*.
- 4 Cliquez sur l'instance applicable et sélectionnez **Configurer** dans le menu contextuel. La boîte de dialogue **Configurer** s'affiche avec tous les réglages précédents, ce qui vous permet d'apporter les modifications nécessaires.
	- **IMPORTANT:** Dans la version **Édition**, le champ **Nom de l'instance MySQL** est désactivé. Ce champ n'a qu'une valeur indicative et affiche le nom de l'instance sélectionnée.

# <span id="page-15-1"></span><span id="page-15-0"></span>**Définition des actions par défaut pour les conditions de l'erreur (facultatif)**

Les sessions de sauvegarde MySQL comprennent généralement plusieurs moteurs de stockage, bases de données et tableaux. Occasionnellement, lors de l'exécution d'une session de sauvegarde, un moteur de stockage non pris en charge est trouvé ou une base de données ou un tableau est inaccessible. Si cette situation se produit, elle empêche la sauvegarde d'un ou plusieurs éléments, mais les autres éléments sélectionnés dans la session de sauvegarde *sont* sauvegardés. Un DBA MySQL doit déterminer quelle action doit être prise lorsque ces conditions sont rencontrées :

- **•** La session de sauvegarde doit-elle être terminée avec des avertissements, terminée sans avertissements ou échouer ?
- **•** La sauvegarde des éléments terminée avec succès devrait-elle être conservée ou abandonnée ?

Le plug-in vous permet de configurer les options par défaut pour les tâches de sauvegarde et de restauration. Vous pouvez remplacer ces options pour chaque tâche.

- 1 Dans le volet Navigation, cliquez sur **Modifier les paramètres**.
- 2 Dans la page **Configuration**, cliquez sur **Paramètres du serveur** ou **Paramètres du client**, selon le cas.
- 3 Si vous avez sélectionné **Paramètres client**, choisissez le client concerné puis cliquer sur **Suivant**.
- 4 Sur la page **Paramètres du serveur NetVault** ou **Paramètres du client**, cliquez sur **Options de plug-in**.

Dans la section **Plug-in** *for MySQL*, les éléments suivants sont indiqués :

- **▪ Tableau verrouillé** : ce problème se produit lorsqu'un tableau sélectionné pour être inclus dans la sauvegarde est verrouillé par une session client autre que le plug-in.
- **▪ Tableau sélectionné manuellement non disponible** : ce problème se produit lorsqu'un tableau individuel n'est pas disponible pour la sauvegarde pour quelque raison que ce soit. Par exemple, il a été supprimé depuis que la session de sauvegarde a été définie.
- **▪ Base de données sélectionnée manuellement non disponible** : ce problème se produit lorsqu'une base de données individuelle n'est pas disponible pour la sauvegarde pour quelque raison que ce soit. Par exemple, elle a été supprimée depuis que la session de sauvegarde a été définie.
- **▪ Moteur de stockage non pris en charge** : ce problème se produit lorsqu'un tableau utilisé pendant la sauvegarde possède un type de moteur de stockage que le plug-in ne prend pas en charge.
- 5 Pour chacune de ces conditions, choisissez un des paramètres suivants :
	- **▪ Terminer avec des avertissements ensemble de sauvegardes conservé :** la tâche renvoie un état de **Sauvegarde terminée avec des avertissements** et un ensemble de sauvegardes est créé. Il inclut les éléments qui ont été sauvegardés avec succès.
	- **▪ Terminer sans avertissement ensemble de sauvegardes conservé :** la tâche se termine et renvoie un état de **Sauvegarde terminée**. Les erreurs sont consignées dans les journaux binaires NetVault Backup et ignorées sur la page **État de la tâche**. Un ensemble de sauvegardes est créé. Il inclut les éléments qui ont été sauvegardés.
	- **▪ Échec ensemble de sauvegardes conservé :** la tâche renvoie un état d'**Échec de sauvegarde**. Un ensemble de sauvegardes est néanmoins généré. Il inclut les éléments qui ont été sauvegardés avec succès.
	- **▪ Échec aucun ensemble de sauvegardes conservé :** la tâche renvoie un état d'**Échec de sauvegarde** et aucun ensemble de sauvegardes des éléments sauvegardés n'est conservé. Autrement dit, même si certains des éléments ont été sauvegardés avec succès, l'ensemble de sauvegardes est rejeté.
	- **IMPORTANT:** vous pouvez remplacer l'action par défaut sélectionnée au niveau de la session de ÷ sauvegarde individuelle.
- 6 Pour enregistrer les paramètres, cliquez sur **Appliquer**.

# **Sauvegarde de données**

- <span id="page-16-0"></span>**•** [Sauvegarde de données : présentation](#page-16-1)
- **•** [Procédure de sauvegarde](#page-24-0)

## <span id="page-16-1"></span>**Sauvegarde de données : présentation**

Avant de réaliser une sauvegarde, consultez les informations des rubriques suivantes :

- **•** [Remarques importantes pour MySQL Standard/Community](#page-16-2)
- **•** [Remarques importantes pour MySQL Enterprise Backup](#page-18-0)
- **•** [Définition d'une stratégie de sauvegarde](#page-19-0)
- **IMPORTANT:** Quest vous recommande fortement d'omettre les caractères spéciaux dans les noms de base ÷ de données. Si le nom d'une base de données contient l'un des caractères suivants, le plug-in ne peut pas la restaurer :  $$^{\wedge} = \textcircled{a} \# \% +$

Comme les données de sauvegarde sont transmises en continu du serveur MySQL directement au Media Manager NetVault Backup, l'utilisation des caractères précédents peut être interprétée comme une commande de séquence, ce qui affecte l'intégrité des données de sauvegarde.

### <span id="page-16-2"></span>**Remarques importantes pour MySQL Standard/Community**

Si vous avez l'intention d'utiliser l'option **MySQL Standard/Community**, consultez les directives et les informations suivantes :

- **•** [Tous les caractères sauf les caractères alphanumériques et les traits de soulignement sont considérés](#page-16-3)  [comme des caractères spéciaux](#page-16-3)
- **•** Utiliser le [format de journalisation binaire MIXED](#page-17-0)

#### <span id="page-16-3"></span>**Tous les caractères sauf les caractères alphanumériques et les traits de soulignement sont considérés comme des caractères spéciaux**

Si votre environnement utilise des bases de données dont les noms contiennent des caractères spéciaux, tels que des tirets, soyez conscient des limitations suivantes :

- **•** Tous les types de tableaux sauf MyISAM sont sauvegardés, même si le nom de la base de données contient des tirets. Ces sauvegardes se produisent parce que la commande mysqldump est toujours utilisée pour ces types de tableaux.
- **•** Si le nom de la base de données contient des tirets, les tableaux MyISAM sont sauvegardés si la **méthode de sauvegarde MyISAM** est définie sur l'option **Mysqldump** introduite dans la version 4.2. Les performances des sauvegardes et des restaurations peuvent être affectées négativement.
- **•** Si la **méthode de sauvegarde MyISAM** est configurée pour utiliser l'option par défaut **Verrouiller et copier les fichiers du tableau** et que le nom de la base de données contient des tirets, les tableaux MyISAM ne sont *pas* sauvegardés. Les sauvegardes ne sont pas générées car le plug-in contourne les commandes MySQL et tente de copier directement les fichiers de tableau. Le plug-in enregistre un message d'erreur indiquant que le fichier de tableau ne peut pas être localisé, puis fait échouer la session de sauvegarde sans créer d'ensemble de sauvegardes.

Avec les versions précédentes, le plug-in tentait de vérifier l'existence du répertoire de la base de données, enregistrait un message d'avertissement lorsqu'il échouait dans sa tentative, et poursuivait avec la sauvegarde de la base de données suivante. La sauvegarde se terminait avec des avertissements et créait un ensemble de sauvegarde qui incluait toutes les autres bases de données.

Si vous voulez maintenir le comportement d'origine et utiliser l'option **Verrouiller et copier les fichiers du tableau** pour une raison quelconque, comme un impact moindre sur les performances lorsque vous utilisez l'option **Mysqldump**, vous pouvez le faire. Pour ce faire, réglez manuellement le paramètre ValidateDatabaseDatabaseDirectory sur TRUE dans le fichier de configuration du plug-in, **« nvmysql.cfg »**, comme suit :

[MySql:ValidateDatabaseDirectory] Value=TRUE

Si vous décidez ensuite d'utiliser le nouveau comportement à la place, vous pouvez définir ce paramètre sur FALSE ou le supprimer du fichier **nvmysql.cfg**.

**•** La restauration d'une sauvegarde incrémentielle ou différentielle qui inclut des instructions SQL pour créer des bases de données ou des objets de base de données (par exemple, tableau, vue, etc.) échoue si l'une des bases de données ou l'un des objets de base de données existe. Pour éviter ce problème, exécutez une sauvegarde complète après avoir créé ou supprimé une ou plusieurs bases de données ou objets de base de données. Cette étape garantit que les sauvegardes incrémentielles ou différentielles ultérieures n'incluent aucune instruction CREATE ou DROP SQL.

### <span id="page-17-0"></span>**Utiliser le format de journalisation binaire** MIXED

MySQL n'impose pas l'utilisation de l'instruction USE lorsque le format de journalisation binaire MIXED est utilisé. Par conséquent, Quest recommande que tous les utilisateurs de la base de données et les programmes s'assurent que les tableaux modifiés se trouvent dans la base de données sélectionnée par attribut USE, et qu'aucune mise à jour de la base de données ne soit publiée. Si cette instruction ne convient pas à votre environnement, Quest vous recommande de ne pas utiliser le format de journalisation binaire MIXED.

**IMPORTANT:** les sessions de sauvegarde incrémentielle et différentielle sont accompagnées d'un i. avertissement si le format de journalisation binaire MIXED est used.

Si votre environnement utilise le format de journalisation binaire MIXED, il se peut qu'il empêche les entrées de journal binaire d'être réexécutées pendant une restauration PIT. Pendant la restauration, le plug-in utilise **mysqlbinlog** avec l'option **--database** pour réexécuter uniquement les entrées relatives aux bases de données que vous avez sélectionnées pour la session de restauration. Si **--database** n'est pas utilisé, toutes les entrées sont réexécutées, ce qui affecte toutes les bases de données. Lorsque le format de journalisation binaire MIXED est utilisé, les entrées sont écrites d'une manière qui pourrait empêcher **mysqlbinlog** avec l'option **--database** de relire certaines ou toutes les entrées. Pour plus d'informations, voir

[https://dev.mysql.com/doc/refman/5.7/en/mysqlbinlog.html#option\\_mysqlbinlog\\_database](https://dev.mysql.com/doc/refman/5.7/en/mysqlbinlog.html#option_mysqlbinlog_database).

Pour s'assurer que le format de journalisation binaire MIXED fonctionne correctement avec l'option **--database**, toutes les transactions pour des mises à jour spécifiques d'une base de données doivent être émises sous une instruction USE qui sélectionne la base de données.

Cette même situation se produit si les sauvegardes incrémentielles ou différentielles ne sont pas restaurées et que **mysqlbinlog** applique le journal binaire courant du serveur MySQL. Cette situation se produit en raison de la façon dont le journal binaire est écrit, et non en raison du mode de stockage du journal binaire dans la sauvegarde.

**IMPORTANT:** s'assurer que les tableaux modifiés appartiennent à la base de données spécifiée dans l'instruction USE s'applique aux transactions générées par l'invite de commande MySQL. Cela s'applique également aux transactions générées par des scripts, programmes et autres applications qui interagissent avec les bases de données du serveur MySQL.

Les exemples suivants montrent différentes manières dont MIXED affecte le comportement de restauration.

**• Exemple 1 :** dans cet exemple, une ligne de données est insérée dans **my\_table** de **my\_database**. Il n'y a pas d'instruction USE, donc la base de données utilisée est la base de données par défaut, par exemple, la base de données mysql. Si binlog format est défini sur MIXED, la transaction suivante n'est pas réexécutée lorsque **mysqlbinlog** applique l'option **--database my\_database** au journal binaire.

-bash-\$ mysql mysql> insert into my database.my table (C1,C2) values(1,now()); Query OK, 1 row affected (0.01 sec)

**• Exemple 2 :** dans cet exemple, une ligne de données est insérée dans **my\_table** de **my\_database**. Il y a une instruction USE, mais une base de données différente est spécifiée, c'est-à-dire que **my\_database** n'est pas sélectionnée dans l'instruction USE. Si binlog\_format est défini sur MIXED, la transaction suivante n'est pas réexécutée lorsque **mysqlbinlog** applique l'option **--database my\_database** au journal binaire.

```
-bash-$ mysql
mysql> use mysql
Database changed
mysql> insert into my database.my table (C1,C2) values(2,now());
Query OK, 1 row affected (0.04 sec)
```
**• Exemple 3 :** dans cet exemple, une ligne de données est insérée dans **my\_table** de **my\_database**, et **my\_database** est sélectionné dans une instruction USE. Si binlog\_format est défini sur MIXED, la transaction suivante est réexécutée lorsque **mysqlbinlog** applique l'option **--database my\_database** au journal binaire.

```
-bash-$ mysql
mysql> use my_database
Database changed
mysql> insert into my database.my table (C1,C2) values(3,now());
Query OK, 1 row affected (0.04 sec)
```
**• Exemple 4 :** dans cet exemple, il y a deux requêtes d'insertion. La première insertion concerne **my\_database**, qui est différente de la base de données sélectionnée dans l'instruction USE. La deuxième insertion s'effectue dans le cadre d'une instruction USE qui sélectionne **my\_database**. Si binlog\_format est défini sur MIXED, la première insertion n'est pas réexécutée parce que **my\_database** n'est pas spécifié dans l'instruction USE, mais la deuxième insertion est réexécutée parce que **my\_database** est spécifié dans l'instruction USE.

```
-bash-$ mysql
mysql> use mysql
Database changed
mysql> insert into my_database.my_table (C1,C2) values(4,now());
Query OK, 1 row affected (0.01 sec)
mysql> use my_database
Database changed
mysql> insert into my database.my table (C1,C2) values(5,now());
Query OK, 1 row affected (0.04 sec)
```
### <span id="page-18-0"></span>**Remarques importantes pour MySQL Enterprise Backup**

Si vous avez l'intention d'utiliser l'option **MySQL Enterprise Backup**, consultez les instructions et les informations suivantes :

- **•** MySQL vous recommande d'utiliser les tableaux InnoDB pour les données critiques car le processus de sauvegarde est plus rapide et les fonctionnalités de fiabilité et d'évolutivité sont importantes. MySQL Enterprise Backup vous permet de sauvegarder différents types de tableaux MySQL, et est optimisé pour la sauvegarde des tableaux InnoDB. Cette option effectue une sauvegarde à chaud de tous les tableaux InnoDB. Les sauvegardes à chaud étant effectuées pendant l'exécution de la base de données, la sauvegarde n'arrête pas les opérations en cours de la base de données. De plus, toutes les modifications apportées à la base de données au cours du processus de sauvegarde sont incluses. Ce comportement est important si votre environnement exige que la base de données reste en ligne tout en soutenant sa croissance, ce qui a un impact sur le temps nécessaire à la réalisation d'une sauvegarde.
- **•** Lorsque vous utilisez cette option, le tableau MyISAM et les autres tableaux non-InnoDB sont sauvegardés en dernier, à l'aide d'une sauvegarde à chaud. Dans une sauvegarde à chaud, la base de données continue de fonctionner, mais les tableaux sont réglés sur l'accès en lecture seule pendant que la sauvegarde est effectuée.
- **•** Si vous voulez vous assurer que la majeure partie de vos données est sauvegardée pendant la phase de sauvegarde à chaud, pensez à faire d'InnoDB le moteur de stockage par défaut pour les nouveaux tableaux et à convertir les tableaux existants pour utiliser le moteur de stockage InnoDB. Sur le serveur MySQL 5.5 et les versions ultérieures, InnoDB est la valeur par défaut.
- **•** Une sauvegarde incrémentielle est principalement destinée aux tableaux InnoDB et aux tableaux non-InnoDB qui sont en lecture seule ou rarement mis à jour. Pour les fichiers non-InnoDB, le fichier entier est inclus s'il a changé depuis la dernière sauvegarde.
- **•** Lors de l'utilisation du plug-in, tous les tableaux InnoDB d'une instance MySQL sont sauvegardés si l'une des conditions suivantes est remplie :
	- Seuls les tableaux sont explicitement sélectionnés pour la sauvegarde, et aucun des tableaux n'est de type ou de moteur de stockage InnoDB.

**Exemple :** vous disposez d'une instance de MySQL avec deux bases de données, DB1 et DB2. Chaque base de données contient deux tableaux : DB1 possède T1\_InnoDB et T1\_MyISAM, et DB2 possède T2\_InnoDB et T2\_MyISAM. Si vous sauvegardez T1\_MyISAM et T2\_MyISAM, T1\_InnoDB et T2\_InnoDB sont aussi sauvegardés. Si vous incluez l'un des tableaux InnoDB, seul ce tableau InnoDB est sauvegardé. Si vous sélectionnez une des bases de données, seuls les tableaux de la base de données sont sauvegardés.

Certaines ou toutes les bases de données sont sélectionnées pour la sauvegarde et tous les tableaux InnoDB associés sont exclus de la sauvegarde.

**Exemple :** vous disposez d'une instance de MySQL avec deux bases de données, DB1 et DB2. Chaque base de données contient deux tableaux : DB1 possède T1\_InnoDB et T1\_MyISAM, et DB2 possède T2\_InnoDB et T2\_MyISAM. Si vous sauvegardez DB1 et DB2 et excluez T1\_InnoDB et T2\_InnoDB, T1\_InnoDB et T2\_InnoDB sont aussi sauvegardés. Si vous n'excluez qu'un seul des deux tableaux InnoDB, seul l'autre tableau InnoDB est sauvegardé.

Cette description reflète le comportement actuel de MySQL Enterprise Backup, l'utilitaire **mysqlbackup** ; ce comportement pourrait changer dans une prochaine version, post-3.12, de MySQL.

**•** Dans MySQL 5.6 et les versions ultérieures, l'option de configuration **innodb\_file\_per\_table** est *activée* par défaut. Tous les tableaux InnoDB créés avec l'option **innodb\_file\_per\_table** désactivée sont stockés dans le tablespace du système InnoDB ; ils ne peuvent pas être omis de la sauvegarde. Si vous devez placer un tableau InnoDB en dehors du tablespace, créez-le alors que l'option **innodb\_file\_per\_table** est activée dans MySQL. Chaque fichier .ibd contient les données et les index d'un seul tableau.

## <span id="page-19-0"></span>**Définition d'une stratégie de sauvegarde**

Lorsque vous définissez une stratégie de sauvegarde MySQL, répondez aux questions suivantes :

**•** Est-ce que je veux utiliser l'option **MySQL Standard/Community** ou **MySQL Enterprise Backup** ? Même si les deux versions sont implémentées dans votre environnement, vous ne pouvez utiliser qu'une seule stratégie avec le plug-in. Utilisez soit la méthode basée sur MEB, soit la méthode basée sur mysqldump ; vous ne pouvez pas utiliser un mélange des deux.

Si vous utilisez l'option basée sur MEB, l'utilitaire **mysqlbackup** ou le script NetVault Backup applicable est exécuté une fois pour tous les objets de base de données que vous sélectionnez pour la sauvegarde, et un journal de sortie **mysqlbackup** est inclus dans le journal des sessions. La sauvegarde des données comporte deux étapes. Dans un premier temps, tous les tableaux InnoDB sont copiés. Dans la deuxième étape, tous les autres types de tableaux sont copiés. En plus de prendre en charge la sauvegarde à chaud des tableaux InnoDB, l'option MEB permet d'améliorer les performances de sauvegarde.

Si vous utilisez l'option basée sur mysqldump, la commande est exécutée une fois pour chaque tableau, déclencheur et procédure stockés. Les sauvegardes à chaud ne sont pas prises en charge.

- **•** Sachant que l'accès en lecture seule sur l'ensemble de l'instance est nécessaire pendant les sauvegardes complètes, à quelle fréquence les sauvegardes complètes doivent-elles être effectuées ?
- **•** Quelle est la priorité : des sauvegardes plus rapides ou des restaurations plus rapides ?
- **•** Quelle est la quantité maximale acceptable de perte de données ?

Répondre à ces questions vous aide à définir le type et la fréquence des sauvegardes qui doivent être mises en œuvre.

- **•** [Révision des types de sauvegarde pour MySQL Standard/Community](#page-20-0)
- **•** [Révision des types de sauvegarde pour MySQL Enterprise Backup](#page-22-0)
- **•** [Exemples de séquences de sauvegarde pour MySQL Standard/Community](#page-23-0)

### <span id="page-20-0"></span>**Révision des types de sauvegarde pour MySQL Standard/Community**

Si vous utilisez l'option **MySQL Standard/Community**, le plug-in utilise **mysqldump** pour fournir les types de sauvegarde suivants :

- **Sauvegarde complète**
- **Sauvegarde incrémentielle**
- **Sauvegarde différentielle**
- **Sauvegarde de copie de base de données/tableau individuel uniquement**
- **Sauvegarde de copie de bases de données entières**

Comprendre comment ces sauvegardes diffèrent est la première étape dans la sélection d'une séquence de sauvegarde appropriée qui correspond aux exigences de protection des données pour chaque instance MySQL.

### **Sauvegardes complètes**

Dans une sauvegarde complète pour l'option **MySQL Standard/Community**, le plug-in utilise l'utilitaire **mysqldump** pour sauvegarder *toutes les bases de données incluses dans l'instance*. Les sauvegardes complètes sont la base de toute stratégie de sauvegarde, car elles constituent le point de départ de presque tous les scénarios de restauration. Les sauvegardes complètes générées avec le plug-in peuvent être utilisées pour restaurer une instance entière, des bases de données individuelles ou multiples, et des tableaux individuels ou multiples.

L'option **Vider les journaux binaires après une sauvegarde complète ou incrémentielle** garantit que les journaux binaires sont vidés après une sauvegarde complète ou incrémentielle. Cette option est activée par défaut lorsque le plug-in est utilisé avec une configuration de serveur MySQL standard, **Activer la réplication MySQL** est désactivé et **Activer la restauration PIT** est activé. Elle est désactivée lorsque le plug-in est connecté à un cluster ; vous devez gérer le vidage des journaux binaires à l'extérieur du plug-in.

**IMPORTANT:** dans un environnement mixte, où un serveur NetVault Backup gère à la fois les serveurs ÷ MySQL en cluster et les serveurs MySQL standard, ne réutilisez *pas* un ensemble d'options de sauvegarde (créé pour un serveur MySQL standard) pour un cluster basé sur MySQL.

Si vous ne sélectionnez pas l'option **Vider les journaux binaires...**, le plug-in effectue le suivi du **dernier journal sauvegardé** dans son fichier de configuration ; vous pouvez vider manuellement les journaux binaires à votre discrétion. Par exemple, si vous utilisez un environnement de réplication MySQL dans lequel vous ne voulez pas vider les journaux binaires de l'instance maître jusqu'à ce qu'ils aient été répliqués vers l'instance esclave, vous êtes responsable du vidage manuel des journaux binaires.

### **Sauvegardes incrémentielles**

Une sauvegarde incrémentielle sauvegarde les journaux de transactions qui ont été générés depuis la dernière sauvegarde complète ou incrémentielle, suivie du vidage des journaux binaires. Comme les journaux binaires sont instanciés, les journaux des transactions de chaque base de données sont sauvegardés et vidés en tant qu'unité.

Les sauvegardes incrémentielles sont essentielles pour réduire les pertes de données après une panne de support ou une corruption de données. Vous pouvez utiliser les sauvegardes incrémentielles pour restaurer les données à un moment situé avant et après une corruption de données, comme une mise à jour incorrecte ou un tableau supprimé. Contrairement aux sauvegardes complètes, les sauvegardes incrémentielles ne nécessitent pas d'accès en lecture seule pendant la sauvegarde.

Les sauvegardes incrémentielles MySQL nécessitent que vous démarriez l'instance MySQL avec l'option **-logbin**, qui active le journal binaire. Cette procédure est décrite dans [Activer le journal binaire sur le serveur MySQL](#page-8-1)  [\(option Standard/Community uniquement\)](#page-8-1). Pour plus d'informations, voir la section Journal binaire dans le *MySQL Reference Guide (Guide de référence MySQL)*.

Comme décrit précédemment, l'option **Vider les journaux binaires après une sauvegarde complète ou incrémentielle** garantit que les journaux binaires sont vidés après une sauvegarde complète ou incrémentielle. Si vous n'utilisez pas cette option, le plug-in effectue le suivi du **dernier journal sauvegardé** dans son fichier de configuration, et vous pouvez vider manuellement les journaux binaires à votre discrétion.

### **Sauvegardes différentielles**

Une sauvegarde différentielle sauvegarde les journaux de transactions qui ont été générés depuis la dernière sauvegarde complète ou incrémentielle. Cependant, les journaux binaires ne sont *pas vidés* à la fin de la sauvegarde. Par conséquent, les sauvegardes différentielles ultérieures augmentent en taille et en durée. La taille et la durée augmentent parce que chaque sauvegarde de ce type inclut les journaux binaires qui étaient également inclus dans la sauvegarde différentielle précédente *et* les journaux binaires qui ont été générés depuis la sauvegarde différentielle précédente. Par exemple, si une sauvegarde complète a été effectuée le dimanche avec des sauvegardes différentielles programmées du lundi au samedi, la sauvegarde différentielle du lundi inclut les journaux binaires générés depuis la sauvegarde complète du dimanche, tandis que la sauvegarde différentielle du mardi inclut les journaux binaires générés le lundi et les journaux générés le mardi. La sauvegarde différentielle du mercredi inclut les journaux binaires pour le lundi, le mardi et le mercredi, et ainsi de suite.

Semblable à une sauvegarde incrémentielle, une sauvegarde différentielle peut également être utilisée pour réduire la perte de données après une panne de support ou une corruption de données, avec la possibilité de restaurer à une heure antérieure et postérieure à la panne ou à la corruption. Contrairement à une sauvegarde complète, une sauvegarde différentielle ne nécessite *pas* d'accès en lecture seule pendant la sauvegarde.

Les sauvegardes différentielles nécessitent que vous démarriez l'instance MySQL avec l'option **-log-bin**, qui active le journal binaire. Cette procédure est décrite dans [Activer le journal binaire sur le serveur MySQL \(option](#page-8-1)  [Standard/Community uniquement\).](#page-8-1) Pour plus d'informations, voir la section Journal binaire dans le *MySQL Reference Guide (Guide de référence MySQL)*.

### **Sauvegardes incrémentielles et différentielles**

Comme les sauvegardes incrémentielles vident les journaux binaires après leur sauvegarde, les sauvegardes incrémentielles suivantes sont plus rapides car seuls les journaux binaires créés depuis la dernière sauvegarde incrémentielle sont sauvegardés. Cependant, les séquences de restauration qui utilisent des sauvegardes incrémentielles exigent que chaque sauvegarde incrémentielle effectuée entre la sauvegarde complète et le point d'échec soit restaurée successivement. Ce processus peut mener à des restaurations plus longues en raison de l'intervention accrue des administrateurs de bases de données nécessaire pour initier les multiples sessions de restauration.

Comme les sauvegardes différentielles ne vident pas les journaux binaires après leur sauvegarde, chaque sauvegarde différentielle suivante prend plus de temps car tous les journaux binaires depuis la dernière sauvegarde complète sont inclus dans la sauvegarde. Néanmoins, les séquences de restauration qui utilisent des sauvegardes différentielles exigent qu'une seule sauvegarde différentielle soit restaurée après la restauration de la sauvegarde complète. Ce processus permet d'accélérer les restaurations car il limite l'intervention des administrateurs de bases de données pendant le processus de restauration.

#### **Sauvegardes de copie de base de données/tableau individuel uniquement**

Parfois, une sauvegarde doit être effectuée à des fins particulières et ne devrait pas affecter les procédures globales de sauvegarde et de restauration d'une base de données complète. Par exemple, les sauvegardes peuvent être une source pour un environnement de test ou une synchronisation initiale pour une instance esclave de réplication. Les sauvegardes de copie de base de données/tableau individuel uniquement sont conçues à ces fins spéciales, en ce sens qu'elles vous permettent de « copier » un environnement MySQL. Les sauvegardes **« Copie seule »** sont indépendantes d'une séquence de sauvegardes établie et n'affectent pas la possibilité de restauration des sauvegardes complètes, incrémentielles ou différentielles. Cependant, elles ne peuvent *pas* être utilisées en remplacement d'une sauvegarde complète.

### **Sauvegardes de copie de bases de données entières**

Comme décrit pour les sauvegardes de copie de base de données/tableau individuel uniquement, l'option Sauvegarde de copie de bases de données entières n'est utilisée qu'à des fins spéciales car elle crée une copie des bases de données MySQL sélectionnées, y compris tous les tableaux InnoDB correspondants des bases de données sélectionnées. Les sauvegardes **« Copie »** sont indépendantes d'une séquence de sauvegardes établie et n'affectent pas la possibilité de restauration des sauvegardes complètes, incrémentielles ou différentielles. Cependant, elles ne peuvent *pas* être utilisées en remplacement d'une sauvegarde complète.

**IMPORTANT:** vous ne pouvez utiliser cette option que si tous les tableaux des bases de données sélectionnées sont des tableaux InnoDB.

#### **Sauvegardes de copie de base de données/tableau individuel uniquement et Sauvegardes de copie de bases de données entières**

Pour chaque base de données sélectionnée, même si un seul tableau de la base de données est sélectionné, l'option Sauvegarde de copie de bases de données entières sauvegarde l'ensemble de la base de données. Cette option vous permet de sélectionner des bases de données individuelles pour la sauvegarde, mais elle ne vous permet pas de sélectionner des tableaux individuels. De plus, cette option ne prend en charge que la sauvegarde des tableaux InnoDB.

L'option Sauvegarde de copie de base de données/tableau individuel uniquement vous permet de sélectionner des bases de données individuelles et des tableaux individuels. De plus, vous pouvez inclure les tableaux InnoDB et MyISAM dans la sauvegarde. Cependant, les sauvegardes sont généralement effectuées plus rapidement pour l'option Sauvegarde de copie de bases de données entières que pour l'option Sauvegarde de copie de base de données/tableau individuel uniquement.

### <span id="page-22-0"></span>**Révision des types de sauvegarde pour MySQL Enterprise Backup**

Pour l'option **MySQL Enterprise Backup**, le plug-in exécute la commande **mysqlbackup** une fois pour tous les objets de base de données sélectionnés afin d'obtenir les types de sauvegarde suivants : complète, incrémentielle et TTS.

### **Sauvegardes complètes**

Dans une sauvegarde complète pour l'option **MySQL Enterprise Backup**, le plug-in utilise l'utilitaire **mysqlbackup** ou le script NetVault Backup applicable pour sauvegarder *tous les objets de la base de données sélectionnée inclus dans l'instance*. Les sauvegardes complètes sont la base de toute stratégie de sauvegarde, car elles constituent le point de départ de presque tous les scénarios de restauration. Les sauvegardes complètes générées avec le plug-in peuvent être utilisées pour restaurer une instance entière, des bases de données individuelles ou multiples, et des tableaux individuels ou multiples.

### **Sauvegardes incrémentielles**

Pour un tableau InnoDB, seules les données qui ont changé depuis la dernière sauvegarde complète ou incrémentielle sont sauvegardées. Pour un tableau non-InnoDB, le tableau entier est sauvegardé si un élément a changé dans le tableau depuis la dernière sauvegarde complète ou incrémentielle.

### **Sauvegardes de tablespace transportable (TTS)**

Si vous effectuez une sauvegarde TTS, le plug-in émet une sauvegarde complète et ajoute l'option MySQL **--usetts**.

**IMPORTANT:** Quest vous recommande fortement de générer des sauvegardes TTS uniquement en tant ÷ que sauvegardes autonomes, séparées de votre plan de sauvegarde. Comme les sauvegardes TTS sont des sauvegardes partielles, vous ne pouvez pas les utiliser pour remplacer ou compléter une stratégie de sauvegarde complète ou incrémentielle, ni pour une opération de reprise après sinistre.

Si vous avez l'intention de générer des sauvegardes TTS, soyez conscient des limitations suivantes :

- **•** Les sauvegardes TTS ne sont prises en charge que dans MySQL Server 5.6 et les versions ultérieures.
- **•** Seuls les tableaux InnoDB sont inclus dans la sauvegarde.
- **•** Seuls les tableaux créés avec l'option **innodb\_file\_per\_table** activée sont inclus dans la sauvegarde.
- **•** La sauvegarde d'une table partitionnée échoue si la partition a été créée dans un tablespace partagé.
- **•** La sauvegarde exclut le journal binaire ou de relais.

Pour plus d'informations sur les limitations de l'option **--use-tts**, voir [https://dev.mysql.com/doc/mysql-enterprise](https://dev.mysql.com/doc/mysql-enterprise-backup/4.0/en/backup-partial-options.html)[backup/4.0/en/backup-partial-options.html.](https://dev.mysql.com/doc/mysql-enterprise-backup/4.0/en/backup-partial-options.html)

### <span id="page-23-0"></span>**Exemples de séquences de sauvegarde pour MySQL Standard/Community**

Voici des exemples des différentes séquences.

- **Sauvegardes complètes uniquement :** lorsque les exigences garantissent la protection des données jusqu'au jour précédent et que l'accès quotidien en lecture seule est autorisé, par exemple, après les heures normales de bureau, des sauvegardes complètes quotidiennes doivent être suffisantes. Bien que les administrateurs de bases de données ne puissent restaurer la base de données que jusqu'à la dernière sauvegarde complète, ils peuvent effectuer une restauration PIT (ponctuelle) en utilisant les journaux binaires qui existent actuellement sur le serveur MySQL.
- **Sauvegardes complètes et incrémentielles :** lorsque les exigences garantissent la protection des données jusqu'au jour précédent, mais que l'accès en lecture seule à l'instance MySQL cible n'est autorisé qu'à des moments intermittents (par exemple, après une activité régulière, sur une base hebdomadaire ou bihebdomadaire), et que *le temps de sauvegarde doit être aussi rapide que possible*, les sauvegardes complètes couplées aux sauvegardes incrémentielles constituent la meilleure combinaison. Par exemple, les sauvegardes complètes sont effectuées chaque dimanche soir à 23h00, tandis que les sauvegardes incrémentielles sont effectuées du lundi au samedi à 23h00. Chaque sauvegarde incrémentielle inclut les journaux binaires qui ont été générés depuis la sauvegarde de la nuit précédente, qu'il s'agisse de la sauvegarde complète du dimanche soir ou de l'une des sauvegardes incrémentielles.

La restauration de ce type de séquence de sauvegarde prend plus de temps. Par exemple, si la restauration est effectuée le mardi, seules la sauvegarde complète du dimanche et la sauvegarde incrémentielle du lundi doivent être restaurées. En revanche, si la restauration est effectuée le jeudi, la sauvegarde complète du dimanche suivie des sauvegardes incrémentielles du lundi, mardi et mercredi doivent être restaurées. Même si les sauvegardes sont plus rapides, les restaurations peuvent prendre plus de temps en raison de l'intervention supplémentaire nécessaire pour exécuter plusieurs sessions de restauration.

**• Sauvegardes complètes et différentielles :** lorsque les exigences garantissent la protection des données jusqu'au jour précédent, mais que l'accès en lecture seule à l'instance MySQL cible n'est autorisé qu'à des moments intermittents (par exemple, après une activité régulière, sur une base hebdomadaire ou bihebdomadaire), et que *le temps de restauration doit être aussi rapide que possible*, les sauvegardes complètes couplées aux sauvegardes différentielles constituent la meilleure combinaison. Par exemple, les sauvegardes complètes sont effectuées chaque dimanche soir à 23h00, tandis que les sauvegardes différentielles sont effectuées du lundi au samedi à 23h00. Chaque sauvegarde différentielle comprend les journaux binaires qui ont été générés depuis la dernière sauvegarde complète. Comme nous l'avons déjà mentionné, ce processus exige plus de temps de sauvegarde en général.

Quel que soit le temps nécessaire à la restauration, le même nombre de sessions de restauration est nécessaire. Par exemple, si la restauration est effectuée le mardi, la sauvegarde complète du dimanche et la sauvegarde différentielle du lundi doivent être restaurées. En revanche, si la restauration est effectuée le jeudi, la sauvegarde complète du dimanche suivie de la sauvegarde différentielle du mercredi doit être restaurée. Même si les sauvegardes différentielles ultérieures augmentent non seulement en taille mais aussi en durée, les restaurations sont plus rapides car moins de sessions de restauration doivent être exécutées.

## <span id="page-24-0"></span>**Procédure de sauvegarde**

Une sauvegarde utilisant le Plug-in *for MySQL* comprend les étapes décrites dans les rubriques suivantes.

- **•** [Sélection des données à sauvegarder](#page-24-1)
- **•** [Configuration des options de sauvegarde](#page-25-0)
- **•** [Finalisation et soumission de la tâche](#page-28-0)

### <span id="page-24-1"></span>**Sélection des données à sauvegarder**

Vous devez utiliser des ensembles (ensemble de sélections de sauvegarde, ensembles d'options de sauvegarde, ensemble de planifications, ensemble de cibles et ensemble d'options avancées) pour créer une tâche de sauvegarde.

Les ensembles de sélections de sauvegarde sont indispensables pour les sauvegardes incrémentielles et différentielles. Créez l'ensemble de sélections de sauvegarde lors d'une sauvegarde complète et utilisez-le pour les sauvegardes complètes, incrémentielles et différentielles. La tâche de sauvegarde signale une erreur si vous n'utilisez pas d'ensemble de sélections pour les sauvegardes différentielles ou incrémentielles. Pour plus d'informations, reportez-vous au *Guide de l'administrateur de Quest NetVault Backup*.

- **CONSEIL:** pour utiliser un ensemble existant, cliquez sur **Créer une tâche de sauvegarde**, puis sélectionnez l'ensemble dans la liste **Sélections**.
	- 1 Dans le volet Navigation, cliquez sur **Créer une tâche de sauvegarde**.

Vous pouvez également lancer l'assistant via le lien Configuration guidée. Dans le volet Navigation, cliquez sur **Configuration guidée**. Sur la page **Assistant de configuration de NetVault**, cliquez sur **Créer des tâches de sauvegarde**.

2 Dans **Nom de la session**, saisissez un nom pour la session.

Attribuez un nom descriptif qui facilite l'identification de la session lors de la surveillance de sa progression ou de la restauration des données. Le nom de la session peut contenir des caractères alphanumériques et non alphanumériques, mais pas de caractères spéciaux. Sur Linux, le nom ne peut pas contenir plus de 200 caractères. Sous Windows, aucune restriction de longueur ne s'applique. Toutefois, un maximum de 40 caractères est recommandé pour toutes les plates-formes.

- 3 En regard de la liste **Sélections**, cliquez sur **Créer**.
- 4 Dans la liste des plug-ins, ouvrez **Plug-in** *for MySQL* pour afficher les serveurs MySQL.
- 5 Sélectionnez les données applicables :
	- **▪** Pour inclure toutes les bases de données MySQL de l'instance sélectionnée dans la session de sauvegarde, sélectionnez le nœud **Toutes les bases de données**.
	- **▪** Pour une sélection plus détaillée, ouvrez le nœud **Toutes les bases de données** pour afficher les bases de données individuelles. En outre, vous pouvez ouvrir chaque base de données individuelle pour afficher ses tableaux individuels, qui peuvent être sélectionnés pour être inclus dans une session de sauvegarde.
	- **▪** Pour omettre explicitement des éléments d'une sauvegarde, sélectionnez un élément de niveau parent, puis cliquez sur l'élément de niveau enfant applicable pour remplacer la coche verte par un **« X »** (croix) rouge, qui le marque comme omis.

**IMPORTANT:** si vous sélectionnez un ensemble détaillé de données pour la sauvegarde avec ÷. l'option **MySQL Standard/Community**, sélectionnez **Copie de base de données/tableau individuel uniquement** comme type de sauvegarde dans l'onglet **Options de sauvegarde**. Si une autre forme de sauvegarde est sélectionnée, c'est-à-dire la sauvegarde **complète**, **incrémentielle** ou **différentielle**, les sélections détaillées sont ignorées et la base de données entière est sauvegardée. Pour MySQL 5.5 et les versions ultérieures, les procédures, fonctions et déclencheurs stockés sont automatiquement sauvegardés avec des sauvegardes **complètes** et des **Copies de base de données/tableau individuel uniquement** pour l'option **MySQL Standard/Community**.

Pour MySQL 5.5 et les versions ultérieures, la base de données « information\_schema » est affichée dans l'arbre de sélection mais n'est pas disponible pour la sélection. Ce problème est dû au fait que toutes les données contenues dans cette base de données sont générées de façon dynamique et n'existent pas de façon permanente. Par conséquent, le plug-in exclut automatiquement la base de données information\_schema de toutes les sauvegardes.

6 Cliquez sur **Enregistrer**, saisissez un nom dans la boîte de dialogue **Créer un ensemble**, puis cliquez sur **Enregistrer**.

Le nom peut contenir des caractères alphanumériques et non alphanumériques, et il ne peut pas inclure de caractères spéciaux. Sur Linux, le nom ne peut pas contenir plus de 200 caractères. Sous Windows, aucune restriction de longueur ne s'applique. Toutefois, un maximum de 40 caractères est recommandé pour toutes les plates-formes.

### <span id="page-25-0"></span>**Configuration des options de sauvegarde**

L'étape suivante consiste à créer l'ensemble d'options de sauvegarde ou à en sélectionner un qui existe déjà. Les paramètres disponibles dans l'onglet Options de sauvegarde dépendent de l'utilisation de l'option **MySQL Standard/Community** ou **MySQL Enterprise Backup**.

### **Configuration des options de sauvegarde pour MySQL Standard/Community**

Une fois les éléments applicables sélectionnés pour la sauvegarde, vous pouvez sélectionner le type de sauvegarde à effectuer et sélectionner un comportement différent en cas d'échec.

- **CONSEIL:** pour utiliser un ensemble existant, sélectionnez l'ensemble que vous souhaitez dans la liste i. **Options du plug-in**.
	- 1 En regard de la liste **Options du plug-in**, cliquez sur **Créer**.
	- 2 Sélectionnez l'option applicable :
		- **IMPORTANT:** si vous avez spécifié l'instance cible de MySQL comme **« instance maître de**  ÷ **réplication »**, c'est-à-dire que les options **Activer la réplication MySQL** et **Instance maître** ont été sélectionnées dans la boîte de dialogue **Configurer** pour cette instance, les formes de sauvegarde complète, incrémentielle et différentielle ne sont *pas disponibles* pour la sélection. Pour plus d'informations, voir [Travailler avec la réplication native MySQL](#page-73-3).
			- **▪ Sauvegarde complète de toutes les bases de données** (sélection par défaut) : pour effectuer une sauvegarde complète de chaque base de données et de tous les tableaux inclus dans l'instance MySQL actuelle, sélectionnez cette option. La sélection de cette option sauvegarde tout, quelles que soient les données que vous sélectionnez pour l'ensemble de sélection de sauvegarde.
			- **▪ Sauvegarde incrémentielle** : pour sauvegarder uniquement les journaux de transactions qui ont été générés depuis la dernière sauvegarde complète ou incrémentielle, sélectionnez cette option.
			- **▪ Sauvegarde différentielle** : pour sauvegarder tous les journaux de transactions qui ont été générés depuis la dernière sauvegarde complète ou incrémentielle, sélectionnez cette option. Chaque fois qu'une sauvegarde différentielle ultérieure est exécutée, elle contient tous les journaux binaires générés depuis que la sauvegarde complète originale a été effectuée. Une fois la sauvegarde terminée, les journaux binaires sont *conservés* sur l'instance MySQL.

**IMPORTANT:** les sessions de sauvegarde incrémentielle et différentielle sont accompagnées d'un ÷ avertissement si le format de journalisation binaire MIXED est utilisé. Pour plus d'informations, voir [Utiliser le format de journalisation binaire](#page-17-0) MIXED.

**MISE EN GARDE: comme les entrées de journal binaire peuvent ne pas être réexécutées pendant une restauration PIT si le format de journal binaire** MIXED **est utilisé, les bases de données sélectionnées pour la restauration peuvent ne pas être ramenées au point sélectionné. Pour plus d'informations, voir [Remarques importantes pour MySQL Standard/Community](#page-16-2) et** Utiliser le [format](#page-17-0)  [de journalisation binaire MIXED](#page-17-0)**.**

- **▪ Copie de base de données/tableau individuel uniquement** : pour créer une copie spéciale d'un environnement MySQL qui n'affecte pas l'ensemble des procédures de sauvegarde et de restauration de la base de données, par exemple, la création d'un environnement de test, sélectionnez cette option. Lorsqu'elles sont utilisées, ces sauvegardes de copie n'affectent pas la séquence établie par un scénario de sauvegarde complète et incrémentielle ou différentielle de MySQL, c'est-à-dire que ces sauvegardes n'ont aucun effet sur les journaux binaires. Cette forme de sauvegarde est indépendante de ce qui devrait être établi comme une séquence normale de sauvegardes en utilisant un scénario de sauvegarde complète et incrémentielle ou différentielle de MySQL. De plus, une copie de sauvegarde ne peut *pas* être utilisée en remplacement d'une sauvegarde complète.
- **▪ Sauvegarde de copie de bases de données entières** : pour sauvegarder tout le contenu des bases de données sélectionnées en créant une copie spéciale d'un environnement MySQL, sélectionnez cette option. Par exemple, pour construire un environnement de test, sélectionnez cette option. Cette option est similaire à l'option Copie de base de données/tableau individuel uniquement, mais elle sauvegarde toutes les bases de données sélectionnées et leurs tableaux correspondants. Vous ne pouvez utiliser cette option que si tous les tableaux des bases de données sélectionnées sont des tableaux InnoDB. Lorsqu'elles sont utilisées, ces sauvegardes de copie n'affectent pas la séquence établie par un scénario de sauvegarde complète et incrémentielle ou différentielle de MySQL, c'est-à-dire que ces sauvegardes n'ont aucun effet sur les journaux binaires. De plus, une copie de sauvegarde ne peut *pas* être utilisée en remplacement d'une sauvegarde complète.
- **IMPORTANT:** Vous ne pouvez utiliser cette option que si tous les tableaux des bases de données f. sélectionnées sont des tableaux InnoDB.

La sélection de cette option sauvegarde l'ensemble de la base de données sélectionnée et tous les tableaux correspondants. Ceci se produit même si vous sélectionnez un tableau spécifique à sauvegarder. Si vous voulez sauvegarder un tableau spécifique, utilisez l'option Copie de base de données/tableau individuel uniquement.

- **▪ Verrouiller tous les tableaux avec accès en lecture...** : si vous avez sélectionné **Sauvegarde complète** et que vous voulez éviter la perte de transactions en verrouillant toutes les bases de données de l'instance qui ont actuellement un accès en lecture seule, cochez cette case. Lorsque cette option est sélectionnée, les utilisateurs ne peuvent pas insérer, mettre à jour ou supprimer des données dans l'ensemble de l'instance pendant que la sauvegarde complète est en cours. Lorsque cette option est désactivée, le plug-in verrouille chaque tableau pendant le processus de sauvegarde *uniquement* lorsque le tableau est sauvegardé. Par conséquent, si l'instance contient des tableaux qui sont liés, Quest vous recommande de sélectionner cette option pour vous assurer que tous les tableaux sont verrouillés pendant le processus.
- **▪ Vider les journaux binaires…** : cette option est sélectionnée par défaut lorsque le plug-in est utilisé avec une configuration de serveur MySQL standard, **Activer la réplication MySQL** est désactivé et **Activer la restauration PIT** est activé. Elle est désactivée lorsque le plug-in est connecté à un cluster ; vous devez gérer le vidage des journaux binaires en dehors du plug-in. Quest recommande d'utiliser cette option, mais vous pouvez décider du contrôle que vous voulez avoir sur les journaux binaires.
	- **IMPORTANT:** dans un environnement mixte, où un serveur NetVault Backup gère à la fois les serveurs MySQL en cluster et les serveurs MySQL standard, ne réutilisez *pas* un ensemble d'options de sauvegarde (créé pour un serveur MySQL standard) pour un cluster basé sur MySQL.

3 Sélectionnez l'action applicable à chaque condition ; pour plus d'informations, voir [Définition des actions](#page-15-1)  [par défaut pour les conditions de l'erreur \(facultatif\)](#page-15-1).

Chacune de ces conditions permet de sélectionner une action à effectuer pour cette session, même si vous définissez des actions par défaut qui sont différentes :

- **▪ Terminer avec des avertissements ensemble de sauvegardes conservé :** la tâche renvoie un état de **Sauvegarde terminée avec des avertissements** et un ensemble de sauvegardes est créé. Il inclut les éléments qui ont été sauvegardés avec succès.
- **▪ Terminer sans avertissement ensemble de sauvegardes conservé :** la tâche se termine et renvoie un état de **Sauvegarde terminée**. Les erreurs sont consignées dans les journaux binaires NetVault Backup et ignorées sur la page **État de la tâche**. Un ensemble de sauvegardes est créé. Il inclut les éléments qui ont été sauvegardés.
- **▪ Échec ensemble de sauvegardes conservé :** la tâche renvoie un état d'**Échec de sauvegarde**. Un ensemble de sauvegardes est néanmoins généré. Il inclut les éléments qui ont été sauvegardés avec succès.
- **▪ Échec aucun ensemble de sauvegardes conservé :** la tâche renvoie un état d'**Échec de sauvegarde** et aucun ensemble de sauvegardes des éléments sauvegardés n'est conservé. Autrement dit, même si certains des éléments ont été sauvegardés avec succès, l'ensemble de sauvegardes est rejeté.
- 4 Dans la case **Options mysqldump**, énumérez les options de commande que vous voulez que l'utilitaire **mysqldump** utilise pour la session.

Les options doivent commencer par un tiret ou un double tiret et ne peuvent pas contenir de caractères non valides  $($  ;  $|$   $|$  < >).

Ces options sont ajoutées à la commande **mysqldump** en premier, suivies des options que le plug-in génère en interne. En raison de cet ordre, si vous saisissez ici une option qui contredit une option générée en interne, elle est remplacée par celle générée par le plug-in.

Les erreurs détectées par **mysqldump** qui provoquent l'échec de la session sont intégrées dans le message du journal des erreurs dans le journal des sessions.

Si vous avez déjà configuré les fichiers d'options MySQL pour accomplir cette tâche, les options que vous saisissez ici sont ajoutées aux options spécifiées dans les fichiers d'options. Si vous voulez que le plug-in ignore les fichiers d'options MySQL existants, entrez **--no-defaults** comme première option dans cette case.

Pour plus d'informations sur les options prises en charge par votre version de **mysqldump**, consultez la documentation MySQL applicable.

**MISE EN GARDE: n'utilisez** *pas* **l'option** --routines (-R) **ou** --triggers **avec cette fonction. L'utilisation de ces options interfère avec les sauvegardes des tableaux de base de données, et si les sauvegardes réussissent, les restaurations peuvent échouer. Si des procédures stockées et des déclencheurs doivent être sauvegardés pour une base de données, le plug-in génère des commandes mysqldump en interne avec les options** --routines **et** --triggers**.**

- 5 Cliquez sur **Enregistrer** pour enregistrer l'ensemble.
- 6 Dans la boîte de dialogue **Créer un ensemble**, indiquez un nom pour l'ensemble, puis cliquez sur **Enregistrer**.

Le nom peut contenir des caractères alphanumériques et non alphanumériques, et il ne peut pas inclure de caractères spéciaux. Sur Linux, le nom ne peut pas contenir plus de 200 caractères. Sous Windows, aucune restriction de longueur ne s'applique. Toutefois, un maximum de 40 caractères est recommandé pour toutes les plates-formes.

### **Configuration des options de sauvegarde pour MySQL Enterprise Backup**

Une fois les éléments applicables sélectionnés pour la sauvegarde, vous pouvez sélectionner le type de sauvegarde à effectuer et sélectionner un comportement différent en cas d'échec.

- **CONSEIL:** pour utiliser un ensemble existant, sélectionnez l'ensemble que vous souhaitez dans la liste **Options du plug-in**.
	- 1 En regard de la liste **Options du plug-in**, cliquez sur **Créer**.
	- 2 Sélectionnez l'option applicable :
		- **▪ Sauvegarde complète** (sélection par défaut) : pour sauvegarder toutes les bases de données et tous les tableaux sélectionnés dans l'instance MySQL actuelle, sélectionnez cette option.
		- **▪ Sauvegarde incrémentielle** : pour sauvegarder uniquement les données, pour les tableaux InnoDB, ou les tableaux complets, pour les tableaux non-InnoDB, modifié(e)s depuis la dernière sauvegarde complète ou incrémentielle, sélectionnez cette option.
		- **▪ Sauvegarde de tablespace transportable (TTS) :** pour créer une sauvegarde partielle qui bénéficie de la fonctionnalité TTS de MySQL, sélectionnez cette option.
	- 3 Cliquez sur **Enregistrer** pour enregistrer l'ensemble.
	- 4 Dans la boîte de dialogue **Créer un ensemble**, indiquez un nom pour l'ensemble, puis cliquez sur **Enregistrer**.

Le nom peut contenir des caractères alphanumériques et non alphanumériques, et il ne peut pas inclure de caractères spéciaux. Sur Linux, le nom ne peut pas contenir plus de 200 caractères. Sous Windows, aucune restriction de longueur ne s'applique. Toutefois, un maximum de 40 caractères est recommandé pour toutes les plates-formes.

### <span id="page-28-0"></span>**Finalisation et soumission de la tâche**

- 1 Utilisez les listes **Planification**, **Stockage cible** et **Options avancées** pour configurer les options supplémentaires requises.
- 2 Cliquez sur **Enregistrer** ou sur **Enregistrer et soumettre**, selon le cas.

**CONSEIL:** pour exécuter une tâche que vous avez déjà créée et enregistrée, sélectionnez l'option f. **Gérer les définitions de tâche** dans le volet de navigation, puis la tâche appropriée, et cliquez sur **Exécuter maintenant**.

Vous pouvez suivre la progression sur la page **État de la tâche** et consulter les journaux sur la page **Afficher les journaux**. Pour plus d'informations, reportez-vous au *Guide de l'administrateur de Quest NetVault Backup*.

# **Restauration de données**

- <span id="page-29-0"></span>**•** [Restauration de données : présentation](#page-29-1)
- **•** [Restauration de données dans MySQL](#page-31-0)
- **•** [Utilisation des procédures de restauration pour MySQL Standard/Community](#page-66-0)

## <span id="page-29-1"></span>**Restauration de données : présentation**

Cette rubrique décrit le processus de restauration du plug-in et décrit toutes les fonctionnalités disponibles. En outre, [Exemples de scénarios de restauration pour MySQL Standard/Community](#page-39-0) et [Exemples de scénarios de](#page-65-0)  [restauration pour MySQL Enterprise Backup](#page-65-0) offrent des exemples des différents types de restauration. Quest vous recommande de passer en revue ces rubriques pour vous assurer que vous comprenez les fonctionnalités disponibles et la façon dont elles s'appliquent aux différents types de restauration.

- **•** [Révision des méthodes de restauration disponibles pour MySQL Standard/Community](#page-29-2)
- **•** [Révision des options de restauration disponibles pour MySQL Enterprise Backup](#page-30-0)

### <span id="page-29-2"></span>**Révision des méthodes de restauration disponibles pour MySQL Standard/Community**

Pour réussir une restauration, vous devez comprendre les types de restauration disponibles.

### **Restaurations de copie de base de données/tableau individuel uniquement ou complètes**

Lorsque le plug-in effectue une sauvegarde de copie de base de données/tableau individuel uniquement ou complète, il utilise l'utilitaire **mysqldump** de MySQL pour diffuser en continu les instructions SQL utilisées pour créer et remplir les tableaux, directement sur le support de sauvegarde. Lorsque le plug-in restaure l'une de ces formes de sauvegarde, les instructions SQL sont lues directement à partir du support de sauvegarde et s'exécutent automatiquement.

### **Restaurations incrémentielles ou différentielles**

Lorsque le plug-in effectue des sauvegardes incrémentielles ou différentielles, l'index du journal binaire de MySQL est utilisé pour déterminer quels journaux binaires doivent être copiés sur le support de sauvegarde. Lorsque ces sauvegardes sont restaurées, les journaux binaires sont restaurés dans le répertoire temporaire **NETVAULT\_HOME/tmp/MySQ**. L'utilitaire **mysqlbinlog** est ensuite utilisé pour générer des instructions SQL pour chaque transaction qui a été enregistrée dans les journaux binaires. Ces instructions sont ensuite exécutées automatiquement. Ce processus est appelé « application des journaux binaires ».

Pendant les restaurations incrémentielles et différentielles, toutes les transactions enregistrées dans les journaux binaires peuvent être appliquées, ou elles peuvent être appliquées jusqu'à un moment particulier (restauration PIT) La restauration PIT est utile lorsque vous essayez de récupérer des données jusqu'au point précédant directement la corruption de données, par exemple lorsqu'un développeur supprime accidentellement un tableau ou exécute une mise à jour incorrecte.

### <span id="page-30-1"></span>**Restauration PIT en fonction de l'heure**

La restauration PIT peut être effectuée sur les journaux binaires qui doivent être restaurés lors d'une restauration incrémentielle ou différentielle. la récupération ponctuelle basée sur l'heure est utile lorsque l'heure de la corruption des données est connue. Par exemple, si un développeur a supprimé un tableau à 6h00, la restauration PIT peut être effectuée avec une heure d'arrêt à 5h55.

La restauration PIT en fonction de l'heure est généralement un processus en une seule étape : Restaurez les journaux binaires à partir de la sauvegarde incrémentielle ou différentielle en sélectionnant l'option **Restaurer et appliquer les journaux binaires** dans l'onglet **Options**, et en spécifiant l'heure d'arrêt juste *avant* la transaction non désirée.

#### <span id="page-30-2"></span>**Restauration PIT en fonction de la position**

Lorsque l'heure réelle de la corruption des données est inconnue ou qu'une restauration plus précise est nécessaire, il est conseillé d'utiliser une restauration PIT en fonction de la position. Par exemple, si un développeur a supprimé un tableau de la base de données, mais ne connaît pas l'heure exacte à laquelle le tableau a été supprimé, une restauration PIT en fonction de la position doit être utilisée.

La restauration PIT en fonction de la position est un processus en trois étapes :

- 1 Restaurez les journaux binaires de la sauvegarde incrémentielle ou différentielle dans un répertoire temporaire sur le serveur MySQL en sélectionnant l'option **Restaurer les journaux binaires dans le répertoire temporaire pour identifier l'heure ou la position** dans l'onglet **Options**.
- 2 Utilisez l'utilitaire **mysqlbinlog** de MySQL pour identifier la position spécifique de la transaction indésirable. Pour plus d'informations, consultez la section Restauration PIT du *MySQL Reference Guide (Guide de référence de MySQL)*.
- 3 Restaurez à nouveau la même sauvegarde incrémentielle ou différentielle ; toutefois, sélectionnez l'option de restauration **Appliquer les journaux binaires à partir du répertoire temporaire** et spécifiez la position d'arrêt qui existe juste avant la transaction indésirable.

### <span id="page-30-0"></span>**Révision des options de restauration disponibles pour MySQL Enterprise Backup**

Avec la méthode basée sur MEB, vous pouvez effectuer une restauration complète ou incrémentielle. Si vous avez utilisé l'option Sauvegarde TTS, vous avez également la possibilité d'effectuer une restauration TTS. Dans le processus de restauration TTS, vous avez l'option supplémentaire de restaurer des tableaux spécifiques, connue sous le nom de restauration partielle, et de renommer l'un des tableaux spécifiés.

**IMPORTANT:** en raison des capacités limitées de l'utilisation d'une sauvegarde ou d'une restauration TTS, f. Quest vous recommande d'utiliser les options TTS avec prudence.

Soyez conscient des restrictions suivantes pour la restauration d'une sauvegarde TTS :

- **•** Assurez-vous que le serveur MySQL de destination est en cours d'exécution, car une connexion avec le serveur doit être établie.
- **•** Assurez-vous que les tableaux que vous restaurez n'existent pas sur le serveur de destination.
- **•** Assurez-vous que le serveur de destination utilise la même taille de page que celle utilisée sur le serveur MySQL d'origine sur lequel la sauvegarde a été effectuée.
- **•** Assurez-vous que l'option innodb\_file\_per\_table est activée sur le serveur de destination.
- **•** La restauration échoue si le fichier InnoDB (fichier.ibd) que vous restaurez ne correspond pas à la valeur de la variable innodb\_file\_format sur le serveur de destination.

Pour plus d'informations, voir [https://dev.mysql.com/doc/mysql-enterprise-backup/4.0/en/restore-use-tts.html.](https://dev.mysql.com/doc/mysql-enterprise-backup/4.0/en/restore-use-tts.html)

## <span id="page-31-0"></span>**Restauration de données dans MySQL**

Une restauration standard avec Plug-in *for MySQL* comprend les étapes décrites dans les rubriques suivantes.

- **•** [Sélection des données à restaurer](#page-31-1)
- **•** [Définition des options de restauration](#page-32-0)
- **•** [Finalisation et soumission de la tâche](#page-38-0)
- **•** [Exemples de scénarios de restauration pour MySQL Standard/Community](#page-39-0)
- **•** [Exemples de scénarios de restauration pour MySQL Enterprise Backup](#page-65-0)

### <span id="page-31-1"></span>**Sélection des données à restaurer**

- 1 Dans le volet Navigation, cliquez sur **Créer une session de restauration**.
- 2 Sur la page **Créer une tâche de restauration : sélectionner l'ensemble de sauvegardes**, sélectionnez **Plug-in** *for MySQL* dans la liste **Type de plug-in**.
- 3 Pour filtrer davantage les éléments affichés dans le tableau des ensembles de sauvegardes, utilisez les listes **Client**, **Date** et **Identifiant de la tâche**.

Le tableau affiche le nom de l'ensemble de sauvegardes (titre de la tâche et identifiant de l'ensemble de sauvegardes), la date et l'heure de création ainsi que la taille. Par défaut, la liste est triée par date de création.

4 Dans le tableau des ensembles de sauvegardes, sélectionnez l'élément approprié.

Lorsque vous sélectionnez un ensemble de sauvegardes, les détails ci-dessous sont affichés dans la zone **Informations sur l'ensemble de sauvegardes** : ID de session, titre de la session, nom du serveur, nom du client, nom du plug-in, date et heure de l'ensemble de sauvegardes, paramètre de retrait, sauvegarde incrémentielle ou non, archive ou non, taille de l'ensemble de sauvegardes et sauvegarde basée ou non sur les instantanés.

- 5 Cliquez sur **Suivant**.
- 6 Dans la page **Créer un ensemble de sélections**, sélectionnez les données que vous souhaitez restaurer.

Le premier nœud sélectionnable pour l'inclusion dans la restauration varie en fonction du type de sauvegarde à restaurer :

- **▪ Sauvegardes de copie de base de données/tableau individuel uniquement ou complètes** : le nœud racine est intitulé **« Toutes les bases de données »**, car les données réelles de la base de données et du tableau ont été incluses dans la sauvegarde.
	- **IMPORTANT:** bien que le nœud racine soit intitulé **« Toutes les bases de données »**, il ne tient pas compte de toutes les bases de données qui existent actuellement pour une instance MySQL cible. En sélectionnant cette option, vous restaurez tous les éléments de données qui ont été sélectionnés pour la session de sauvegarde. En d'autres termes, en sélectionnant ce nœud pour une restauration, vous n'effectuez pas une restauration de toutes les bases de données qui existent actuellement dans une instance MySQL, mais uniquement les bases de données incluses dans la sauvegarde.
- **▪ Restaurations incrémentielles ou différentielles** : Le nœud racine est intitulé **« Journaux binaires »**, car les transactions (journaux binaires) qui ont eu lieu depuis que la sauvegarde précédente a été effectuée sont incluses dans cette forme de sauvegarde.
- 7 Si vous souhaitez une restauration plus détaillée, double-cliquez sur le nœud racine pour l'ouvrir et révéler les bases de données individuelles qui ont été incluses dans la sauvegarde.

De même, une base de données individuelle peut être ouverte pour révéler ses tableaux de sélection.

**IMPORTANT:** MySQL utilise plusieurs formats de fichiers pour stocker les informations de la base de ÷ données. Vérifiez que vous incluez les fichiers **.frm** dans le processus de restauration pour vous assurer que la base de données restaurée est fonctionnelle.

### <span id="page-32-0"></span>**Définition des options de restauration**

Les options affichées dans l'onglet **Options** dépendent de l'option **MySQL Standard/Community** ou **MySQL Enterprise Backup**.

- **•** [Configuration des options de restauration pour MySQL Standard/Community](#page-32-1)
- **•** [Configuration des options de restauration pour MySQL Enterprise Backup](#page-37-0)

### <span id="page-32-1"></span>**Configuration des options de restauration pour MySQL Standard/Community**

Sur la page **Créer un ensemble de sélections**, cliquez sur **Modifier les options de plug-in**, puis configurez les paramètres applicables sous les onglets **Restauration PIT** et **Destination de restauration**. Les options affichées dépendent du type de sauvegarde sélectionné pour la restauration.

- **•** [Options de restauration complète ou individuelle de la base de données](#page-32-2)
- **•** [Options de restauration incrémentielle ou différentielle de la base de données](#page-34-0)

#### <span id="page-32-2"></span>**Options de restauration complète ou individuelle de la base de données**

Pour restaurer une sauvegarde complète ou une copie de base de données/tableau individuel uniquement, suivez ces étapes.

- 1 Utilisez les directives suivantes pour sélectionner les options applicables dans l'onglet **Restauration PIT**.
	- **Effectuer la restauration PIT sur les journaux binaires courants** : Pour effectuer une restauration **PIT** des objets de données sélectionnés à l'aide des journaux binaires résidant actuellement dans le répertoire de journal binaire MySQL sur le serveur MySQL, sélectionnez cette option. Une fois cette option activée, toutes les autres options de cet onglet sont disponibles.
	- **▪ Type PIT :** Dans cette section, sélectionnez la forme de restauration PIT applicable :
		- **▫ PIT en fonction de l'heure** (sélection par défaut) : pour restaurer les données sélectionnées *à une heure spécifiée*, décrite dans [Restauration PIT en fonction de l'heure,](#page-30-1) sélectionnez cette option. Lorsque cette option est sélectionnée, la section **Détails du PIT en fonction de l'heure** est disponible.
		- **▫ PIT en fonction de la position** : pour restaurer les données sélectionnées *à une position d'arrêt spécifique qui existe juste avant une transaction indésirable*, décrite dans [Restauration PIT en fonction de la position,](#page-30-2) sélectionnez cette option. Lorsque cette option est sélectionnée, la section **Détails du PIT en fonction de la position** est disponible.
	- **▪ Détails du PIT en fonction de l'heure** : si vous avez sélectionné **PIT en fonction de l'heure**, sélectionnez les options applicables :
		- **▫ Activer la restauration avant les instructions SQL erronées/incorrectes** : pour restaurer toutes les transactions qui se sont produites *avant* la transaction indésirable, sélectionnez cette option. Si vous ne sélectionnez que cette option, toutes les transactions qui se sont produites *après* l'heure spécifiée ici sont perdues. En utilisant un format 24 heures, spécifiez la date et l'heure applicables dans les champs associés **Date/heure d'arrêt**.
		- **▫ Activer la restauration après les instructions SQL erronées/incorrectes** : pour restaurer toutes les transactions qui se sont produites *après* la transaction indésirable, sélectionnez cette option. Si vous ne sélectionnez que cette option, toutes les transactions qui se sont produites *avant* l'heure spécifiée ici sont perdues. En utilisant un format 24 heures, spécifiez la date et l'heure applicables dans les champs associés **Date/heure de début**. Avec une date et une heure de début spécifiques sélectionnées, vous pouvez également définir une date et une heure d'arrêt pour les transactions :
			- **Aucune** (sélection par défaut) : laissez cette option sélectionnée si vous voulez récupérer toutes les transactions qui se sont produites après la date et l'heure spécifiées.
- Date spécifique : si vous voulez seulement inclure les transactions qui se sont produites pendant une période spécifique, sélectionnez cette option et entrez l'heure d'arrêt applicable dans les champs associés, en utilisant le format 24 heures.
- **IMPORTANT:** lorsque la restauration PIT est activée sur les journaux binaires restaurés et **e** actuels, vous n'avez pas à déterminer si l'heure d'arrêt se trouve dans les journaux binaires restaurés ou dans les journaux binaires actuels. MySQL s'arrête et démarre automatiquement à l'heure spécifiée et ignore tous les journaux binaires après l'heure d'arrêt spécifiée.

Vous pouvez utiliser ces deux options, surtout s'il existe un intervalle de temps spécifique pendant lequel des transactions indésirables se sont produites. Par exemple, si les données recueillies entre 11 h et 11h15 le 29 janvier 2007 n'étaient pas souhaitées, sélectionnez l'option **Activer la restauration avant ....** et entrez **« 11h00 » - « 29 janvier 2007 »** comme **Date et heure d'arrêt**. De plus, l'option **Activer la restauration après...** serait activée et **« 11h15 » - « 29 janvier 2007 »** serait entré comme **date et heure de début.** Par conséquent, toutes les transactions qui ont eu lieu entre 11h00 et 11h15 le 29 janvier 2007 sont omises de la restauration.

- **▪ Détails du PIT en fonction de la position** : si vous avez sélectionné **PIT en fonction de la position**, sélectionnez les options applicables :
	- **▫ Activer la restauration avant les instructions SQL erronées/incorrectes** : pour restaurer toutes les transactions qui se sont produites *avant* la transaction indésirable, sélectionnez cette option. Si vous ne sélectionnez que cette option, toutes les transactions qui se sont produites *après* la position spécifiée ici sont perdues. Cette option offre les options associées suivantes :
		- **Position d'arrêt** : entrez la position dans le journal binaire *avant* la transaction indésirable. Par exemple, si la position de la transaction non désirée est 805, entrez 804.
		- **Journal binaire contenant la position d'arrêt** : utilisez cette liste pour sélectionner le journal binaire spécifique qui contient la position d'arrêt spécifiée dans la **Position d'arrêt**. Si vous voulez un fichier différent ou si le fichier applicable n'est pas listé, sélectionnez **AUTRE**, et entrez le nom du fichier applicable dans la zone de texte.
	- **▫ Activer la restauration après les instructions SQL erronées/incorrectes** : pour restaurer toutes les transactions qui se sont produites *après* la transaction indésirable, sélectionnez cette option. Si vous ne sélectionnez que cette option, toutes les transactions qui se sont produites *avant* la position spécifiée ici sont perdues. Cette option offre également les options associées suivantes :
		- **Position de début** : entrez la position dans le journal binaire *après* la transaction indésirable. Par exemple, si la position de la transaction non désirée est 805, entrez 806.
		- **Journal binaire contenant la position de début** : utilisez cette liste pour sélectionner le journal binaire spécifique qui contient la position de début spécifiée dans la **Position de début**. Si vous voulez un fichier différent ou si le fichier applicable n'est pas listé, sélectionnez **AUTRE**, et entrez le nom du fichier applicable dans la zone de texte.
		- **Position d'arrêt : Aucune** (sélection par défaut) : laissez cette option sélectionnée si vous voulez récupérer *toutes* les transactions qui se sont produites après la **position de départ** spécifiée.
		- **Position d'arrêt : Position spécifique** : si vous voulez seulement inclure les transactions qui se sont produites entre une plage spécifique de positions du journal binaire, sélectionnez cette option. Entrez la position d'arrêt applicable et sélectionnez le journal binaire applicable dans la liste **Journal binaire contenant la position d'arrêt**. Si un fichier différent doit être utilisé, sélectionnez **AUTRE** et entrez le nom du fichier. Seules les transactions survenues entre les positions spécifiées dans les champs **Position de début** et **Position spécifique** sont incluses dans la restauration.
- **IMPORTANT:** Vous pouvez utiliser ces deux options, surtout s'il existe une plage spécifique ÷ de positions pendant laquelle des transactions indésirables se sont produites. Par exemple, si les données collectées entre les positions 805 et 810 contenaient des transactions indésirables, sélectionnez l'option **Activer la restauration avant...** et entrez **805** comme **position d'arrêt**, puis configurez les options associées pour appeler le journal binaire. En outre, sélectionnez l'option **Activer la restauration après...** et entrez **810** comme **position de début**, puis configurez les options associées pour appeler le journal binaire. Par conséquent, toutes les transactions qui ont été enregistrées dans le journal binaire spécifié entre 805 et 810 sont omises de la restauration. De plus, les positions d'arrêt et de début doivent être des *positions réelles* listées dans un journal binaire, et non des nombres arbitraires qui sont supérieurs à la position de la transaction indésirable.
- 2 Utilisez les directives suivantes pour sélectionner les options applicables dans l'onglet **Destination de restauration**.
	- **▪ Restauration vers la même instance de MySQL** : si la restauration cible la même instance que celle qui a été initialement sauvegardée, laissez ces champs vides. NetVault Backup utilise les valeurs définies dans la boîte de dialogue **Configurer**. Pour plus d'informations, voir [Configuration](#page-11-2)  [du plug-in](#page-11-2).
	- Restauration vers une instance différente de MySQL : si vous avez l'intention de déplacer une restauration des données sélectionnées vers une instance différente, entrez les informations applicables dans les champs **Nom d'utilisateur** et **Mot de passe** qui permettent d'accéder à la nouvelle instance. En outre, entrez le nom NetVault Backup établi pour la nouvelle instance dans le champ **Nom de l'instance**. Ce nom est le nom établi comme **Nom de l'instance MySQL** dans la boîte de dialogue **Configurer**. Pour plus d'informations, voir [Configuration du plug-in](#page-11-2).
		- **I** | IMPORTANT: avant de tenter une restauration de relocalisation vers une autre instance MySQL, consultez [Restauration vers un autre serveur MySQL.](#page-69-0)

#### <span id="page-34-0"></span>**Options de restauration incrémentielle ou différentielle de la base de données**

Pour restaurer une sauvegarde incrémentielle ou différentielle, suivez ces étapes.

- 1 Utilisez les directives suivantes pour sélectionner les options applicables dans l'onglet **Restauration PIT**.
	- **▪ Effectuer la restauration PIT** : Pour effectuer une restauration **PIT** des éléments de données sélectionnés, sélectionnez cette option. Une fois cette option activée, toutes les autres options de cet onglet sont disponibles.

Les restaurations incrémentielles et différentielles utilisent les journaux binaires. Par conséquent, lors de la restauration de cette forme de sauvegarde, déterminez comment les journaux binaires associés aux bases de données sélectionnées doivent être récupérés. Sélectionnez l'une des méthodes suivantes :

- **▫ Restaurer et appliquer les journaux binaires (utilisés lorsque l'heure ou la position est déjà connue)** : si l'heure ou la position à laquelle la corruption s'est produite est connue, sélectionnez cette option pour restaurer les journaux binaires à partir du périphérique de sauvegarde *et* appliquer les transactions enregistrées dans une session de restauration. Si vous souhaitez également effectuer une restauration PIT sur les journaux binaires résidant actuellement dans le répertoire de journaux binaires MySQL, cochez la case **Inclure les journaux binaires actuels**. Ce processus est effectué *après* la restauration et l'application de toutes les transactions binaires enregistrées dans la sauvegarde incrémentielle ou différentielle.
- **▫ Restaurer les journaux dans le répertoire temporaire pour identifier l'heure ou la position** : pour restaurer uniquement les journaux binaires associés à la sauvegarde incrémentielle ou différentielle sélectionnée dans un *répertoire temporaire* sur le serveur MySQL, c'est-à-dire **NETVAULT\_HOME/tmp/MySQL/**, sélectionnez cette option. Cette option vous permet d'utiliser l'utilitaire **mysqlbinlog** pour examiner les journaux récupérés afin d'identifier l'heure et la position de la corruption des données.
- **▫ Appliquer les journaux binaires à partir d'un répertoire temporaire** : si vous avez déjà utilisé l'option **Restaurer les journaux dans le répertoire temporaire pour identifier l'heure ou la position** et que vous avez utilisé l'utilitaire **mysqlbinlog** pour identifier les données corrompues qui doivent être omises de la restauration, sélectionnez cette option. Ce processus applique les journaux binaires qui ont été restaurés dans le répertoire temporaire. Si vous souhaitez également effectuer une restauration PIT sur les journaux binaires résidant actuellement dans le répertoire de journaux binaires MySQL, cochez la case **Inclure les journaux binaires actuels**. Ce processus est effectué *après* que les transactions du journal binaire qui existent dans le répertoire temporaire sont restaurées et appliquées.
- **▪ Type PIT** : lorsque l'option **Effectuer la restauration PIT** est activée, sélectionnez la forme de restauration PIT applicable :
	- **▫ PIT en fonction de l'heure** (sélection par défaut) : pour restaurer les données sélectionnées *à une heure spécifiée*, décrite dans [Restauration PIT en fonction de l'heure,](#page-30-1) sélectionnez cette option. Lorsque cette option est sélectionnée, la section **Détails du PIT en fonction de l'heure** est disponible.
	- **▫ PIT en fonction de la position** : pour restaurer les données sélectionnées *à une position d'arrêt spécifique qui existe juste avant une transaction indésirable*, décrite dans [Restauration PIT en fonction de la position,](#page-30-2) sélectionnez cette option. Lorsque cette option est sélectionnée, la section **Détails du PIT en fonction de la position** est disponible.
- **▪ Détails du PIT en fonction de l'heure** : si vous avez sélectionné **PIT en fonction de l'heure**, sélectionnez les options applicables :
	- **▫ Activer la restauration avant les instructions SQL erronées/incorrectes** : pour restaurer toutes les transactions qui se sont produites *avant* la transaction indésirable, sélectionnez cette option. Si vous ne sélectionnez que cette option, toutes les transactions qui se sont produites *après* l'heure spécifiée ici sont perdues. En utilisant un format 24 heures, spécifiez la date et l'heure applicables dans les champs associés **Date/heure d'arrêt**.
	- **▫ Activer la restauration après les instructions SQL erronées/incorrectes** : pour restaurer toutes les transactions qui se sont produites *après* la transaction indésirable, sélectionnez cette option. Si vous ne sélectionnez que cette option, toutes les transactions qui se sont produites *avant* l'heure spécifiée ici sont perdues. En utilisant un format 24 heures, spécifiez la date et l'heure applicables dans les champs associés **Date/heure de début**. Avec une date et une heure de début spécifiques sélectionnées, vous pouvez également définir une date et une heure d'arrêt pour les transactions :
		- **Aucune** (sélection par défaut) : laissez cette option sélectionnée si vous voulez récupérer toutes les transactions qui se sont produites après la date et l'heure spécifiées.
		- Date spécifique : si vous voulez seulement inclure les transactions qui se sont produites au cours d'une période spécifique, sélectionnez cette option. Entrez l'heure d'arrêt applicable dans les champs associés, en utilisant le format 24 heures.
	- **IMPORTANT:** Vous pouvez utiliser ces deux options, surtout s'il existe un intervalle de temps ÷ spécifique pendant lequel des transactions indésirables se sont produites. Par exemple, si les données recueillies entre 11 h et 11h15 le 29 janvier 2007 n'étaient pas souhaitées, sélectionnez l'option **Activer la restauration avant ....** et entrez **« 11h00 » - « 29 janvier 2007 »** comme **Date et heure d'arrêt**. En outre, sélectionnez l'option **Activer la restauration après...** et entrez **« 11h15 » - « 29 janvier 2007 »** comme **date et heure de début**. Par conséquent, toutes les transactions qui ont eu lieu entre 11h et 11h15 le 29 janvier 2007 sont omises de la restauration.
- **▪ Détails du PIT en fonction de la position** : si vous avez sélectionné **PIT en fonction de la position**, sélectionnez les options applicables :
	- **▫ Activer la restauration avant les instructions SQL erronées/incorrectes** : pour restaurer toutes les transactions qui se sont produites *avant* la transaction indésirable, sélectionnez cette option. Si vous ne sélectionnez que cette option, toutes les transactions qui se sont produites *après* la position spécifiée ici sont perdues. Cette option offre les options associées suivantes :
- **Position d'arrêt** : entrez la position dans le journal binaire *avant* la transaction indésirable. Par exemple, si la position de la transaction non désirée est 805, entrez 804.
- **Journal binaire contenant la position d'arrêt** : utilisez cette liste pour sélectionner le journal binaire spécifique qui contient la position d'arrêt spécifiée dans la **Position d'arrêt**. Si vous voulez un fichier différent ou si le fichier applicable n'est pas listé, sélectionnez **AUTRE**, et entrez le nom du fichier applicable dans la zone de texte.
- **▫ Activer la restauration après les instructions SQL erronées/incorrectes** : pour restaurer toutes les transactions qui se sont produites *après* la transaction indésirable, sélectionnez cette option. Si vous ne sélectionnez que cette option, toutes les transactions qui se sont produites *avant* la position spécifiée ici sont perdues. Cette option offre également les options associées suivantes :
	- **Position de début** : entrez la position dans le journal binaire *après* la transaction indésirable. Par exemple, si la position de la transaction non désirée est 805, entrez 806.
	- **Journal binaire contenant la position de début** : utilisez cette liste pour sélectionner le journal binaire spécifique qui contient la position de début spécifiée dans la **Position de début**. Si vous voulez un fichier différent ou si le fichier applicable n'est pas listé, sélectionnez **AUTRE**, et entrez le nom du fichier applicable dans la zone de texte.
	- **Position d'arrêt : Aucune** (sélection par défaut) : laissez cette option sélectionnée si vous voulez récupérer *toutes* les transactions qui se sont produites après la **position de départ** spécifiée.
	- **Position d'arrêt : Position spécifique** : si vous voulez seulement inclure les transactions qui se sont produites entre une plage spécifique de positions du journal binaire, sélectionnez cette option. Entrez la position d'arrêt applicable et sélectionnez le journal binaire applicable dans la liste **Journal binaire contenant la position d'arrêt**. Si un fichier différent doit être utilisé, sélectionnez **AUTRE** et entrez le nom du fichier. Seules les transactions survenues entre les positions spécifiées dans les champs **Position de début** et **Position spécifique** sont incluses dans la restauration.
- **IMPORTANT:** Vous pouvez utiliser ces deux options, surtout s'il existe une plage spécifique ÷ de positions pendant laquelle des transactions indésirables se sont produites. Par exemple, si les données collectées entre les positions 805 et 810 contenaient des transactions indésirables, sélectionnez l'option **Activer la restauration avant...** et entrez **805** comme **position d'arrêt**, puis configurez les options associées pour appeler le journal binaire. En outre, sélectionnez l'option **Activer la restauration après...** et entrez **810** comme **position de début**, puis configurez les options associées pour appeler le journal binaire. Par conséquent, toutes les transactions qui ont été enregistrées dans le journal binaire spécifié entre 805 et 810 sont omises de la restauration. De plus, les positions d'arrêt et de début doivent être des *positions réelles* listées dans un journal binaire, et non des nombres arbitraires qui sont supérieurs à la position de la transaction indésirable.
- 2 Utilisez les directives suivantes pour sélectionner les options applicables dans l'onglet **Destination de restauration**.

Cet onglet contient la section **Détails de la destination de restauration**. Utilisez les champs de cette section pour entrer les informations de compte pour permettre de restaurer l'accès à l'instance cible de MySQL. En fonction du type de restauration souhaité, utilisez ces options comme suit :

**▪ Restauration vers la même instance de MySQL** : si la restauration cible la même instance que celle qui a été initialement sauvegardée, laissez ces champs vides. NetVault Backup utilise les valeurs définies dans la boîte de dialogue **Configurer**. Pour plus d'informations, voir [Configuration](#page-11-0)  [du plug-in](#page-11-0).

- **▪ Restauration vers une instance différente de MySQL** : si vous avez l'intention de déplacer une restauration des données sélectionnées vers une instance différente, entrez les informations applicables dans les champs **Nom d'utilisateur** et **Mot de passe** qui permettent d'accéder à la nouvelle instance. En outre, entrez le nom NetVault Backup établi pour la nouvelle instance dans le champ **Nom de l'instance**. Ce nom est le nom établi comme **Nom de l'instance MySQL** dans la boîte de dialogue **Configurer**. Pour plus d'informations, voir [Configuration du plug-in](#page-11-0).
	- **IMPORTANT:** avant de tenter une restauration de relocalisation vers une autre instance MySQL, consultez [Restauration vers un autre serveur MySQL.](#page-69-0)

## **Configuration des options de restauration pour MySQL Enterprise Backup**

Sur la page **Créer un ensemble de sélections**, cliquez sur **Modifier les options de plug-in**, puis configurez les paramètres applicables sous l'onglet **Options** :

- **IMPORTANT:** avant d'effectuer une restauration, vérifiez que le **répertoire temporaire** NetVault Backup par défaut dispose d'un espace suffisant pour accueillir, au moins temporairement, toutes les données incluses dans une sauvegarde complète créée à l'aide de l'option **MySQL Enterprise Backup**. Vous pouvez utiliser l'option **Général** pour changer le paramètre par défaut et le définir sur un emplacement qui fournit suffisamment d'espace ; vous pouvez même utiliser un lecteur mappé, un système de fichiers réseau (NFS) ou un montage SMB. Dans le volet de navigation, cliquez sur **Modifier les paramètres**, cliquez sur **Paramètres du client**, puis cliquez sur **Général** dans la section **Système et sécurité**.
	- **Restauration complète** : Sélectionnez les options applicables.
		- **▪ Restaurer, extraire la sauvegarde complète brute...** (sélection par défaut) **:** pour restaurer une sauvegarde complète à un emplacement temporaire qui reflète la hiérarchie des répertoires du référentiel de données du serveur MySQL, sélectionnez cette option. Cette option suppose que vous savez quelle sauvegarde restaurer ; si ce n'est pas le cas, vous pouvez utiliser les deux options suivantes.
		- **▪ Restaurer l'image de sauvegarde complète dans le fichier temporaire :** si vous devez lister le contenu de la sauvegarde pour déterminer la sauvegarde dont vous avez besoin pour exécuter l'option suivante, sélectionnez cette option.
		- **▪ Extraire la sauvegarde complète brute à partir d'un fichier temporaire... :** après avoir utilisé les résultats de l'option précédente pour déterminer quelle sauvegarde vous devez restaurer, sélectionnez cette option. Cette option restaure la sauvegarde complète à un emplacement temporaire qui reflète la hiérarchie des répertoires du référentiel de données du serveur MySQL.
		- **▪ Arrêter le serveur MySQL et recopier...** (option disponible pour les restaurations complètes standard) **:** lorsque vous êtes prêt à arrêter le serveur MySQL et à copier le contenu restauré de l'emplacement temporaire vers l'emplacement d'origine, sélectionnez cette option.
		- **▪ Recopier la sauvegarde complète préparée dans le référentiel serveur MySQL** (option disponible pour les restaurations complètes de TTS) **:** si vous voulez copier le contenu restauré de l'emplacement temporaire vers l'emplacement d'origine, sélectionnez cette option. Deux autres options sont également disponibles :
			- **▫ Inclure les tableaux :** si vous souhaitez effectuer une restauration partielle, saisissez une expression régulière dans ce champ pour décrire le modèle de nommage des tableaux que vous souhaitez inclure dans la restauration. Si vous remplissez ce champ, le plug-in émet la commande MySQL **--include-tables**.
			- **▫ Renommer le tableau :** si vous avez rempli le champ **Inclure les tableaux** pour spécifier les tableaux à restaurer, vous pouvez utiliser ce champ pour modifier le nom d'un des tableaux spécifiés. Pour renommer un tableau, utilisez l'expression original name to new\_name. Si vous remplissez ce champ, le plug-in émet la commande MySQL **--rename**.
- **IMPORTANT:** lorsque vous sélectionnez une sauvegarde TTS à restaurer à l'aide de l'option ÷ **Arrêter le serveur MySQL et recopier...**, le plug-in ignore les éléments sélectionnés dans la boîte de dialogue **Sélections de restauration**. Le plug-in ne restaure que les tableaux spécifiés dans le champ **Inclure les tableaux** et la base de données correspondante.
- **▪ Valider l'image de sauvegarde :** pour demander au plug-in d'exécuter la commande de validation sur les données extraites, cochez cette case.
- **Lister l'image de sauvegarde :** pour lister le contenu de la sauvegarde dans le journal de sortie, cochez cette case.
- **Restauration incrémentielle :** Sélectionnez les options applicables.
	- **▪ Restaurer, extraire la sauvegarde incrémentielle...** (sélection par défaut) **:** pour restaurer une sauvegarde incrémentielle, sélectionnez cette option. Cette option suppose que vous savez quelle sauvegarde restaurer ; si ce n'est pas le cas, vous pouvez utiliser les deux options suivantes.
	- **▪ Restaurer l'image de sauvegarde incrémentielle dans le fichier temporaire :** si vous devez lister le contenu de la sauvegarde pour déterminer la sauvegarde dont vous avez besoin pour exécuter l'option suivante, sélectionnez cette option.
	- **▪ Extraire la sauvegarde incrémentielle à partir d'un fichier temporaire... :** après avoir utilisé les résultats de l'option précédente pour déterminer quelle sauvegarde vous devez restaurer, sélectionnez cette option.
	- **▪ Arrêter le serveur MySQL et recopier... :** lorsque vous êtes prêt à arrêter le serveur MySQL et à copier le contenu restauré de l'emplacement temporaire vers l'emplacement d'origine, sélectionnez cette option.
	- **▪ Valider l'image de sauvegarde :** pour demander au plug-in d'exécuter la commande de validation sur les données extraites, cochez cette case.
	- **▪ Lister l'image de sauvegarde :** pour lister le contenu de la sauvegarde dans le journal de sortie, cochez cette case.

# **Finalisation et soumission de la tâche**

Les dernières étapes consistent à configurer les options supplémentaires des pages Planification, Options sources et Options avancées, à soumettre la tâche et à surveiller la progression sur les pages État de la tâche et Afficher les journaux. Ces pages et ces options sont communes à tous les plug-ins NetVault Backup. Pour plus d'informations, reportez-vous au *Guide de l'administrateur de Quest NetVault Backup*.

- 1 Pour enregistrer les paramètres, cliquez sur **OK**, puis sur **Suivant**.
- 2 Dans **Nom de la tâche**, indiquez un nom pour la tâche si vous ne souhaitez pas utiliser le paramètre par défaut.

Saisissez un nom explicite afin de faciliter l'identification de la tâche pour surveiller sa progression. Le nom de la session peut contenir des caractères alphanumériques et non alphanumériques, mais pas de caractères spéciaux. Sur Linux, le nom ne peut pas contenir plus de 200 caractères. Sous Windows, aucune restriction de longueur ne s'applique. Toutefois, un maximum de 40 caractères est recommandé pour toutes les plates-formes.

- **IMPORTANT:** n'utilisez pas de caractères spéciaux qui ne sont pas pris en charge dans un nom de ÷ fichier sur le système d'exploitation cible. Par exemple, les caractères  $\wedge \wedge^*$ , et @ ne doivent pas être utilisés sous Windows. Cette exigence est due au fait que Plug-in *for MySQL* tente de créer un dossier portant le même nom que le titre de la fonction pour restaurer temporairement les données.
- 3 Dans la liste **Client cible**, sélectionnez l'ordinateur sur lequel vous souhaitez restaurer les données.
	- **i** | CONSEIL: vous pouvez également cliquer sur Choisir, puis localiser et sélectionner le client approprié dans la boîte de dialogue **Choisir le client cible**.
- 4 Utilisez les listes **Planification**, **Options sources** et **Options avancées** pour configurer les options supplémentaires requises.
- 5 Cliquez sur **Enregistrer** ou sur **Enregistrer et soumettre**, selon le cas.

Vous pouvez suivre la progression sur la page **État de la tâche** et consulter les journaux sur la page **Afficher les journaux**. Pour plus d'informations, reportez-vous au *Guide de l'administrateur de Quest NetVault Backup*.

**IMPORTANT:** si vous utilisez MySQL Enterprise Backup dans un environnement Linux ou UNIX, ÷ vérifiez que les informations de propriété et de permission sur les données restaurées correspondent à ce qu'elles étaient avant la sauvegarde des données. Comme l'utilitaire **mysqlbackup** n'enregistre pas ces informations pendant le processus de sauvegarde, elles peuvent être différentes une fois la restauration terminée. Pour plus d'informations, voir [https://docs.oracle.com/cd/E17952\\_01/mysql](https://docs.oracle.com/cd/E17952_01/mysql-enterprise-backup-3.11-en/bugs.backup.html)[enterprise-backup-3.11-en/bugs.backup.html](https://docs.oracle.com/cd/E17952_01/mysql-enterprise-backup-3.11-en/bugs.backup.html).

# **Exemples de scénarios de restauration pour MySQL Standard/Community**

Pour une reprise réussie après une panne ou une corruption de données, divers réglages doivent être effectués lors de la configuration du travail concernant les données sélectionnées pour la restauration et les options disponibles dans l'onglet **Options**. Les rubriques suivantes offrent des exemples de différents types de restauration et couvrent les options spécifiques requises.

- **•** [Scénarios de restauration de sauvegarde complète uniquement](#page-39-0)
- **•** [Scénarios de restauration de sauvegarde complète et incrémentielle](#page-42-0)
- **•** [Scénarios de restauration de sauvegarde complète et différentielle](#page-54-0)
- **•** [Restauration PIT lorsque le format de journalisation binaire](#page-64-0) MIXED est utilisé et que des mises [à jour croisées de la base de données sont émises](#page-64-0)

# <span id="page-39-0"></span>**Scénarios de restauration de sauvegarde complète uniquement**

Dans les exemples suivants, l'administrateur de bases de données MySQL a défini une stratégie de sauvegarde dans laquelle les sauvegardes complètes sont effectuées quotidiennement à 23h00.

### **Restauration de sauvegarde complète et restauration PIT en fonction de l'heure**

Lundi à 9h00, l'administrateur de bases de données apprend que les utilisateurs rencontrent des erreurs **« tableau non trouvé »** sur le tableau des **commandes**. Il se rend compte que le tableau n'existe plus parce qu'un développeur l'a supprimé sans le savoir à *6h00 le lundi* avant l'arrivée de l'administrateur de bases de données au travail.

#### **Méthode 1 : Restauration** *avant* **une instruction erronée**

L'administrateur de bases de données décide de procéder à une restauration jusqu'à l'heure *juste avant* l'émission de la commande Supprimer le tableau. Cette décision signifie que l'administrateur de base de données doit restaurer la sauvegarde complète du dimanche et exécuter la restauration PIT sur les journaux binaires actuels.

- 1 **Sélectionnez la restauration complète à partir du dimanche soir** : sur la page **Créer une session de restauration : sélectionner l'ensemble de sauvegardes**, l'administrateur de bases de données sélectionne la sauvegarde qui correspond à la sauvegarde complète du dimanche.
- 2 **Définissez des options spécifiques dans l'onglet Options liées à la restauration** : l'administrateur de bases de données définit les options suivantes :
	- **Effectuer la restauration PIT sur les journaux binaires courants** : sélectionné pour activer cette forme de restauration et toutes les options associées.

- **▪ PIT en fonction de l'heure** : sélectionné comme type.
- **▪ Activer la restauration avant les instructions SQL erronées/incorrectes** : sélectionnez cette option et réglez la **date et l'heure d'arrêt** sur **« 5h59 »** et **« 8 janvier 2007 »**, c'est-à-dire une minute avant 6 heures du matin le lundi.

#### 3 **Soumettez la session.**

#### **Méthode 2 : Restauration** *avant* **et** *après* **une instruction erronée**

L'administrateur de bases de données décide de procéder à une restauration jusqu'à l'heure *juste avant* l'émission de la commande Supprimer le tableau. L'administrateur de bases de données veut aussi récupérer les transactions qui se sont produites dans les tableaux restants *après* le moment où l'instruction erronée a été émise, et jusqu'à la fin des journaux binaires actuels. Cette décision garantit qu'il a récupéré autant de transactions que possible, en plus de récupérer le tableau supprimé.

- 1 **Sélectionnez la restauration complète à partir du dimanche soir** : sur la page **Créer une session de restauration : sélectionner l'ensemble de sauvegardes**, l'administrateur de bases de données sélectionne la sauvegarde qui correspond à la sauvegarde complète du dimanche.
- 2 **Définissez des options spécifiques dans l'onglet Options liées à la restauration** : l'administrateur de bases de données définit les options suivantes :
	- **Effectuer la restauration PIT sur les journaux binaires courants** : sélectionné pour activer cette forme de restauration et toutes les options associées.
	- **PIT en fonction de l'heure** : sélectionné comme type.
	- **▪ Activer la restauration avant les instructions SQL erronées/incorrectes** : sélectionnez cette option et réglez la **date et l'heure d'arrêt** sur **« 5h59 »** et **« 8 janvier 2007 »**, c'est-à-dire une minute avant 6 heures du matin le lundi.
	- **▪ Activer la restauration après les instructions SQL erronées/incorrectes** : sélectionnez cette option pour récupérer les transactions qui se sont produites après la suppression du tableau des Commandes, et entrez une date et une heure *plus tard* dans la **date et l'heure de début**. Enfin, comme la restauration doit être effectuée jusqu'à la fin du journal binaire nommé, l'option **Aucune** a été sélectionnée pour la **date et l'heure d'arrêt.**

### **Restauration complète et restauration PIT en fonction de la position**

Lundi à 9h00, l'administrateur de bases de données apprend que les utilisateurs rencontrent des erreurs **« tableau non trouvé »** sur le tableau des **commandes**. Il se rend compte que le tableau n'existe plus parce qu'un développeur l'a supprimé sans le savoir à *6h00 le lundi* avant l'arrivée de l'administrateur de bases de données au travail.

#### **Méthode 1 : Restauration** *avant* **une instruction erronée**

L'administrateur de bases de données décide de procéder à une restauration jusqu'à l'heure *juste avant* l'émission de la commande Supprimer le tableau. De plus, comme l'administrateur de bases de données veut une restauration plus précise que l'estimation de l'heure à laquelle le développeur a supprimé le tableau, il choisit d'utiliser une restauration en fonction de la position. Pour accomplir ce processus, l'administrateur de base de données doit restaurer la sauvegarde complète du dimanche et effectuer une restauration PIT sur les journaux binaires actuels.

- 1 **Utiliser l'utilitaire mysqlbinlog sur les journaux binaires actuels** : cette étape est exécutée en dehors de NetVault Backup pour identifier la *position* de la commande Supprimer le tableau que l'administrateur de bases de données ne veut pas restaurer. (Pour plus d'informations sur cet utilitaire et ce processus, consultez le *MySQL Reference Guide (Guide de référence MySQL)*. Dans ce processus, l'administrateur de bases de données a identifié la commande Supprimer le tableau comme position de journal **« 805 »** dans le journal binaire **« MYSQLSVR-bin.000009 »**.
- 2 **Sélectionnez la restauration complète à partir du dimanche soir** : sur la page **Créer une session de restauration : sélectionner l'ensemble de sauvegardes**, l'administrateur de bases de données sélectionne la sauvegarde qui correspond à la sauvegarde complète du dimanche.
- 3 **Définissez des options spécifiques dans l'onglet Options liées à la restauration** : l'administrateur de bases de données définit les options suivantes :
	- **Effectuer la restauration PIT sur les journaux binaires courants** : sélectionné pour activer cette forme de restauration et toutes les options associées.
	- **▪ PIT en fonction de la position** : sélectionné comme type.
	- **▪ Activer la restauration avant les instructions SQL erronées/incorrectes** : sélectionnez cette option, et réglez la **position d'arrêt** sur **« 804 »**, la position *avant* celle identifiée à l'aide de **mysqlbinlog**. Définissez le **journal binaire contenant la position d'arrêt** sur **AUTRE FICHIER**, et entrez le nom du fichier binaire cible dans la zone de texte, par exemple, **« MYSQLSVR-bin.000009 »**.
		- **IMPORTANT:** les positions d'arrêt et de début doivent être des *positions réelles* listées dans ÷ un journal binaire, et non des nombres arbitraires qui sont supérieurs à la position de la transaction indésirable.
- 4 **Soumettez la session.**

#### **Méthode 2 : Restauration** *avant* **et** *après* **une instruction erronée**

L'administrateur de bases de données décide de procéder à une restauration jusqu'à l'heure *juste avant* l'émission de la commande Supprimer le tableau. Il veut aussi récupérer les transactions qui se sont produites dans les autres tableaux *après* le moment où le tableau des commandes a été supprimé et jusqu'à la fin des journaux binaires actuels. Cette décision garantit qu'il a récupéré autant de transactions que possible, en plus de récupérer le tableau supprimé. De plus, l'administrateur de base de données veut une restauration plus précise, c'est pourquoi il décide d'utiliser une restauration en fonction de la position. Pour accomplir ce processus, l'administrateur de base de données doit restaurer la sauvegarde complète du dimanche et effectuer une restauration PIT sur les journaux binaires actuels.

- 1 **Utiliser l'utilitaire mysqlbinlog sur les journaux binaires actuels** : cette étape est exécutée en dehors de NetVault Backup pour identifier la *position* de la commande Supprimer le tableau que l'administrateur de bases de données ne veut pas restaurer. (Pour plus d'informations sur cet utilitaire et ce processus, consultez le *MySQL Reference Guide (Guide de référence MySQL)*. Dans ce processus, l'administrateur de bases de données a identifié la commande Supprimer le tableau comme position de journal **« 805 »** dans le journal binaire **« MYSQLSVR-PM-bin.000009 »**.
- 2 **Sélectionnez la restauration complète à partir du dimanche soir** : sur la page **Créer une session de restauration : sélectionner l'ensemble de sauvegardes**, l'administrateur de bases de données sélectionne la sauvegarde qui correspond à la sauvegarde complète du dimanche.
- 3 **Définissez des options spécifiques dans l'onglet Options liées à la restauration** : l'administrateur de bases de données définit les options suivantes :
	- **▪ Effectuer la restauration PIT sur les journaux binaires courants** : sélectionné pour activer cette forme de restauration et toutes les options associées.
	- **▪ PIT en fonction de la position** : sélectionné comme type.
	- **▪ Activer la restauration avant les instructions SQL erronées/incorrectes** : sélectionnez cette option, et réglez la **position d'arrêt** sur **« 804 »**, la position *avant* celle identifiée à l'aide de **mysqlbinlog**. Définissez le **journal binaire contenant la position d'arrêt** sur **AUTRE FICHIER**, et entrez le nom du fichier binaire cible dans la zone de texte, par exemple, « **MYSQLSVR-PM-bin.000009 »**.
	- **▪ Activer la restauration après les instructions SQL erronées/incorrectes** : sélectionnez cette option, et réglez la **position de début** sur **« 806 »**, la position *après* celle identifiée à l'aide de **mysqlbinlog**. Définissez le **journal binaire contenant la position de début** sur **AUTRE FICHIER**, et entrez le nom du fichier binaire cible dans la zone de texte, par exemple, **« MYSQLSVRbin.000009 »**. Enfin, comme la restauration doit être effectuée jusqu'à la fin du journal binaire nommé, l'option **Aucune** a été sélectionnée pour la **position d'arrêt.**
		- **IMPORTANT:** les positions d'arrêt et de début doivent être des *positions réelles* listées dans un journal binaire, et non des nombres arbitraires qui sont supérieurs à la position de la transaction indésirable.
- 4 **Soumettez la session.**

## <span id="page-42-0"></span>**Scénarios de restauration de sauvegarde complète et incrémentielle**

L'administrateur de bases de données a établi une stratégie de sauvegarde selon laquelle les **sauvegardes complètes** sont effectuées chaque *dimanche à 23 h* et les **sauvegardes incrémentielles** sont effectuées du *lundi au samedi, à 23 h*. Comme l'administrateur de bases de données effectue des sauvegardes incrémentielles, les journaux binaires sont *supprimés* après chaque sauvegarde incrémentielle. Ce processus accélère la sauvegarde globale, mais nécessite plus de temps et d'étapes lors de la restauration.

### **Restauration complète et incrémentielle uniquement**

Jeudi à 9h00, l'administrateur de bases de données apprend que les utilisateurs rencontrent des erreurs **« tableau non trouvé »** sur le tableau des **commandes**. Il se rend compte que le tableau n'existe plus parce qu'un développeur a supprimé sans le savoir le tableau tôt jeudi avant l'arrivée de l'administrateur de bases de données au travail.

L'administrateur de bases de données décide d'effectuer une restauration complète jusqu'au point de la dernière sauvegarde incrémentielle, soit la sauvegarde effectuée le *mercredi* soir.

#### **Phase 1 : Restauration complète du dimanche**

- 1 **Sélectionnez la sauvegarde complète effectuée le dimanche soir** : sur la page **Créer une session de restauration : sélectionner l'ensemble de sauvegardes**, l'administrateur de bases de données sélectionne la sauvegarde qui correspond à la sauvegarde complète du dimanche.
- 2 **Laissez toutes les options de restauration à leur valeur par défaut** : aucune de ces options n'est utilisée.
- 3 **Soumettez la session et attendez la fin de l'opération.**

#### **Phase 2 : Restauration incrémentielle du lundi**

- 1 **Sélectionnez la restauration incrémentielle effectuée le lundi soir** : sur la page **Créer une session de restauration : sélectionner l'ensemble de sauvegardes**, l'administrateur de bases de données sélectionne la sauvegarde qui correspond à la sauvegarde incrémentielle du lundi.
- 2 **Laissez toutes les options de restauration à leur valeur par défaut** : aucune de ces options n'est utilisée.
- 3 **Soumettez la session et attendez la fin de l'opération.**

#### **Phase 3 : Restauration incrémentielle du mardi**

- 1 **Sélectionnez la restauration incrémentielle effectuée le mardi soir** : sur la page **Créer une session de restauration : sélectionner l'ensemble de sauvegardes**, l'administrateur de bases de données sélectionne la sauvegarde qui correspond à la sauvegarde incrémentielle du mardi.
- 2 **Laissez toutes les options de restauration à leur valeur par défaut** : aucune de ces options n'est utilisée.
- 3 **Soumettez la session et attendez la fin de l'opération.**

#### **Phase 4 : Restauration incrémentielle du mercredi**

- 1 **Sélectionnez la restauration incrémentielle effectuée le mercredi soir** : sur la page **Créer une session de restauration : sélectionner l'ensemble de sauvegardes**, l'administrateur de bases de données sélectionne la sauvegarde qui correspond à la sauvegarde incrémentielle du mercredi.
- 2 **Laissez toutes les options de restauration à leur valeur par défaut** : aucune de ces options n'est utilisée.
- 3 **Soumettez la session.**

### **Restauration complète et restauration PIT en fonction de l'heure**

Dans les exemples suivants, un scénario de sauvegarde complète et incrémentielle est en place, et l'administrateur de bases de données souhaite récupérer les données à un moment précis.

#### **Méthode 1 : Restauration** *avant* **une instruction erronée en utilisant uniquement les journaux binaires restaurés**

Jeudi à 9h00, l'administrateur de bases de données apprend que les utilisateurs rencontrent des erreurs **« tableau non trouvé »** sur le tableau des **commandes**. Il se rend compte que le tableau n'existe plus parce qu'un développeur l'a supprimé sans le savoir à *20h00 le mercredi*.

L'administrateur de base de données doit restaurer la base de données jusqu'à l'heure *juste avant* que le développeur ne supprime le tableau à *20h00 le mercredi*. Par conséquent, les phases suivantes seront effectuées :

#### **Phase 1 : Restauration complète du dimanche**

- 1 **Sélectionnez la sauvegarde complète effectuée le dimanche soir** : sur la page **Créer une session de restauration : sélectionner l'ensemble de sauvegardes**, l'administrateur de bases de données sélectionne la sauvegarde qui correspond à la sauvegarde complète du dimanche.
- 2 **Laissez toutes les options de restauration à leur valeur par défaut** : aucune de ces options n'est utilisée.
- 3 **Soumettez la session et attendez la fin de l'opération.**

#### **Phase 2 : Restauration incrémentielle du lundi**

- 1 **Sélectionnez la restauration incrémentielle effectuée le lundi soir** : sur la page **Créer une session de restauration : sélectionner l'ensemble de sauvegardes**, l'administrateur de bases de données sélectionne la sauvegarde qui correspond à la sauvegarde incrémentielle du lundi.
- 2 **Laissez toutes les options de restauration à leur valeur par défaut** : aucune de ces options n'est utilisée.
- 3 **Soumettez la session et attendez la fin de l'opération.**

#### **Phase 3 : Restauration incrémentielle du mardi**

- 1 **Sélectionnez la restauration incrémentielle effectuée le mardi soir** : sur la page **Créer une session de restauration : sélectionner l'ensemble de sauvegardes**, l'administrateur de bases de données sélectionne la sauvegarde qui correspond à la sauvegarde incrémentielle du mardi.
- 2 **Laissez toutes les options de restauration à leur valeur par défaut** : aucune de ces options n'est utilisée.
- 3 **Soumettez la session et attendez la fin de l'opération.**

#### **Phase 4 : Restauration PIT en fonction de l'heure à partir de mercredi**

- 1 **Sélectionnez la restauration incrémentielle effectuée le mercredi soir** : sur la page **Créer une session de restauration : sélectionner l'ensemble de sauvegardes**, l'administrateur de bases de données sélectionne la sauvegarde qui correspond à la sauvegarde incrémentielle du mercredi.
- 2 **Définissez des options spécifiques dans l'onglet Options liées à la restauration** : l'administrateur de bases de données définit les options suivantes :
	- **▪ Effectuer la restauration PIT** : sélectionné pour spécifier la restauration PIT et activer toutes les options associées.
	- **▪ Restaurer et appliquer les journaux binaires (utilisés lorsque l'heure ou la position est déjà connue)** : sélectionné pour spécifier le journal binaire inclus dans la sauvegarde pour utilisation.
	- **▪ PIT en fonction de l'heure** : sélectionné comme type.
- **▪ Activer la restauration avant les instructions SQL erronées/incorrectes** : sélectionnez cette option et réglez la **date et l'heure d'arrêt** sur **« 19h59 »** et **« 10 janvier 2007 »**, c'est-à-dire une minute avant 20 heures le mercredi.
- 3 **Soumettez la session.**

#### **Méthode 2 : Restauration** *avant* **et** *après* **une instruction erronée en utilisant uniquement les journaux binaires restaurés**

Jeudi à 9h00, l'administrateur de bases de données apprend que les utilisateurs rencontrent des erreurs **« tableau non trouvé »** sur le tableau des **commandes**. Il se rend compte que le tableau n'existe plus parce qu'un développeur l'a supprimé sans le savoir à *20h00 le mercredi*.

L'administrateur de base de données décide de faire une restauration jusqu'à l'heure *juste avant* l'émission de la commande Supprimer le tableau à 20h00. Il veut également récupérer les transactions qui se sont produites sur les autres tableaux *après* le moment où le tableau des commandes a été supprimé, et jusqu'à la fin des journaux binaires sauvegardés. Cette décision garantit qu'il a récupéré autant de transactions que possible, en plus de récupérer le tableau supprimé. Par conséquent, les phases suivantes seront effectuées :

#### **Phase 1 : Restauration complète du dimanche**

- 1 **Sélectionnez la sauvegarde complète effectuée le dimanche soir** : sur la page **Créer une session de restauration : sélectionner l'ensemble de sauvegardes**, l'administrateur de bases de données sélectionne la sauvegarde qui correspond à la sauvegarde complète du dimanche.
- 2 **Laissez toutes les options de restauration à leur valeur par défaut** : aucune de ces options n'est utilisée.
- 3 **Soumettez la session et attendez la fin de l'opération.**

#### **Phase 2 : Restauration incrémentielle du lundi**

- 1 **Sélectionnez la restauration incrémentielle effectuée le lundi soir** : sur la page **Créer une session de restauration : sélectionner l'ensemble de sauvegardes**, l'administrateur de bases de données sélectionne la sauvegarde qui correspond à la sauvegarde incrémentielle du lundi.
- 2 **Laissez toutes les options de restauration à leur valeur par défaut** : aucune de ces options n'est utilisée.
- 3 **Soumettez la session et attendez la fin de l'opération.**

#### **Phase 3 : Restauration incrémentielle du mardi**

- 1 **Sélectionnez la restauration incrémentielle effectuée le mardi soir** : sur la page **Créer une session de restauration : sélectionner l'ensemble de sauvegardes**, l'administrateur de bases de données sélectionne la sauvegarde qui correspond à la sauvegarde incrémentielle du mardi.
- 2 **Laissez toutes les options de restauration à leur valeur par défaut** : aucune de ces options n'est utilisée.
- 3 **Soumettez la session et attendez la fin de l'opération.**

#### **Phase 4 : Restauration PIT en fonction de l'heure à partir de mercredi**

- 1 **Sélectionnez la restauration incrémentielle effectuée le mercredi soir** : sur la page **Créer une session de restauration : sélectionner l'ensemble de sauvegardes**, l'administrateur de bases de données sélectionne la sauvegarde qui correspond à la sauvegarde incrémentielle du mercredi.
- 2 **Définissez des options spécifiques dans l'onglet Options liées à la restauration** : l'administrateur de bases de données définit les options suivantes :
	- **Effectuer la restauration PIT** : sélectionné pour spécifier la restauration PIT et activer toutes les options associées.
	- **▪ Restaurer et appliquer les journaux binaires (utilisés lorsque l'heure ou la position est déjà connue)** : sélectionné pour spécifier le journal binaire inclus dans la sauvegarde pour utilisation.
	- **PIT en fonction de l'heure** : sélectionné comme type.

- **▪ Activer la restauration avant les instructions SQL erronées/incorrectes** : sélectionnez cette option et réglez la **date et l'heure d'arrêt** sur **« 19h59 »** et **« 10 janvier 2007 »**, c'est-à-dire une minute avant 20 heures le mercredi.
- **▪ Activer la restauration après les instructions SQL erronées/incorrectes** : Sélectionnez cette option pour récupérer les transactions qui se sont produites *après* la suppression du tableau de *commandes*, entrez une heure et une date situées *après* la **date et l'heure de début.** Enfin, comme la restauration doit être effectuée jusqu'à la fin du journal binaire inclus dans la sauvegarde, l'option **Aucune** a été sélectionnée pour la **date et l'heure d'arrêt**.
- 3 **Soumettez la session.**

#### **Méthode 3 : Restauration** *avant* **une instruction erronée en utilisant les journaux binaires actuels et restaurés**

Jeudi à 9h00, l'administrateur de bases de données apprend que les utilisateurs rencontrent des erreurs **« tableau non trouvé »** sur le tableau des **commandes**. Il se rend compte que le tableau n'existe plus parce qu'un développeur l'a supprimé sans le savoir à *6h00 le jeudi*.

L'administrateur de base de données doit restaurer la base de données jusqu'à l'heure *juste avant* que le développeur ne supprime le tableau à *06h00 le jeudi*.

#### **Phase 1 : Restauration complète du dimanche**

- 1 **Sélectionnez la sauvegarde complète effectuée le dimanche soir** : sur la page **Créer une session de restauration : sélectionner l'ensemble de sauvegardes**, l'administrateur de bases de données sélectionne la sauvegarde qui correspond à la sauvegarde complète du dimanche.
- 2 **Laissez toutes les options de restauration à leur valeur par défaut** : aucune de ces options n'est utilisée.
- 3 **Soumettez la session et attendez la fin de l'opération.**

#### **Phase 2 : Restauration incrémentielle du lundi**

- 1 **Sélectionnez la restauration incrémentielle effectuée le lundi soir** : sur la page **Créer une session de restauration : sélectionner l'ensemble de sauvegardes**, l'administrateur de bases de données sélectionne la sauvegarde qui correspond à la sauvegarde incrémentielle du lundi.
- 2 **Laissez toutes les options de restauration à leur valeur par défaut** : aucune de ces options n'est utilisée.
- 3 **Soumettez la session et attendez la fin de l'opération.**

#### **Phase 3 : Restauration incrémentielle du mardi**

- 1 **Sélectionnez la restauration incrémentielle effectuée le mardi soir** : sur la page **Créer une session de restauration : sélectionner l'ensemble de sauvegardes**, l'administrateur de bases de données sélectionne la sauvegarde qui correspond à la sauvegarde incrémentielle du mardi.
- 2 **Laissez toutes les options de restauration à leur valeur par défaut** : aucune de ces options n'est utilisée.
- 3 **Soumettez la session et attendez la fin de l'opération.**

#### **Phase 4 : Restauration PIT en fonction de l'heure à partir de mercredi**

- 1 **Sélectionnez la restauration incrémentielle effectuée le mercredi soir** : sur la page **Créer une session de restauration : sélectionner l'ensemble de sauvegardes**, l'administrateur de bases de données sélectionne la sauvegarde qui correspond à la sauvegarde incrémentielle du mercredi.
- 2 **Définissez des options spécifiques dans l'onglet Options liées à la restauration** : l'administrateur de bases de données définit les options suivantes :
	- **Effectuer la restauration PIT** : sélectionné pour spécifier la restauration PIT et activer toutes les options associées.
- **▪ Restaurer et appliquer les journaux binaires (utilisés lorsque l'heure ou la position est déjà connue)** : sélectionné pour indiquer que le journal binaire inclus dans la sauvegarde doit être utilisé.
- **Inclure les journaux binaires actuels** : sélectionné pour utiliser les journaux binaires actuels pour appliquer les entrées qui se sont produites entre le moment où la sauvegarde a été effectuée le mercredi et l'émission de la commande Supprimer le tableau.
- **▪ PIT en fonction de l'heure** : sélectionné comme type.
- **▪ Activer la restauration avant les instructions SQL erronées/incorrectes** : sélectionnez cette option et réglez la **date et l'heure d'arrêt** sur **« 5h59 »** et **« 11 janvier 2007 »**, c'est-à-dire une minute avant 6 heures du matin le jeudi.
- 3 **Soumettez la session.**

#### **Méthode 4 : Restauration** *avant* **et** *après* **une instruction erronée en utilisant les journaux binaires actuels et restaurés**

Jeudi à 9h00, l'administrateur de bases de données apprend que les utilisateurs rencontrent des erreurs **« tableau non trouvé »** sur le tableau des **commandes**. Il se rend compte que le tableau n'existe plus parce qu'un développeur l'a supprimé sans le savoir à *6h00 le jeudi*.

L'administrateur de bases de données décide de procéder à une restauration jusqu'à l'heure *juste avant* l'émission de la commande Supprimer le tableau. Il veut aussi récupérer les transactions qui se sont produites dans les autres tableaux *après* le moment où le tableau des commandes a été supprimé et jusqu'à la fin des journaux binaires actuels. Cette décision garantit qu'il a récupéré autant de transactions que possible, en plus de récupérer le tableau supprimé. Par conséquent, les phases suivantes seront effectuées :

#### **Phase 1 : Restauration complète du dimanche**

- 1 **Sélectionnez la sauvegarde complète effectuée le dimanche soir** : sur la page **Créer une session de restauration : sélectionner l'ensemble de sauvegardes**, l'administrateur de bases de données sélectionne la sauvegarde qui correspond à la sauvegarde complète du dimanche.
- 2 **Laissez toutes les options de restauration à leur valeur par défaut** : aucune de ces options n'est utilisée.
- 3 **Soumettez la session et attendez la fin de l'opération.**

#### **Phase 2 : Restauration incrémentielle du lundi**

- 1 **Sélectionnez la restauration incrémentielle effectuée le lundi soir** : sur la page **Créer une session de restauration : sélectionner l'ensemble de sauvegardes**, l'administrateur de bases de données sélectionne la sauvegarde qui correspond à la sauvegarde incrémentielle du lundi.
- 2 **Laissez toutes les options de restauration à leur valeur par défaut** : aucune de ces options n'est utilisée.
- 3 **Soumettez la session et attendez la fin de l'opération.**

#### **Phase 3 : Restauration incrémentielle du mardi**

- 1 **Sélectionnez la restauration incrémentielle effectuée le mardi soir** : sur la page **Créer une session de restauration : sélectionner l'ensemble de sauvegardes**, l'administrateur de bases de données sélectionne la sauvegarde qui correspond à la sauvegarde incrémentielle du mardi.
- 2 **Laissez toutes les options de restauration à leur valeur par défaut** : aucune de ces options n'est utilisée.
- 3 **Soumettez la session et attendez la fin de l'opération.**

#### **Phase 4 : Restauration PIT en fonction de l'heure à partir de mercredi**

1 **Sélectionnez la restauration incrémentielle effectuée le mercredi soir** : sur la page **Créer une session de restauration : sélectionner l'ensemble de sauvegardes**, l'administrateur de bases de données sélectionne la sauvegarde qui correspond à la sauvegarde incrémentielle du mercredi.

- 2 **Définissez des options spécifiques dans l'onglet Options liées à la restauration** : l'administrateur de bases de données définit les options suivantes :
	- **Effectuer la restauration PIT** : sélectionné pour spécifier la restauration PIT et activer toutes les options associées.
	- **▪ Restaurer et appliquer les journaux binaires (utilisés lorsque l'heure ou la position est déjà connue)** : sélectionné pour indiquer que le journal binaire inclus dans la sauvegarde doit être utilisé.
	- **Inclure les journaux binaires actuels** : sélectionné pour utiliser les journaux binaires actuels pour appliquer les entrées qui se sont produites entre le moment où la sauvegarde a été effectuée le mercredi et l'émission de la commande Supprimer le tableau.
	- **▪ PIT en fonction de l'heure** : sélectionné comme type.
	- **▪ Activer la restauration avant les instructions SQL erronées/incorrectes** : sélectionnez cette option et réglez la **date et l'heure d'arrêt** sur **« 5h59 »** et **« 11 janvier 2007 »**, c'est-à-dire une minute avant 6 heures du matin le jeudi.
	- **▪ Activer la restauration après les instructions SQL erronées/incorrectes** : sélectionnez cette option pour récupérer les transactions qui se sont produites *après* la suppression du tableau de *commandes*, entrez une heure et une date situées *après* la **date et l'heure de début.** Enfin, comme la restauration doit être effectuée jusqu'à la fin du journal binaire *actuel*, l'option **Actuelle** a été sélectionnée pour la **date et l'heure d'arrêt.**
- 3 **Soumettez la session.**

### **Restauration complète et restauration PIT en fonction de la position**

Dans les exemples suivants, un scénario de sauvegarde complète et incrémentielle est en place, et l'administrateur de base de données souhaite récupérer les données à un moment précis, mais utiliser une méthode plus définitive pour définir l'heure. Cette restauration se fait en utilisant les « valeurs de position » identifiées qui existent dans les journaux binaires MySQL.

#### **Méthode 1 : Restauration** *avant* **une instruction erronée en utilisant uniquement les journaux binaires restaurés**

Jeudi à 9h00, l'administrateur de bases de données apprend que les utilisateurs rencontrent des erreurs **« tableau non trouvé »** sur le tableau des **commandes**. Il se rend compte que le tableau n'existe plus parce qu'un développeur l'a supprimé sans le savoir à *20h00 le mercredi*.

L'administrateur de bases de données décide de procéder à une restauration jusqu'à l'heure *juste avant* l'émission de la commande Supprimer le tableau. De plus, l'administrateur de base de données veut une restauration plus précise, c'est pourquoi il décide d'utiliser une restauration en fonction de la position. Pour accomplir ce processus, l'administrateur de bases de données doit restaurer la sauvegarde complète du dimanche et les sauvegardes incrémentielles suivantes effectuées le lundi et le mardi, puis effectuer une restauration PIT en fonction de la position en utilisant la sauvegarde incrémentielle du mercredi. Les phases suivantes illustrent ce processus :

#### **Phase 1 : Restauration complète du dimanche**

- 1 **Sélectionnez la sauvegarde complète effectuée le dimanche soir** : sur la page **Créer une session de restauration : sélectionner l'ensemble de sauvegardes**, l'administrateur de bases de données sélectionne la sauvegarde qui correspond à la sauvegarde complète du dimanche.
- 2 **Laissez toutes les options de restauration à leur valeur par défaut** : aucune de ces options n'est utilisée.
- 3 **Soumettez la session et attendez la fin de l'opération.**

#### **Phase 2 : Restauration incrémentielle du lundi**

1 **Sélectionnez la restauration incrémentielle effectuée le lundi soir** : sur la page **Créer une session de restauration : sélectionner l'ensemble de sauvegardes**, l'administrateur de bases de données sélectionne la sauvegarde qui correspond à la sauvegarde incrémentielle du lundi.

- 2 **Laissez toutes les options de restauration à leur valeur par défaut** : aucune de ces options n'est utilisée.
- 3 **Soumettez la session et attendez la fin de l'opération.**

#### **Phase 3 : Restauration incrémentielle du mardi**

- 1 **Sélectionnez la restauration incrémentielle effectuée le mardi soir** : sur la page **Créer une session de restauration : sélectionner l'ensemble de sauvegardes**, l'administrateur de bases de données sélectionne la sauvegarde qui correspond à la sauvegarde incrémentielle du mardi.
- 2 **Laissez toutes les options de restauration à leur valeur par défaut** : aucune de ces options n'est utilisée.
- 3 **Soumettez la session et attendez la fin de l'opération.**

#### **Phase 4 : Restaurer les journaux binaires sauvegardés pour déterminer la position de l'instruction erronée**

Dans cette phase, seuls les journaux binaires enregistrés dans la sauvegarde incrémentielle du mercredi soir sont restaurés dans un emplacement temporaire. Ce processus permet à l'administrateur de bases de données de localiser la position spécifique dans le journal qui marque le moment où le tableau des commandes a été supprimé.

- 1 **Sélectionnez la restauration incrémentielle effectuée le mercredi soir** : sur la page **Créer une session de restauration : sélectionner l'ensemble de sauvegardes**, l'administrateur de bases de données sélectionne la sauvegarde qui correspond à la sauvegarde incrémentielle du mercredi.
- 2 **Définissez des options spécifiques dans l'onglet Options liées à la restauration** : l'administrateur de bases de données définit les options suivantes :
	- **Effectuer la restauration PIT** : sélectionné pour activer cette forme de restauration et toutes les options associées.
	- **▪ Restaurer les journaux dans le répertoire temporaire pour identifier l'heure ou la position** : sélectionné pour restaurer uniquement les journaux binaires inclus dans la sauvegarde incrémentielle du mercredi soir.
	- **▪ PIT en fonction de l'heure** : sélectionné comme type, mais toutes les options de la section **Détails du PIT en fonction de l'heure** ont été *effacées*.
- 3 **Soumettez la session et attendez la fin de l'opération.**

#### **Phase 5 : Identifier la position de la commande Supprimer le tableau dans les journaux binaires restaurés**

**Utiliser l'utilitaire mysqlbinlog sur les journaux binaires restaurés** : cette étape est exécutée en dehors de NetVault Backup pour identifier la *position* de la commande Supprimer le tableau que l'administrateur de bases de données ne veut pas restaurer. (Pour plus d'informations sur cet utilitaire et ce processus, consultez le *MySQL Reference Guide (Guide de référence MySQL)*. Dans ce processus, l'administrateur de bases de données a identifié la commande Supprimer le tableau comme position de journal **« 805 »** dans le journal binaire **« MYSQLSVR-bin.000009 »** qui a été restauré à l'emplacement temporaire sur le serveur MySQL, et les deux valeurs ont été notées.

#### **Phase 6 : Effectuer la restauration PIT en fonction de la position**

Une fois la position identifiée à partir du journal binaire restauré, une restauration PIT est effectuée en utilisant la sauvegarde incrémentielle du mercredi.

- 1 **Sélectionnez la restauration incrémentielle effectuée le mercredi soir** : L'administrateur de bases de données sélectionne à nouveau l'ensemble de sauvegardes sur la page **Créer une session de restauration : sélectionner l'ensemble de sauvegardes** qui correspond à la sauvegarde incrémentielle du mercredi.
- 2 **Définissez des options spécifiques dans l'onglet Options liées à la restauration** : l'administrateur de bases de données définit les options suivantes :
- **▪ Effectuer la restauration PIT** : sélectionné pour activer cette forme de restauration et toutes les options associées.
- **▪ Appliquer les journaux binaires à partir d'un répertoire temporaire** : sélectionné pour cibler les journaux binaires qui ont été restaurés à l'emplacement temporaire dans la dernière phase de cette procédure. Comme le journal binaire restauré a été utilisé pour identifier la position spécifique occupée par la commande Supprimer le tableau, cette option est sélectionnée pour indiquer au plug-in d'utiliser ce même journal binaire.
- **▪ Activer la restauration avant les instructions SQL erronées/incorrectes** : Sélectionnez cette option, et réglez la **position d'arrêt** sur **« 804 »**, la position dans les journaux binaires qui existe *avant* la position de la commande Supprimer le tableau identifiée à l'aide de **mysqlbinlog**. L'option **Journal binaire contenant la position d'arrêt** a été utilisée pour sélectionner le journal binaire, **« MYSQLSVR-bin.000009 »**, qui a été restauré dans le répertoire temporaire.
- 3 **Soumettez la session.**

#### **Méthode 2 : Restauration** *avant* **et** *après* **une instruction erronée en utilisant uniquement les journaux binaires restaurés**

Jeudi à 9h00, l'administrateur de bases de données apprend que les utilisateurs rencontrent des erreurs **« tableau non trouvé »** sur le tableau des **commandes**. Il se rend compte que le tableau n'existe plus parce qu'un développeur l'a supprimé sans le savoir à *20h00 le mercredi*.

L'administrateur de bases de données décide de procéder à une restauration jusqu'à l'heure *juste avant* l'émission de la commande Supprimer le tableau. Il veut aussi récupérer les transactions qui se sont produites dans les autres tableaux *après* le moment où le tableau des commandes a été supprimé et jusqu'à la fin des journaux binaires sauvegardés. De plus, l'administrateur de base de données veut une restauration plus précise, c'est pourquoi il décide d'utiliser une restauration en fonction de la position. Pour accomplir ce processus, l'administrateur de bases de données doit restaurer la sauvegarde complète du dimanche et les sauvegardes incrémentielles suivantes effectuées le lundi et le mardi, puis effectuer une restauration PIT en fonction de la position en utilisant la sauvegarde incrémentielle du mercredi. Les phases suivantes illustrent ce processus :

#### **Phase 1 : Restauration complète du dimanche**

- 1 **Sélectionnez la sauvegarde complète effectuée le dimanche soir** : sur la page **Créer une session de restauration : sélectionner l'ensemble de sauvegardes**, l'administrateur de bases de données sélectionne la sauvegarde qui correspond à la sauvegarde complète du dimanche.
- 2 **Laissez toutes les options de restauration à leur valeur par défaut** : aucune de ces options n'est utilisée.
- 3 **Soumettez la session et attendez la fin de l'opération.**

#### **Phase 2 : Restauration incrémentielle du lundi**

- 1 **Sélectionnez la restauration incrémentielle effectuée le lundi soir** : sur la page **Créer une session de restauration : sélectionner l'ensemble de sauvegardes**, l'administrateur de bases de données sélectionne la sauvegarde qui correspond à la sauvegarde incrémentielle du lundi.
- 2 **Laissez toutes les options de restauration à leur valeur par défaut** : aucune de ces options n'est utilisée.
- 3 **Soumettez la session et attendez la fin de l'opération.**

#### **Phase 3 : Restauration incrémentielle du mardi**

- 1 **Sélectionnez la restauration incrémentielle effectuée le mardi soir** : sur la page **Créer une session de restauration : sélectionner l'ensemble de sauvegardes**, l'administrateur de bases de données sélectionne la sauvegarde qui correspond à la sauvegarde incrémentielle du mardi.
- 2 **Laissez toutes les options de restauration à leur valeur par défaut** : aucune de ces options n'est utilisée.
- 3 **Soumettez la session et attendez la fin de l'opération.**

#### **Phase 4 : Restaurer les journaux binaires sauvegardés pour déterminer la position de l'instruction erronée**

Dans cette phase, seuls les journaux binaires enregistrés dans la sauvegarde incrémentielle du mercredi soir sont restaurés dans un emplacement temporaire. Cette étape permet à l'administrateur de bases de données de localiser la position spécifique dans le journal qui marque le moment où le tableau des commandes a été supprimé.

- 1 **Sélectionnez la restauration incrémentielle effectuée le mercredi soir** : sur la page **Créer une session de restauration : sélectionner l'ensemble de sauvegardes**, l'administrateur de bases de données sélectionne la sauvegarde qui correspond à la sauvegarde incrémentielle du mercredi.
- 2 **Définissez des options spécifiques dans l'onglet Options liées à la restauration** : l'administrateur de bases de données définit les options suivantes :
	- **Effectuer la restauration PIT** : sélectionné pour activer cette forme de restauration et toutes les options associées.
	- **▪ Restaurer les journaux dans le répertoire temporaire pour identifier l'heure ou la position** : sélectionné pour restaurer uniquement les journaux binaires inclus dans la sauvegarde incrémentielle du mercredi soir.
	- **▪ PIT en fonction de l'heure** : sélectionné comme type, mais toutes les options de la section **Détails du PIT en fonction de l'heure** ont été *effacées*.
- 3 **Soumettez la session et attendez la fin de l'opération.**

#### **Phase 5 : Identifier la position de la commande Supprimer le tableau dans les journaux binaires restaurés**

**Utiliser l'utilitaire mysqlbinlog sur les journaux binaires restaurés** : cette étape est exécutée en dehors de NetVault Backup pour identifier la *position* de la commande Supprimer le tableau que l'administrateur de bases de données ne veut pas restaurer. (Pour plus d'informations sur cet utilitaire et ce processus, consultez le *MySQL Reference Guide (Guide de référence MySQL)*. Dans ce processus, l'administrateur de bases de données a identifié la commande Supprimer le tableau comme position de journal **« 805 »** dans le journal binaire **« MYSQLSVR-bin.000009 »** qui a été restauré à l'emplacement temporaire sur le serveur MySQL, et les deux valeurs ont été notées.

#### **Phase 6 : Effectuer la restauration PIT en fonction de la position**

Une fois la position identifiée à partir des journaux binaires restaurés, la restauration PIT est ensuite effectuée en utilisant la sauvegarde incrémentielle du mercredi.

- 1 **Sélectionnez la restauration incrémentielle effectuée le mercredi soir** : l'administrateur de bases de données sélectionne à nouveau l'ensemble de sauvegardes sur la page **Créer une session de restauration : sélectionner l'ensemble de sauvegardes** qui correspond à la sauvegarde incrémentielle du mercredi.
- 2 **Définissez des options spécifiques dans l'onglet Options liées à la restauration** : l'administrateur de bases de données définit les options suivantes :
	- **Effectuer la restauration PIT** : sélectionné pour activer cette forme de restauration et toutes les options associées.
	- **▪ Appliquer les journaux binaires à partir d'un répertoire temporaire** : sélectionné pour cibler les journaux binaires qui ont été restaurés à l'emplacement temporaire dans la dernière phase de cette procédure. Comme le journal binaire restauré a été utilisé pour identifier la position spécifique occupée par la commande Supprimer le tableau, cette option est sélectionnée pour indiquer au plug-in d'utiliser ce même journal binaire.
	- **▪ Activer la restauration avant les instructions SQL erronées/incorrectes** : Sélectionnez cette option, et réglez la **position d'arrêt** sur **« 804 »**, la position dans les journaux binaires qui existe *avant* la position de la commande Supprimer le tableau identifiée à l'aide de **mysqlbinlog**. L'option **Journal binaire contenant la position d'arrêt** a été utilisée pour sélectionner le journal binaire, **« MYSQLSVR-bin.000009 »**, qui a été restauré dans le répertoire temporaire.
- **▪ Activer la restauration après les instructions SQL erronées/incorrectes** : sélectionnez cette option, et réglez la **position de début** sur **« 806 »**, la position dans les journaux binaires qui existe *après* la position de la commande Supprimer le tableau identifiée à l'aide de **mysqlbinlog**. L'option **Journal binaire contenant la position d'arrêt** a été utilisée pour sélectionner le journal binaire, **« MYSQLSVR-bin.000009 »**, qui a été restauré dans le répertoire temporaire. Enfin, comme la restauration doit être effectuée jusqu'à la fin du journal binaire nommé, l'option **Aucune** a été sélectionnée pour la **date et l'heure d'arrêt.**
	- **IMPORTANT:** les positions d'arrêt et de début doivent être des *positions réelles* listées dans un journal binaire, et non des nombres arbitraires qui sont supérieurs à la position de la transaction indésirable.

#### 3 **Soumettez la session.**

#### **Méthode 3 : Restauration** *avant* **une instruction erronée en utilisant les journaux binaires actuels et restaurés**

Jeudi à 9h00, l'administrateur de bases de données apprend que les utilisateurs rencontrent des erreurs **« tableau non trouvé »** sur le tableau des **commandes**. Il se rend compte que le tableau n'existe plus parce qu'un développeur l'a supprimé sans le savoir à *6h00 le jeudi*.

L'administrateur de base de données doit restaurer la base de données jusqu'à l'heure *juste avant* que le développeur ne supprime le tableau à *06h00 le jeudi*. De plus, l'administrateur de base de données veut une restauration plus précise, c'est pourquoi il décide d'utiliser une restauration en fonction de la position. Pour accomplir ce processus, l'administrateur de bases de données doit restaurer la sauvegarde complète du dimanche et les sauvegardes incrémentielles suivantes effectuées le lundi et le mardi, puis effectuer une restauration PIT en fonction de la position en utilisant la sauvegarde incrémentielle du mercredi. Les phases suivantes illustrent ce processus :

#### **Phase 1 : Restauration complète du dimanche**

- 1 **Sélectionnez la sauvegarde complète effectuée le dimanche soir** : sur la page **Créer une session de restauration : sélectionner l'ensemble de sauvegardes**, l'administrateur de bases de données sélectionne la sauvegarde qui correspond à la sauvegarde complète du dimanche.
- 2 **Laissez toutes les options de restauration à leur valeur par défaut** : aucune de ces options n'est utilisée.
- 3 **Soumettez la session et attendez la fin de l'opération.**

#### **Phase 2 : Restauration incrémentielle du lundi**

- 1 **Sélectionnez la restauration incrémentielle effectuée le lundi soir** : sur la page **Créer une session de restauration : sélectionner l'ensemble de sauvegardes**, l'administrateur de bases de données sélectionne la sauvegarde qui correspond à la sauvegarde incrémentielle du lundi.
- 2 **Laissez toutes les options de restauration à leur valeur par défaut** : aucune de ces options n'est utilisée.
- 3 **Soumettez la session et attendez la fin de l'opération.**

#### **Phase 3 : Restauration incrémentielle du mardi**

- 1 **Sélectionnez la restauration incrémentielle effectuée le mardi soir** : sur la page **Créer une session de restauration : sélectionner l'ensemble de sauvegardes**, l'administrateur de bases de données sélectionne la sauvegarde qui correspond à la sauvegarde incrémentielle du mardi.
- 2 **Laissez toutes les options de restauration à leur valeur par défaut** : aucune de ces options n'est utilisée.
- 3 **Soumettez la session et attendez la fin de l'opération.**

#### **Phase 4 : Identifier la position de la commande Supprimer le tableau dans les journaux binaires actuels**

**Utiliser l'utilitaire mysqlbinlog sur les journaux binaires actuels** : cette étape est exécutée en dehors de NetVault Backup pour identifier la *position* de la commande Supprimer le tableau que l'administrateur de bases de données ne veut pas restaurer. (Pour plus d'informations sur cet utilitaire et ce processus, consultez le *MySQL Reference Guide (Guide de référence MySQL)*. Dans ce processus, l'administrateur de bases de données a identifié la commande Supprimer le tableau comme position de journal **« 805 »** dans le journal binaire actuel, **« MYSQLSVR-bin.000009 »**.

#### **Phase 5 : Effectuer la restauration PIT en fonction de la position**

Une fois la position identifiée à partir des journaux binaires restaurés, la restauration PIT est ensuite effectuée en utilisant la sauvegarde incrémentielle du mercredi.

- 1 **Sélectionnez la restauration incrémentielle effectuée le mercredi soir** : l'administrateur de bases de données sélectionne à nouveau l'ensemble de sauvegardes sur la page **Créer une session de restauration : sélectionner l'ensemble de sauvegardes** qui correspond à la sauvegarde incrémentielle du mercredi.
- 2 **Définissez des options spécifiques dans l'onglet Options liées à la restauration** : l'administrateur de bases de données définit les options suivantes :
	- **Effectuer la restauration PIT** : sélectionné pour activer cette forme de restauration et toutes les options associées.
	- **▪ Restaurer et appliquer les journaux binaires (utilisés lorsque l'heure ou la position est déjà connue)** : sélectionné pour indiquer au plug-in d'utiliser le journal binaire inclus dans la sauvegarde.
	- **▪ Inclure les journaux binaires actuels** : Sélectionné pour indiquer à NetVault Backup d'utiliser les journaux binaires actuels pour appliquer toutes les transactions de la base de données qui se sont produites *après* la sauvegarde incrémentielle du mercredi soir. Cette étape récupère toutes les transactions qui se sont produites entre l'achèvement de la sauvegarde incrémentielle le mercredi soir et l'heure à laquelle la commande Supprimer le tableau a été émise.
	- **▪ Activer la restauration avant les instructions SQL erronées/incorrectes** : sélectionnez cette option, et réglez la **position d'arrêt** sur **« 804 »**, la position dans le journal binaire actuel qui existe *avant* la position de la commande Supprimer le tableau identifiée à l'aide de **mysqlbinlog**. Définissez le **journal binaire contenant la position d'arrêt** sur **AUTRE FICHIER**, et entrez le nom du fichier binaire actuel dans la zone de texte, par exemple, **« MYSQLSVR-bin.000009 »**.

#### **Méthode 4 : Restauration** *avant* **et** *après* **une instruction erronée en utilisant les journaux binaires actuels et restaurés**

Jeudi à 9h00, l'administrateur de bases de données apprend que les utilisateurs rencontrent des erreurs **« tableau non trouvé »** sur le tableau des **commandes**. Il se rend compte que le tableau n'existe plus parce qu'un développeur l'a supprimé sans le savoir à *6h00 le jeudi*.

L'administrateur de base de données doit restaurer la base de données jusqu'à l'heure *juste avant* que le développeur ne supprime le tableau à *06h00 le jeudi*. De plus, l'administrateur de base de données veut une restauration plus précise, c'est pourquoi il décide d'utiliser une restauration en fonction de la position. Pour accomplir ce processus, l'administrateur de bases de données doit restaurer la sauvegarde complète du dimanche et les sauvegardes incrémentielles suivantes effectuées le lundi et le mardi, puis effectuer une restauration PIT en fonction de la position en utilisant la sauvegarde incrémentielle du mercredi. Les phases suivantes illustrent ce processus :

#### **Phase 1 : Restauration complète du dimanche**

- 1 **Sélectionnez la sauvegarde complète effectuée le dimanche soir** : sur la page **Créer une session de restauration : sélectionner l'ensemble de sauvegardes**, l'administrateur de bases de données sélectionne la sauvegarde qui correspond à la sauvegarde complète du dimanche.
- 2 **Laissez toutes les options de restauration à leur valeur par défaut** : aucune de ces options n'est utilisée.

3 **Soumettez la session et attendez la fin de l'opération.**

#### **Phase 2 : Restauration incrémentielle du lundi**

- 1 **Sélectionnez la restauration incrémentielle effectuée le lundi soir** : sur la page **Créer une session de restauration : sélectionner l'ensemble de sauvegardes**, l'administrateur de bases de données sélectionne la sauvegarde qui correspond à la sauvegarde incrémentielle du lundi.
- 2 **Laissez toutes les options de restauration à leur valeur par défaut** : aucune de ces options n'est utilisée.
- 3 **Soumettez la session et attendez la fin de l'opération.**

#### **Phase 3 : Restauration incrémentielle du mardi**

- 1 **Sélectionnez la restauration incrémentielle effectuée le mardi soir** : sur la page **Créer une session de restauration : sélectionner l'ensemble de sauvegardes**, l'administrateur de bases de données sélectionne la sauvegarde qui correspond à la sauvegarde incrémentielle du mardi.
- 2 **Laissez toutes les options de restauration à leur valeur par défaut** : aucune de ces options n'est utilisée.
- 3 **Soumettez la session et attendez la fin de l'opération.**

#### **Phase 4 : Identifier la position de la commande Supprimer le tableau dans les journaux binaires actuels**

**Utiliser l'utilitaire mysqlbinlog sur les journaux binaires actuels** : cette étape est exécutée en dehors de NetVault Backup pour identifier la *position* de la commande Supprimer le tableau que l'administrateur de bases de données ne veut pas restaurer. (Pour plus d'informations sur cet utilitaire et ce processus, consultez le *MySQL Reference Guide (Guide de référence MySQL)*. Dans ce processus, l'administrateur de bases de données a identifié la commande Supprimer le tableau comme position de journal **« 805 »** dans le journal binaire actuel, **« MYSQLSVR-bin.000009 »**.

#### **Phase 5 : Effectuer la restauration PIT en fonction de la position**

Une fois la position identifiée à partir des journaux binaires restaurés, la restauration PIT est ensuite effectuée en utilisant la sauvegarde incrémentielle du mercredi.

- 1 **Sélectionnez la restauration incrémentielle effectuée le mercredi soir** : l'administrateur de bases de données sélectionne à nouveau l'ensemble de sauvegardes sur la page **Créer une session de restauration : sélectionner l'ensemble de sauvegardes** qui correspond à la sauvegarde incrémentielle du mercredi.
- 2 **Définissez des options spécifiques dans l'onglet Options liées à la restauration** : l'administrateur de bases de données définit les options suivantes :
	- **Effectuer la restauration PIT** : sélectionné pour activer cette forme de restauration et toutes les options associées.
	- **▪ Restaurer et appliquer les journaux binaires (utilisés lorsque l'heure ou la position est déjà connue)** : sélectionné pour indiquer au plug-in d'utiliser le journal binaire inclus dans la sauvegarde.
	- **▪ Inclure les journaux binaires actuels** : Sélectionné pour indiquer à NetVault Backup d'utiliser les journaux binaires actuels pour appliquer toutes les transactions de la base de données qui se sont produites *après* la sauvegarde incrémentielle du mercredi soir. Cette étape récupère toutes les transactions qui se sont produites entre l'achèvement de la sauvegarde incrémentielle le mercredi soir et l'heure à laquelle la commande Supprimer le tableau a été émise.
	- **▪ Activer la restauration avant les instructions SQL erronées/incorrectes** : sélectionnez cette option, et réglez la **position d'arrêt** sur **« 804 »**, la position dans le journal binaire actuel qui existe *avant* la position de la commande Supprimer le tableau identifiée à l'aide de **mysqlbinlog**. Définissez le **journal binaire contenant la position d'arrêt** sur **AUTRE FICHIER**, et entrez le nom du fichier binaire actuel dans la zone de texte, par exemple, **« MYSQLSVR-bin.000009 »**.
- **▪ Activer la restauration après les instructions SQL erronées/incorrectes** : sélectionnez cette option, et réglez la **position de début** sur **« 806 »**, la position dans le journal binaire actuel qui existe *après* la position de la commande Supprimer le tableau identifiée à l'aide de **mysqlbinlog**. Définissez le **journal binaire contenant la position d'arrêt** sur **AUTRE FICHIER**, et entrez le nom du fichier binaire actuel dans la zone de texte, par exemple, **« MYSQLSVR-bin.000009 »**. Enfin, comme la restauration doit être effectuée jusqu'à la fin du journal binaire actuel, l'option **Aucune** a été sélectionnée pour la **position d'arrêt.**
	- **IMPORTANT:** les positions d'arrêt et de début doivent être des *positions réelles* listées dans un journal binaire, et non des nombres arbitraires qui sont supérieurs à la position de la transaction indésirable.

## <span id="page-54-0"></span>**Scénarios de restauration de sauvegarde complète et différentielle**

L'administrateur de bases de données a défini une stratégie de sauvegarde selon laquelle les **sauvegardes complètes** sont effectuées chaque *dimanche à 23h00* et les **sauvegardes différentielles** sont effectuées du *lundi au samedi à 23h00*. Comme l'administrateur de base de données effectue des sauvegardes différentielles, les journaux binaires sont conservés après chaque forme de cette sauvegarde. Cela crée une sauvegarde plus longue, mais permet une restauration globale plus rapide.

## **Restauration complète et différentielle seulement**

Jeudi à 9h00, l'administrateur de bases de données apprend que les utilisateurs rencontrent des erreurs **« tableau non trouvé »** sur le tableau des **commandes**. Il se rend compte que le tableau n'existe plus parce qu'un développeur a supprimé sans le savoir le tableau tôt jeudi avant l'arrivée de l'administrateur de bases de données au travail.

L'administrateur de bases de données décide d'effectuer une restauration complète jusqu'au point de la dernière sauvegarde différentielle, soit la sauvegarde effectuée le *mercredi* soir.

#### **Phase 1 : Restauration complète du dimanche**

- 1 **Sélectionnez la sauvegarde complète effectuée le dimanche soir** : sur la page **Créer une session de restauration : sélectionner l'ensemble de sauvegardes**, l'administrateur de bases de données sélectionne la sauvegarde qui correspond à la sauvegarde complète du dimanche.
- 2 **Laissez toutes les options de restauration à leur valeur par défaut** : aucune de ces options n'est utilisée.
- 3 **Soumettez la session et attendez la fin de l'opération.**

#### **Phase 2 : Restauration incrémentielle du mercredi**

- 1 **Sélectionnez la restauration différentielle effectuée le mercredi soir** : sur la page **Créer une session de restauration : sélectionner l'ensemble de sauvegardes**, l'administrateur de bases de données sélectionne la sauvegarde qui correspond à la sauvegarde différentielle du mercredi.
- 2 **Laissez toutes les options de restauration à leur valeur par défaut** : *Aucune* des options disponibles dans l'onglet **Options** n'est utilisée.
- 3 **Soumettez la session.**
	- **IMPORTANT:** L'administrateur de bases de données n'a *pas* à restaurer les sauvegardes ÷ différentielles du **lundi** et du **mardi** soir. En choisissant d'effectuer des sauvegardes différentielles, la sauvegarde de chaque nuit est cumulative, jusqu'à la sauvegarde complète du dimanche soir. Autrement dit, la sauvegarde du mercredi soir inclut tous les journaux binaires qui ont été générés le lundi, le mardi *et* le mercredi, jusqu'à la sauvegarde complète du dimanche.

### **Restauration complète et restauration PIT en fonction de l'heure**

Dans les exemples suivants, un scénario de sauvegarde complète et différentielle est en place, et l'administrateur de bases de données souhaite récupérer les données à un moment précis.

#### **Méthode 1 : Restauration avant une instruction erronée en utilisant uniquement les journaux binaires restaurés**

Jeudi à 9h00, l'administrateur de bases de données apprend que les utilisateurs rencontrent des erreurs **« tableau non trouvé »** sur le tableau des **commandes**. Il se rend compte que le tableau n'existe plus parce qu'un développeur l'a supprimé sans le savoir à *20h00 le mercredi*.

L'administrateur de base de données doit restaurer la base de données jusqu'à l'heure *juste avant* que le développeur ne supprime le tableau à *20h00 le mercredi*. Par conséquent, les phases suivantes seront effectuées :

#### **Phase 1 : Restauration complète du dimanche**

- 1 **Sélectionnez la sauvegarde complète effectuée le dimanche soir** : sur la page **Créer une session de restauration : sélectionner l'ensemble de sauvegardes**, l'administrateur de bases de données sélectionne la sauvegarde qui correspond à la sauvegarde complète du dimanche.
- 2 **Laissez toutes les options de restauration à leur valeur par défaut** : aucune de ces options n'est utilisée.
- 3 **Soumettez la session et attendez la fin de l'opération.**

#### **Phase 2 : Restauration PIT en fonction de l'heure à partir de mercredi**

- 1 **Sélectionnez la restauration différentielle effectuée le mercredi soir** : sur la page **Créer une session de restauration : sélectionner l'ensemble de sauvegardes**, l'administrateur de bases de données sélectionne la sauvegarde qui correspond à la sauvegarde différentielle du mercredi.
	- **IMPORTANT:** L'administrateur de bases de données n'a *pas* à restaurer les sauvegardes ÷ différentielles du **lundi** et du **mardi** soir. En choisissant d'effectuer des sauvegardes différentielles, la sauvegarde de chaque nuit est cumulative, jusqu'à la sauvegarde complète du dimanche soir. Autrement dit, la sauvegarde du mercredi soir inclut tous les journaux binaires qui ont été générés le lundi, le mardi *et* le mercredi, jusqu'à la sauvegarde complète du dimanche.
- 2 **Définissez des options spécifiques dans l'onglet Options liées à la restauration** : l'administrateur de bases de données définit les options suivantes :
	- **Effectuer la restauration PIT** : sélectionné pour spécifier la restauration PIT et activer toutes les options associées.
	- **▪ Restaurer et appliquer les journaux binaires (utilisés lorsque l'heure ou la position est déjà connue)** : sélectionné pour spécifier le journal binaire inclus dans la sauvegarde pour utilisation.
	- **PIT en fonction de l'heure** : sélectionné comme type.
	- **▪ Activer la restauration avant les instructions SQL erronées/incorrectes** : sélectionnez cette option et réglez la **date et l'heure d'arrêt** sur **« 19h59 »** et **« 10 janvier 2007 »**, c'est-à-dire une minute avant 20 heures le mercredi.
- 3 **Soumettez la session.**

#### **Méthode 2 : Restauration** *avant* **et** *après* **une instruction erronée en utilisant uniquement les journaux binaires restaurés**

Jeudi à 9h00, l'administrateur de bases de données apprend que les utilisateurs rencontrent des erreurs **« tableau non trouvé »** sur le tableau des **commandes**. Il se rend compte que le tableau n'existe plus parce qu'un développeur l'a supprimé sans le savoir à *20h00 le mercredi*.

L'administrateur de base de données décide de faire une restauration jusqu'à l'heure *juste avant* l'émission de la commande Supprimer le tableau à 20h00. Il veut également récupérer les transactions qui se sont produites sur les autres tableaux *après* le moment où le tableau des commandes a été supprimé, et jusqu'à la fin des journaux binaires sauvegardés. Cette décision garantit qu'il a récupéré autant de transactions que possible, en plus de récupérer le tableau supprimé. Par conséquent, les phases suivantes seront effectuées :

#### **Phase 1 : Restauration complète du dimanche**

- 1 **Sélectionnez la sauvegarde complète effectuée le dimanche soir** : sur la page **Créer une session de restauration : sélectionner l'ensemble de sauvegardes**, l'administrateur de bases de données sélectionne la sauvegarde qui correspond à la sauvegarde complète du dimanche.
- 2 **Laissez toutes les options de restauration à leur valeur par défaut** : aucune de ces options n'est utilisée.
- 3 **Soumettez la session et attendez la fin de l'opération.**

#### **Phase 2 : Restauration PIT en fonction de l'heure à partir de mercredi**

- 1 **Sélectionnez la restauration différentielle effectuée le mercredi soir** : sur la page **Créer une session de restauration : sélectionner l'ensemble de sauvegardes**, l'administrateur de bases de données sélectionne la sauvegarde qui correspond à la sauvegarde différentielle du mercredi.
	- **IMPORTANT:** L'administrateur de bases de données n'a *pas* à restaurer les sauvegardes f. différentielles du **lundi** et du **mardi** soir. En choisissant d'effectuer des sauvegardes différentielles, la sauvegarde de chaque nuit est cumulative, jusqu'à la sauvegarde complète du dimanche soir. Autrement dit, la sauvegarde du mercredi soir inclut tous les journaux binaires qui ont été générés le lundi, le mardi *et* le mercredi, jusqu'à la sauvegarde complète du dimanche.
- 2 **Définissez des options spécifiques dans l'onglet Options liées à la restauration** : l'administrateur de bases de données définit les options suivantes :
	- **Effectuer la restauration PIT** : sélectionné pour spécifier la restauration PIT et activer toutes les options associées.
	- **▪ Restaurer et appliquer les journaux binaires (utilisés lorsque l'heure ou la position est déjà connue)** : sélectionné pour spécifier le journal binaire inclus dans la sauvegarde pour utilisation.
	- **PIT en fonction de l'heure** : sélectionné comme type.
	- **▪ Activer la restauration avant les instructions SQL erronées/incorrectes** : sélectionnez cette option et réglez la **date et l'heure d'arrêt** sur **« 19h59 »** et **« 10 janvier 2007 »**, c'est-à-dire une minute avant 20 heures le mercredi.
	- **▪ Activer la restauration après les instructions SQL erronées/incorrectes** : sélectionnez cette option pour récupérer les transactions qui se sont produites *après* la suppression du tableau de *commandes*, entrez une heure et une date situées *après* la **date et l'heure de début.** Enfin, comme la restauration doit être effectuée jusqu'à la fin du journal binaire restauré, l'option **Aucune** a été sélectionnée pour la **date et l'heure d'arrêt.**

#### 3 **Soumettez la session.**

#### **Méthode 3 : Restauration** *avant* **une instruction erronée en utilisant les journaux binaires actuels et restaurés**

Jeudi à 9h00, l'administrateur de bases de données apprend que les utilisateurs rencontrent des erreurs **« tableau non trouvé »** sur le tableau des **commandes**. Il se rend compte que le tableau n'existe plus parce qu'un développeur l'a supprimé sans le savoir à *6h00 le jeudi*.

L'administrateur de base de données doit restaurer la base de données jusqu'à l'heure *juste avant* que le développeur ne supprime le tableau à *06h00 le jeudi*.

#### **Phase 1 : Restauration complète du dimanche**

- 1 **Sélectionnez la sauvegarde complète effectuée le dimanche soir** : sur la page **Créer une session de restauration : sélectionner l'ensemble de sauvegardes**, l'administrateur de bases de données sélectionne la sauvegarde qui correspond à la sauvegarde complète du dimanche.
- 2 **Laissez toutes les options de restauration à leur valeur par défaut** : aucune de ces options n'est utilisée.
- 3 **Soumettez la session et attendez la fin de l'opération.**

#### **Phase 2 : Restauration PIT en fonction de l'heure à partir de mercredi**

- 1 **Sélectionnez la restauration différentielle effectuée le mercredi soir** : sur la page **Créer une session de restauration : sélectionner l'ensemble de sauvegardes**, l'administrateur de bases de données sélectionne la sauvegarde qui correspond à la sauvegarde différentielle du mercredi.
	- **IMPORTANT:** L'administrateur de bases de données n'a *pas* à restaurer les sauvegardes ÷. différentielles du **lundi** et du **mardi** soir. En choisissant d'effectuer des sauvegardes différentielles, la sauvegarde de chaque nuit est cumulative, jusqu'à la sauvegarde complète du dimanche soir. Autrement dit, la sauvegarde du mercredi soir inclut tous les journaux binaires qui ont été générés le lundi, le mardi *et* le mercredi, jusqu'à la sauvegarde complète du dimanche.
- 2 **Définissez des options spécifiques dans l'onglet Options liées à la restauration** : l'administrateur de bases de données définit les options suivantes :
	- **Effectuer la restauration PIT** : sélectionné pour spécifier la restauration PIT et activer toutes les options associées.
	- **▪ Restaurer et appliquer les journaux binaires (utilisés lorsque l'heure ou la position est déjà connue)** : sélectionné pour indiquer que le journal binaire inclus dans la sauvegarde doit être utilisé.
	- **Inclure les journaux binaires actuels** : sélectionné pour utiliser les journaux binaires actuels pour appliquer les entrées qui se sont produites entre le moment où la sauvegarde a été effectuée le mercredi et l'émission de la commande Supprimer le tableau.
	- **▪ PIT en fonction de l'heure** : sélectionné comme type.
	- **▪ Activer la restauration avant les instructions SQL erronées/incorrectes** : sélectionnez cette option et réglez la **date et l'heure d'arrêt** sur **« 5h59 »** et **« 11 janvier 2007 »**, c'est-à-dire une minute avant 6 heures du matin le jeudi.
- 3 **Soumettez la session.**

#### **Méthode 4 : Restauration** *avant* **et** *après* **une instruction erronée en utilisant les journaux binaires actuels et restaurés**

Jeudi à 9h00, l'administrateur de bases de données apprend que les utilisateurs rencontrent des erreurs **« tableau non trouvé »** sur le tableau des **commandes**. Il se rend compte que le tableau n'existe plus parce qu'un développeur l'a supprimé sans le savoir à *6h00 le jeudi*.

L'administrateur de bases de données décide de procéder à une restauration jusqu'à l'heure *juste avant* l'émission de la commande Supprimer le tableau. Il veut aussi récupérer les transactions qui se sont produites dans les autres tableaux *après* le moment où le tableau des commandes a été supprimé et jusqu'à la fin des journaux binaires actuels. Cette décision garantit qu'il a récupéré autant de transactions que possible, en plus de récupérer le tableau supprimé. Par conséquent, les phases suivantes seront effectuées :

#### **Phase 1 : Restauration complète du dimanche**

- 1 **Sélectionnez la sauvegarde complète effectuée le dimanche soir** : sur la page **Créer une session de restauration : sélectionner l'ensemble de sauvegardes**, l'administrateur de bases de données sélectionne la sauvegarde qui correspond à la sauvegarde complète du dimanche.
- 2 **Laissez toutes les options de restauration à leur valeur par défaut** : aucune de ces options n'est utilisée.

3 **Soumettez la session et attendez la fin de l'opération.**

#### **Phase 2 : Restauration PIT en fonction de l'heure à partir de mercredi**

- 1 **Sélectionnez la restauration différentielle effectuée le mercredi soir** : sur la page **Créer une session de restauration : sélectionner l'ensemble de sauvegardes**, l'administrateur de bases de données sélectionne la sauvegarde qui correspond à la sauvegarde différentielle du mercredi.
	- **IMPORTANT:** L'administrateur de bases de données n'a *pas* à restaurer les sauvegardes f. différentielles du **lundi** et du **mardi** soir. En choisissant d'effectuer des sauvegardes différentielles, la sauvegarde de chaque nuit est cumulative, jusqu'à la sauvegarde complète du dimanche soir. Autrement dit, la sauvegarde du mercredi soir inclut tous les journaux binaires qui ont été générés le lundi, le mardi *et* le mercredi, jusqu'à la sauvegarde complète du dimanche.
- 2 **Définissez des options spécifiques dans l'onglet Options liées à la restauration** : l'administrateur de bases de données définit les options suivantes :
	- **Effectuer la restauration PIT** : sélectionné pour spécifier la restauration PIT et activer toutes les options associées.
	- **▪ Restaurer et appliquer les journaux binaires (utilisés lorsque l'heure ou la position est déjà connue)** : sélectionné pour indiquer que le journal binaire inclus dans la sauvegarde doit être utilisé.
	- **Inclure les journaux binaires actuels** : sélectionné pour utiliser les journaux binaires actuels pour appliquer les entrées qui se sont produites entre le moment où la sauvegarde a été effectuée le mercredi et l'émission de la commande Supprimer le tableau.
	- **PIT en fonction de l'heure** : sélectionné comme type.
	- **▪ Activer la restauration avant les instructions SQL erronées/incorrectes** : sélectionnez cette option et réglez la **date et l'heure d'arrêt** sur **« 5h59 »** et **« 11 janvier 2007 »**, c'est-à-dire une minute avant 6 heures du matin le jeudi.
	- **▪ Activer la restauration après les instructions SQL erronées/incorrectes** : sélectionnez cette option pour récupérer les transactions qui se sont produites *après* la suppression du tableau de *commandes*, entrez une heure et une date situées *après* la **date et l'heure de début.** Enfin, comme la restauration doit être effectuée jusqu'à la fin du journal binaire actuel, l'option **Aucune** a été sélectionnée pour la **date et l'heure d'arrêt.**
- 3 **Soumettez la session.**

### **Restauration complète et restauration PIT en fonction de la position**

Dans les exemples suivants, un scénario de sauvegarde complète et incrémentielle est en place, et l'administrateur de base de données souhaite récupérer les données à un moment précis, mais utiliser une méthode plus définitive pour définir l'heure. Ce processus se fait en utilisant les « valeurs de position » identifiées qui existent dans les journaux binaires MySQL.

#### **Méthode 1 : Restauration** *avant* **une instruction erronée en utilisant uniquement les journaux binaires restaurés**

Jeudi à 9h00, l'administrateur de bases de données apprend que les utilisateurs rencontrent des erreurs **« tableau non trouvé »** sur le tableau des **commandes**. Il se rend compte que le tableau n'existe plus parce qu'un développeur l'a supprimé sans le savoir à *20h00 le mercredi*.

L'administrateur de bases de données décide de procéder à une restauration jusqu'à l'heure *juste avant* l'émission de la commande Supprimer le tableau. De plus, l'administrateur de base de données veut une restauration plus précise, c'est pourquoi il décide d'utiliser une restauration en fonction de la position. Les phases suivantes illustrent ce processus :

#### **Phase 1 : Restauration complète du dimanche**

1 **Sélectionnez la sauvegarde complète effectuée le dimanche soir** : sur la page **Créer une session de restauration : sélectionner l'ensemble de sauvegardes**, l'administrateur de bases de données sélectionne la sauvegarde qui correspond à la sauvegarde complète du dimanche.

- 2 **Laissez toutes les options de restauration à leur valeur par défaut** : aucune de ces options n'est utilisée.
- 3 **Soumettez la session et attendez la fin de l'opération.**

#### **Phase 2 : Restaurer les journaux binaires sauvegardés pour déterminer la position de l'instruction erronée**

Dans cette phase, seuls les journaux binaires enregistrés dans la sauvegarde différentielle du mercredi soir sont restaurés dans un emplacement temporaire. Ce processus permet à l'administrateur de bases de données de localiser la position spécifique dans le journal qui marque le moment où le tableau des commandes a été supprimé.

- 1 **Sélectionnez la restauration différentielle effectuée le mercredi soir** : sur la page **Créer une session de restauration : sélectionner l'ensemble de sauvegardes**, l'administrateur de bases de données sélectionne la sauvegarde qui correspond à la sauvegarde différentielle du mercredi.
- 2 **Définissez des options spécifiques dans l'onglet Options liées à la restauration** : l'administrateur de bases de données définit les options suivantes :
	- **Effectuer la restauration PIT** : sélectionné pour activer cette forme de restauration et toutes les options associées.
	- **▪ Restaurer les journaux dans le répertoire temporaire pour identifier l'heure ou la position** : sélectionné pour restaurer uniquement les journaux binaires inclus dans la sauvegarde différentielle du mercredi soir.
	- **▪ PIT en fonction de l'heure** : sélectionné comme type, mais toutes les options de la section **Détails du PIT en fonction de l'heure** ont été *effacées*.
- 3 **Soumettez la session et attendez la fin de l'opération.**

#### **Phase 3 : Identifier la position de la commande Supprimer le tableau dans les journaux binaires restaurés**

**Utiliser l'utilitaire mysqlbinlog sur les journaux binaires restaurés** : cette étape est exécutée en dehors de NetVault Backup pour identifier la *position* de la commande Supprimer le tableau que l'administrateur de bases de données ne veut pas restaurer. (Pour plus d'informations sur cet utilitaire et ce processus, consultez le *MySQL Reference Guide (Guide de référence MySQL)*. Dans ce processus, l'administrateur de bases de données a identifié la commande Supprimer le tableau comme position de journal **« 805 »** dans le journal binaire **« MYSQLSVR-bin.000009 »** qui a été restauré à l'emplacement temporaire sur le serveur MySQL, et les deux valeurs ont été notées.

#### **Phase 4 : Effectuer la restauration PIT en fonction de la position**

Une fois la position identifiée à partir du journal binaire restauré, une restauration PIT est effectuée en utilisant la sauvegarde différentielle du mercredi.

- 1 **Sélectionnez la restauration différentielle effectuée le mercredi soir** : l'administrateur de bases de données sélectionne à nouveau l'ensemble de sauvegardes sur la page **Créer une session de restauration : sélectionner l'ensemble de sauvegardes** qui correspond à la sauvegarde différentielle du mercredi.
	- **IMPORTANT:** L'administrateur de bases de données n'a *pas* à restaurer les sauvegardes ÷ différentielles du **lundi** et du **mardi** soir. En choisissant d'effectuer des sauvegardes différentielles, la sauvegarde de chaque nuit est cumulative, jusqu'à la sauvegarde complète du dimanche soir. Autrement dit, la sauvegarde du mercredi soir inclut tous les journaux binaires qui ont été générés le lundi, le mardi *et* le mercredi, jusqu'à la sauvegarde complète du dimanche.
- 2 **Définissez des options spécifiques dans l'onglet Options liées à la restauration** : l'administrateur de bases de données définit les options suivantes :
	- **Effectuer la restauration PIT** : sélectionné pour activer cette forme de restauration et toutes les options associées.
- **▪ Appliquer les journaux binaires à partir d'un répertoire temporaire** : sélectionné pour cibler les journaux binaires qui ont été restaurés à l'emplacement temporaire dans la dernière phase de cette procédure. Comme le journal binaire restauré a été utilisé pour identifier la position spécifique occupée par la commande Supprimer le tableau, cette option est sélectionnée pour indiquer au plug-in d'utiliser ce même journal binaire.
- **▪ Activer la restauration avant les instructions SQL erronées/incorrectes** : Sélectionnez cette option, et réglez la **position d'arrêt** sur **« 804 »**, la position dans les journaux binaires qui existe *avant* la position de la commande Supprimer le tableau identifiée à l'aide de **mysqlbinlog**. L'option **Journal binaire contenant la position d'arrêt** a été utilisée pour sélectionner le journal binaire, **« MYSQLSVR-bin.000009 »**, qui a été restauré dans le répertoire temporaire.
- 3 **Soumettez la session.**

#### **Méthode 2 : Restauration** *avant* **et** *après* **une instruction erronée en utilisant uniquement les journaux binaires restaurés**

Jeudi à 9h00, l'administrateur de bases de données apprend que les utilisateurs rencontrent des erreurs **« tableau non trouvé »** sur le tableau des **commandes**. Il se rend compte que le tableau n'existe plus parce qu'un développeur l'a supprimé sans le savoir à *20h00 le mercredi*.

L'administrateur de bases de données décide de procéder à une restauration jusqu'à l'heure *juste avant* l'émission de la commande Supprimer le tableau. Il veut aussi récupérer les transactions qui se sont produites dans les autres tableaux *après* le moment où le tableau des commandes a été supprimé et jusqu'à la fin des journaux binaires sauvegardés. De plus, l'administrateur de base de données veut une restauration plus précise, c'est pourquoi il décide d'utiliser une restauration en fonction de la position. Les phases suivantes illustrent ce processus :

#### **Phase 1 : Restauration complète du dimanche**

- 1 **Sélectionnez la sauvegarde complète effectuée le dimanche soir** : sur la page **Créer une session de restauration : sélectionner l'ensemble de sauvegardes**, l'administrateur de bases de données sélectionne la sauvegarde qui correspond à la sauvegarde complète du dimanche.
- 2 **Laissez toutes les options de restauration à leur valeur par défaut** : aucune de ces options n'est utilisée.
- 3 **Soumettez la session et attendez la fin de l'opération.**

#### **Phase 2 : Restaurer les journaux binaires sauvegardés pour déterminer la position de l'instruction erronée**

Dans cette phase, seuls les journaux binaires enregistrés dans la sauvegarde incrémentielle du mercredi soir sont restaurés dans un emplacement temporaire. Ce processus permet à l'administrateur de bases de données de localiser la position spécifique dans le journal qui marque le moment où le tableau des commandes a été supprimé.

- 1 **Sélectionnez la restauration différentielle effectuée le mercredi soir** : sur la page **Créer une session de restauration : sélectionner l'ensemble de sauvegardes**, l'administrateur de bases de données sélectionne la sauvegarde qui correspond à la sauvegarde différentielle du mercredi.
- 2 **Définissez des options spécifiques dans l'onglet Options liées à la restauration** : l'administrateur de bases de données définit les options suivantes :
	- **Effectuer la restauration PIT** : sélectionné pour activer cette forme de restauration et toutes les options associées.
	- **▪ Restaurer les journaux dans le répertoire temporaire pour identifier l'heure ou la position** : sélectionné pour restaurer uniquement les journaux binaires inclus dans la sauvegarde différentielle du mercredi soir.
	- **▪ PIT en fonction de l'heure** : sélectionné comme type, mais toutes les options de la section **Détails du PIT en fonction de l'heure** ont été *effacées*.
- 3 **Soumettez la session et attendez la fin de l'opération.**

#### **Phase 3 : Identifier la position de la commande Supprimer le tableau dans les journaux binaires restaurés**

**Utiliser l'utilitaire mysqlbinlog sur les journaux binaires restaurés** : cette étape est exécutée en dehors de NetVault Backup pour identifier la *position* de la commande Supprimer le tableau que l'administrateur de bases de données ne veut pas restaurer. (Pour plus d'informations sur cet utilitaire et ce processus, consultez le *MySQL Reference Guide (Guide de référence MySQL)*. Dans ce processus, l'administrateur de bases de données a identifié la commande Supprimer le tableau comme position de journal **« 805 »** dans le journal binaire **« MYSQLSVR-bin.000009 »** qui a été restauré à l'emplacement temporaire sur le serveur MySQL, et les deux valeurs ont été notées.

#### **Phase 4 : Effectuer la restauration PIT en fonction de la position**

Une fois la position identifiée à partir des journaux binaires restaurés, la restauration PIT est ensuite effectuée en utilisant la sauvegarde incrémentielle du mercredi.

- 1 **Sélectionnez la restauration différentielle effectuée le mercredi soir** : l'administrateur de bases de données sélectionne à nouveau l'ensemble de sauvegardes sur la page **Créer une session de restauration : sélectionner l'ensemble de sauvegardes** qui correspond à la sauvegarde différentielle du mercredi.
	- **IMPORTANT:** L'administrateur de bases de données n'a *pas* à restaurer les sauvegardes ÷ différentielles du **lundi** et du **mardi** soir. En choisissant d'effectuer des sauvegardes différentielles, la sauvegarde de chaque nuit est cumulative, jusqu'à la sauvegarde complète du dimanche soir. Autrement dit, la sauvegarde du mercredi soir inclut tous les journaux binaires qui ont été générés le lundi, le mardi *et* le mercredi, jusqu'à la sauvegarde complète du dimanche.
- 2 **Définissez des options spécifiques dans l'onglet Options liées à la restauration** : l'administrateur de bases de données définit les options suivantes :
	- **Effectuer la restauration PIT** : sélectionné pour activer cette forme de restauration et toutes les options associées.
	- **▪ Appliquer les journaux binaires à partir d'un répertoire temporaire** : sélectionné pour cibler les journaux binaires qui ont été restaurés à l'emplacement temporaire dans la dernière phase de cette procédure. Comme le journal binaire restauré a été utilisé pour identifier la position spécifique occupée par la commande Supprimer le tableau, cette option est sélectionnée pour indiquer au plug-in d'utiliser ce même journal binaire.
	- **▪ Activer la restauration avant les instructions SQL erronées/incorrectes** : Sélectionnez cette option, et réglez la **position d'arrêt** sur **« 804 »**, la position dans les journaux binaires qui existe *avant* la position de la commande Supprimer le tableau identifiée à l'aide de **mysqlbinlog**. L'option **Journal binaire contenant la position d'arrêt** a été utilisée pour sélectionner le journal binaire, **« MYSQLSVR-bin.000009 »**, qui a été restauré dans le répertoire temporaire.
	- **▪ Activer la restauration après les instructions SQL erronées/incorrectes** : sélectionnez cette option, et réglez la **position de début** sur **« 806 »**, la position dans les journaux binaires qui existe *après* la position de la commande Supprimer le tableau identifiée à l'aide de **mysqlbinlog**. L'option **Journal binaire contenant la position d'arrêt** a été utilisée pour sélectionner le journal binaire, **« MYSQLSVR-bin.000009 »**, qui a été restauré dans le répertoire temporaire. Enfin, comme la restauration doit être effectuée jusqu'à la fin du journal binaire nommé, l'option **Aucune** a été sélectionnée pour la **position d'arrêt.**
		- **IMPORTANT:** les positions d'arrêt et de début doivent être des *positions réelles* listées dans un journal binaire, et non des nombres arbitraires qui sont supérieurs à la position de la transaction indésirable.
- 3 **Soumettez la session.**

#### **Méthode 3 : Restauration** *avant* **une instruction erronée en utilisant les journaux binaires actuels et restaurés**

Jeudi à 9h00, l'administrateur de bases de données apprend que les utilisateurs rencontrent des erreurs **« tableau non trouvé »** sur le tableau des **commandes**. Il se rend compte que le tableau n'existe plus parce qu'un développeur l'a supprimé sans le savoir à *6h00 le jeudi*.

L'administrateur de base de données doit restaurer la base de données jusqu'à l'heure *juste avant* que le développeur ne supprime le tableau à *06h00 le jeudi*. De plus, l'administrateur de base de données veut une restauration plus précise, c'est pourquoi il décide d'utiliser une restauration en fonction de la position. Les phases suivantes illustrent ce processus :

#### **Phase 1 : Restauration complète du dimanche**

- 1 **Sélectionnez la sauvegarde complète effectuée le dimanche soir** : sur la page **Créer une session de restauration : sélectionner l'ensemble de sauvegardes**, l'administrateur de bases de données sélectionne la sauvegarde qui correspond à la sauvegarde complète du dimanche.
- 2 **Laissez toutes les options de restauration à leur valeur par défaut** : aucune de ces options n'est utilisée.
- 3 **Soumettez la session et attendez la fin de l'opération.**

#### **Phase 2 : Identifier la position de la commande Supprimer le tableau dans les journaux binaires actuels**

**Utiliser l'utilitaire mysqlbinlog sur les journaux binaires actuels** : cette étape est exécutée en dehors de NetVault Backup pour identifier la *position* de la commande Supprimer le tableau que l'administrateur de bases de données ne veut pas restaurer. (Pour plus d'informations sur cet utilitaire et ce processus, consultez le *MySQL Reference Guide (Guide de référence MySQL)*. Dans ce processus, l'administrateur de bases de données a identifié la commande Supprimer le tableau comme position de journal **« 805 »** dans le journal binaire actuel, **« MYSQLSVR-bin.000009** ».

#### **Phase 3 : Effectuer la restauration PIT en fonction de la position**

Une fois la position identifiée à partir des journaux binaires restaurés, la restauration PIT est effectuée en utilisant la sauvegarde différentielle du mercredi.

- 1 **Sélectionnez la restauration différentielle effectuée le mercredi soir** : l'administrateur de bases de données sélectionne à nouveau l'ensemble de sauvegardes sur la page **Créer une session de restauration : sélectionner l'ensemble de sauvegardes** qui correspond à la sauvegarde différentielle du mercredi.
	- **IMPORTANT:** L'administrateur de bases de données n'a *pas* à restaurer les sauvegardes î différentielles du **lundi** et du **mardi** soir. En choisissant d'effectuer des sauvegardes différentielles, la sauvegarde de chaque nuit est cumulative, jusqu'à la sauvegarde complète du dimanche soir. Autrement dit, la sauvegarde du mercredi soir inclut tous les journaux binaires qui ont été générés le lundi, le mardi *et* le mercredi, jusqu'à la sauvegarde complète du dimanche.
- 2 **Définissez des options spécifiques dans l'onglet Options liées à la restauration** : l'administrateur de bases de données définit les options suivantes :
	- **Effectuer la restauration PIT** : sélectionné pour activer cette forme de restauration et toutes les options associées.
	- **▪ Restaurer et appliquer les journaux binaires (utilisés lorsque l'heure ou la position est déjà connue)** : sélectionné pour indiquer au plug-in d'utiliser le journal binaire qui était inclus dans la sauvegarde.
	- **▪ Inclure les journaux binaires actuels** : sélectionné pour indiquer à NetVault Backup d'utiliser les journaux binaires actuels pour appliquer toutes les transactions de la base de données qui se sont produites *après* la sauvegarde différentielle du mercredi soir. Cette étape récupère toutes les transactions qui se sont produites entre l'achèvement de la sauvegarde différentielle le mercredi soir et l'heure à laquelle la commande Supprimer le tableau a été émise.
	- **▪ Activer la restauration avant les instructions SQL erronées/incorrectes** : sélectionnez cette option, et réglez la **position d'arrêt** sur **« 804 »**, la position dans le journal binaire actuel qui existe *avant* la position de la commande Supprimer le tableau identifiée à l'aide de **mysqlbinlog**. Définissez le **journal binaire contenant la position d'arrêt** sur **AUTRE FICHIER**, et entrez le nom du fichier binaire actuel dans la zone de texte, par exemple, **« MYSQLSVR-bin.000009 »**.

#### **Méthode 4 : Restauration** *avant* **et** *après* **une instruction erronée en utilisant les journaux binaires actuels et restaurés**

Jeudi à 9h00, l'administrateur de bases de données apprend que les utilisateurs rencontrent des erreurs **« tableau non trouvé »** sur le tableau des **commandes**. Il se rend compte que le tableau n'existe plus parce qu'un développeur l'a supprimé sans le savoir à *6h00 le jeudi*.

L'administrateur de bases de données décide de procéder à une restauration jusqu'à l'heure *juste avant* l'émission de la commande Supprimer le tableau. Il veut aussi récupérer les transactions qui se sont produites dans les autres tableaux *après* le moment où le tableau des commandes a été supprimé et jusqu'à la fin du journal binaire actuel. De plus, l'administrateur de base de données veut une restauration plus précise, c'est pourquoi il décide d'utiliser une restauration en fonction de la position. Les phases suivantes illustrent ce processus :

#### **Phase 1 : Restauration complète du dimanche**

- 1 **Sélectionnez la sauvegarde complète effectuée le dimanche soir** : sur la page **Créer une session de restauration : sélectionner l'ensemble de sauvegardes**, l'administrateur de bases de données sélectionne la sauvegarde qui correspond à la sauvegarde complète du dimanche.
- 2 **Laissez toutes les options de restauration à leur valeur par défaut** : aucune de ces options n'est utilisée.
- 3 **Soumettez la session et attendez la fin de l'opération.**

#### **Phase 2 : Identifier la position de la commande Supprimer le tableau dans les journaux binaires actuels**

**Utiliser l'utilitaire mysqlbinlog sur les journaux binaires actuels** : cette étape est exécutée en dehors de NetVault Backup pour identifier la *position* de la commande Supprimer le tableau que l'administrateur de bases de données ne veut pas restaurer. (Pour plus d'informations sur cet utilitaire et ce processus, consultez le *MySQL Reference Guide (Guide de référence MySQL)*. Dans ce processus, l'administrateur de bases de données a identifié la commande Supprimer le tableau comme position de journal **« 805 »** dans le journal binaire actuel, **« MYSQLSVR-bin.000009 »**.

#### **Phase 3 : Effectuer la restauration PIT en fonction de la position**

Une fois la position identifiée à partir des journaux binaires restaurés, la restauration PIT est effectuée en utilisant la sauvegarde différentielle du mercredi.

- 1 **Sélectionnez la restauration différentielle effectuée le mercredi soir** : l'administrateur de bases de données sélectionne à nouveau l'ensemble de sauvegardes sur la page **Créer une session de restauration : sélectionner l'ensemble de sauvegardes** qui correspond à la sauvegarde différentielle du mercredi.
	- **IMPORTANT:** L'administrateur de bases de données n'a *pas* à restaurer les sauvegardes ÷ différentielles du **lundi** et du **mardi** soir. En choisissant d'effectuer des sauvegardes différentielles, la sauvegarde de chaque nuit est cumulative, jusqu'à la sauvegarde complète du dimanche soir. Autrement dit, la sauvegarde du mercredi soir inclut tous les journaux binaires qui ont été générés le lundi, le mardi *et* le mercredi, jusqu'à la sauvegarde complète du dimanche.
- 2 **Définissez des options spécifiques dans l'onglet Options liées à la restauration** : l'administrateur de bases de données définit les options suivantes :
	- **▪ Effectuer la restauration PIT** : sélectionné pour activer cette forme de restauration et toutes les options associées.
	- **▪ Restaurer et appliquer les journaux binaires (utilisés lorsque l'heure ou la position est déjà connue)** : sélectionné pour indiquer au plug-in d'utiliser le journal binaire qui était inclus dans la sauvegarde.
- **▪ Inclure les journaux binaires actuels** : sélectionné pour indiquer à NetVault Backup d'utiliser les journaux binaires actuels pour appliquer toutes les transactions de la base de données qui se sont produites *après* la sauvegarde différentielle du mercredi soir. Cette étape récupère toutes les transactions qui se sont produites entre l'achèvement de la sauvegarde différentielle le mercredi soir et l'heure à laquelle la commande Supprimer le tableau a été émise.
- **▪ Activer la restauration avant les instructions SQL erronées/incorrectes** : sélectionnez cette option, et réglez la **position d'arrêt** sur **« 804 »**, la position dans les journaux binaires actuels qui existent *avant* la position de la commande Supprimer le tableau identifiée à l'aide de **mysqlbinlog**. Définissez le **journal binaire contenant la position d'arrêt** sur **AUTRE FICHIER**, et entrez le nom du fichier binaire actuel dans la zone de texte, par exemple, **« MYSQLSVR-bin.000009 »**.
- **▪ Activer la restauration après les instructions SQL erronées/incorrectes** : sélectionnez cette option, et réglez la **position de début** sur **« 806 »**, la position dans le journal binaire actuel qui existe *après* la position de la commande Supprimer le tableau identifiée à l'aide de **mysqlbinlog**. Définissez le **journal binaire contenant la position d'arrêt** sur **AUTRE FICHIER**, et entrez le nom du fichier binaire actuel dans la zone de texte, par exemple, **« MYSQLSVR-bin.000009 »**. Enfin, comme la restauration doit être effectuée jusqu'à la fin du journal binaire actuel, l'option **Aucune** a été sélectionnée pour la **position d'arrêt.**
	- **IMPORTANT:** les positions d'arrêt et de début doivent être des *positions réelles* listées dans un journal binaire, et non des nombres arbitraires qui sont supérieurs à la position de la transaction indésirable.

## <span id="page-64-0"></span>**Restauration PIT lorsque le format de journalisation binaire**  MIXED **est utilisé et que des mises à jour croisées de la base de données sont émises**

**IMPORTANT:** si votre site utilise le format de journalisation binaire MIXED, et que tous les utilisateurs et programmes de la base de données suivent la meilleure pratique de s'assurer que les tableaux qui sont modifiés figurent dans la base de données sélectionnée par instruction USE, et qu'aucune mise à jour de la base de données n'est émise, cette rubrique ne s'applique pas à votre site. (Pour plus d'informations, voir [Utiliser le format de journalisation binaire](#page-17-0) MIXED.) Vous pouvez exécuter les sessions de restauration PIT et le journal binaire est de nouveau exécuté jusqu'au point spécifié pour les bases de données sélectionnées dans la session.

Comme indiqué précédemment, si les utilisateurs et les programmes de votre environnement modifient les tableaux dans des bases de données qui ne sont pas sélectionnées selon l'instruction USE et qu'ils émettent des mises à jour croisées, les transactions peuvent ne pas être réexécutées jusqu'au moment spécifié lorsque vous exécutez une session de restauration PIT. Quest recommande que tous les utilisateurs de la base de données et les programmes s'assurent que les tableaux modifiés se trouvent dans la base de données sélectionnée par instruction USE, et qu'aucune mise à jour de la base de données n'est publiée. Si cette directive ne convient pas à votre environnement, Quest vous recommande de ne pas utiliser le format de journalisation binaire MIXED.

- **IMPORTANT:** la procédure suivante utilise **mysqlbinlog** sans l'option **--database**. Par conséquent, tout le i. contenu du journal binaire est appliqué, et toutes les bases de données peuvent être modifiées. Envisagez d'appliquer cette procédure à un autre serveur MySQL et d'extraire les données applicables à partir de l'autre serveur MySQL. Si vous appliquez la procédure suivante à votre serveur MySQL de production, toutes les bases de données sont ramenées au point spécifié. N'appliquez pas la procédure dans votre environnement de production à moins que vous ne prévoyiez de ramener toutes vos bases de données de serveur MySQL au point spécifié.
	- 1 Dans le volet Navigation, cliquez sur **Créer une session de restauration**.
	- 2 Sur la page **Créer une session de restauration : sélectionner l'ensemble de sauvegardes**, cliquez sur **Filtrer les tableaux** et sélectionnez **Modifier les filtres**.
	- 3 Dans la liste **Type de plug-in**, sélectionnez **Plug-in** *for MySQL*.
	- Dans le tableau de l'ensemble de sauvegardes, sélectionnez la sauvegarde qui contient la sauvegarde incrémentielle ou différentielle avec les journaux binaires, puis cliquez sur **Suivant**.

5 Sur la page **Créer un ensemble de sélections**, sélectionnez **Journaux binaires**.

Les journaux binaires sont communs à toutes les bases de données du serveur MySQL.

- 6 Dans la page **Créer un ensemble de sélections**, cliquez sur **Modifier les options du plug-in**.
- 7 Dans l'onglet **Restauration PIT**, sélectionnez les options **Effectuer la restauration PIT** et **Restaurer les journaux dans le répertoire temporaire pour identifier l'heure ou la position**.

Les journaux binaires sont restaurés dans un répertoire temporaire situé dans : *<NetVaultBackupInstallationDirectory>***/tmp/mysql/***<savesetName>*

8 Pour appliquer les journaux binaires manuellement à partir d'une invite de commande **mysqlbinlog**, saisissez :

```
mysqlbinlog --stop-datetime="yyyy/mm/dd hh:mm:ss" 
« <NetVaultBackupInstallationDirectory>/tmp/mysql/<savesetName> » | 
mysql -u<user> -p<password>
```
Exemple :

```
mysqlbinlog --stop-datetime="2018/06/06 15:09:00"
"/usr/netvault/tmp/mysql/MySQL 59 - DIFF - DIFFERENTIAL (Saveset 86) 15.17 06 
Jun 2017/mysql-bin.000038 » | mysql -uroot -p<password>
```
9 Si votre séquence de restauration comprend plus d'une sauvegarde incrémentielle qui doit être restaurée, répétez cette procédure pour chaque sauvegarde incrémentielle.

Les différents ensembles de sauvegardes incrémentielles sont restaurés dans différents sous-répertoires du répertoire *<NetVaultBackupInstallationDirectory>* **/tmp/mysql**. Vous pouvez ensuite appliquer la commande **mysqlbinlog** dans chaque répertoire, ou vous pouvez copier ou déplacer tous les journaux binaires dans un répertoire commun et exécuter **mysqlbinlog**.

# **Exemples de scénarios de restauration pour MySQL Enterprise Backup**

Pour une reprise réussie après une panne ou une corruption de données, divers réglages doivent être effectués lors de la configuration du travail concernant les données sélectionnées pour la restauration et les options disponibles dans l'onglet **Options**.

- **•** [Scénarios de restauration de sauvegarde complète uniquement](#page-65-0)
- **•** [Scénarios de restauration de sauvegarde complète et incrémentielle](#page-66-0)
- **•** [Scénarios de restauration TTS seulement](#page-66-1)
- **•** [Étape supplémentaire pour les environnements Linux et UNIX](#page-66-2)

## <span id="page-65-0"></span>**Scénarios de restauration de sauvegarde complète uniquement**

- 1 Pour générer une sauvegarde complète préparée à restaurer, soumettez une session dans laquelle vous avez sélectionné l'option **Restaurer, extraire la sauvegarde complète brute...** dans l'onglet **Options**.
- 2 Pour fermer MySQL et copier la sauvegarde complète préparée dans le référentiel du serveur MySQL, soumettez une session dans laquelle vous avez sélectionné l'option **Arrêter le serveur MySQL et recopier...** dans l'onglet **Options**.
- 3 Redémarrez le serveur MySQL en entrant la commande applicable à l'invite de commande.

## <span id="page-66-0"></span>**Scénarios de restauration de sauvegarde complète et incrémentielle**

- 1 Pour générer une sauvegarde complète préparée à restaurer, soumettez une session dans laquelle vous avez sélectionné l'option **Restaurer, extraire la sauvegarde complète brute...** dans l'onglet **Options**.
- 2 Pour appliquer les sauvegardes incrémentielles requises à la sauvegarde complète préparée dans l'ordre dans lequel elles ont été sauvegardées, soumettez le nombre applicable de sessions dans lesquelles vous avez sélectionné l'option **Restaurer, Extraire la sauvegarde incrémentielle...** dans l'onglet **Options**.
- 3 Pour fermer MySQL et copier la sauvegarde complète préparée dans le référentiel du serveur MySQL, soumettez une session dans laquelle vous avez sélectionné l'option **Arrêter le serveur MySQL et recopier...** dans l'onglet **Options**.
- 4 Redémarrez le serveur MySQL en entrant la commande applicable à l'invite de commande.

# <span id="page-66-1"></span>**Scénarios de restauration TTS seulement**

- 1 Pour générer une sauvegarde complète préparée à restaurer, soumettez une session dans laquelle vous avez sélectionné l'option **Restaurer, extraire la sauvegarde complète brute...** dans l'onglet **Options**.
- 2 Pour copier la sauvegarde complète préparée dans le référentiel du serveur MySQL et renommer un tableau, soumettez une session dans laquelle vous avez :
	- **▪** Sélectionné l'option **Arrêter le serveur MySQL et recopier...** dans l'onglet **Options**.
	- **▪** Saisi un modèle d'expression régulière dans le champ **Inclure les tableaux** pour indiquer les tableaux à inclure dans la restauration.

Exemple de champ **Inclure les tableaux** : database\_name\.

**▪** Saisi une demande de nom dans le champ **Renommer le tableau**.

Exemple de champ Renommer le tableau : original name to new name

## <span id="page-66-2"></span>**Étape supplémentaire pour les environnements Linux et UNIX**

Si vous utilisez MySQL Enterprise Backup dans un environnement Linux ou UNIX, vérifiez que les informations de propriété et de permission sur les données restaurées correspondent à ce qu'elles étaient avant la sauvegarde des données. Comme le script **mysqlbackup** n'enregistre pas ces informations pendant le processus de sauvegarde, les informations peuvent être différentes une fois la restauration terminée. Pour plus d'informations, voir [https://docs.oracle.com/cd/E17952\\_01/mysql-enterprise-backup-3.11-en/bugs.backup.html](https://docs.oracle.com/cd/E17952_01/mysql-enterprise-backup-3.11-en/bugs.backup.html).

# **Utilisation des procédures de restauration pour MySQL Standard/Community**

Cette rubrique décrit d'autres opérations de restauration possibles avec le plug-in pour l'option **MySQL Standard/Community**.

- **•** [Renommer une base de données durant une restauration](#page-67-0)
- **•** [Restauration vers une autre instance MySQL sur le même serveur](#page-67-1)
- **•** [Restauration vers un autre serveur MySQL](#page-69-0)

# <span id="page-67-0"></span>**Renommer une base de données durant une restauration**

NetVault Backup vous permet de sélectionner une base de données MySQL sauvegardée et de la renommer pour une restauration spécifique afin qu'elle ne remplace pas la version existante de cette base de données. Ce processus peut être utile lors de la création d'une copie d'une base de données existante. Pour ce faire, suivez les étapes décrites dans les rubriques ci-dessous.

**IMPORTANT:** seules les bases de données complètes peuvent être renommées pour une restauration. Les ÷ tentatives de renommer un tableau individuel sont accompagnées d'un message d'erreur.

Avant de renommer une restauration, passez en revue cette liste des limitations recensées et utilisations prévues pour cette opération :

- **•** Les séquences de restauration valides sont limitées aux sauvegardes de copie de base de données/tableau individuel uniquement ou complètes.
- **•** Interdit pendant les restaurations incrémentielles et différentielles.
- **•** Peut être utilisé avec une restauration vers une autre Instance MySQL ou un autre serveur MySQL.
- 1 Dans le volet Navigation, cliquez sur **Créer une session de restauration**, sélectionnez **Plug-in** *for MySQL* dans la liste **Type de plug-in**, sélectionnez les sauvegardes concernées, puis cliquez sur **Suivant**.

Pour plus d'informations, voir [Sélection des données à restaurer.](#page-31-0)

- 2 Sur la page **Créer un ensemble de sélections**, cliquez sur la base de données que vous voulez renommer et sélectionnez **Renommer** dans le menu contextuel.
- 3 Dans la boîte de dialogue **Renommer/Déplacer**, saisissez le nouveau nom dans le champ **Renommer**, puis cliquez sur **OK**.

L'élément de la base de données est accompagné d'informations sur la modification du nom entre parenthèses.

4 Poursuivez la restauration indiquée dans la rubrique [Restauration de données dans MySQL](#page-31-1).

# <span id="page-67-1"></span>**Restauration vers une autre instance MySQL sur le même serveur**

Dans cette forme de restauration de déplacement, une sauvegarde Plug-in *for MySQL* doit être restaurée sur le *même* serveur MySQL, mais sur une *autre instance* de MySQL qui y a été configurée.

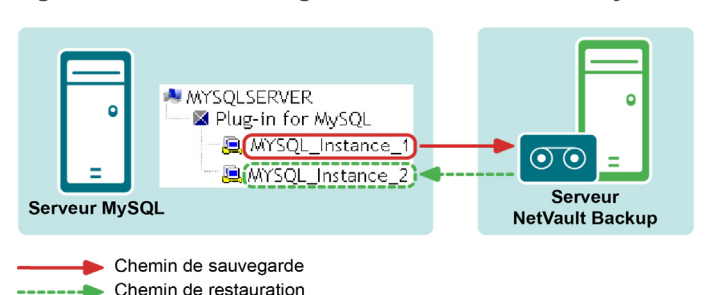

**Figure 1. Données sauvegardées sur une instance MySQL et restaurées sur une autre instance**

Pour ce faire, suivez les étapes décrites dans les rubriques ci-dessous.

## **Limites recensées et utilisations prévues**

Avant d'effectuer une restauration de déplacement, passez en revue cette liste des limitations recensées et utilisations prévues pour cette opération :

- **•** Les séquences de restauration valides peuvent inclure des sauvegardes complètes, incrémentielles, différentielles et des copies de base de données/tableau individuel uniquement.
- **•** Seuls les journaux binaires restaurés à partir d'une sauvegarde incrémentielle ou différentielle peuvent être appliqués à l'instance de destination, c'est-à-dire que les journaux binaires actuels de l'instance source ne peuvent pas être appliqués à l'instance de destination.

# **Pré-requis**

Les conditions préalables suivantes doivent être remplies avant qu'une restauration de ce type puisse être configurée et exécutée.

- **Les ordinateurs existants et les ordinateurs cibles doivent avoir les mêmes configurations d'installation** : Les deux ordinateurs doivent posséder les éléments suivants en ce qui concerne MySQL :
	- **▪ Même système d'exploitation installé**
	- **▪ Même version de MySQL installée**
- **La nouvelle instance cible doit être configurée avec succès dans Plug-in** *for MySQL* : le processus décrit dans [Configuration du plug-in](#page-11-0) doit avoir été exécuté avec succès pour ajouter la nouvelle instance MySQL, c'est-à-dire que l'instance cible doit être révélée et accessible dans le nœud **Plug-in** *for MySQL* de la page **Sélections NetVault Backup.**

## **Mise en place et démarrage de la restauration**

Une fois les conditions préalables remplies, effectuez les étapes suivantes pour mettre en place cette forme de réinstallation et de restauration de session.

- 1 Dans le volet Navigation, cliquez sur **Créer une session de restauration**.
- 2 Sur la page **Créer une tâche de restauration : sélectionner l'ensemble de sauvegardes**, sélectionnez **Plug-in** *for MySQL* dans la liste **Type de plug-in**.
- 3 Pour filtrer davantage les éléments affichés dans le tableau des ensembles de sauvegardes, utilisez les listes **Client**, **Date** et **Identifiant de la tâche**.

Le tableau affiche le nom de l'ensemble de sauvegardes (titre de la tâche et identifiant de l'ensemble de sauvegardes), la date et l'heure de création ainsi que la taille. Par défaut, la liste est triée par date de création.

4 Dans le tableau des ensembles de sauvegardes, sélectionnez l'élément approprié.

Lorsque vous sélectionnez un ensemble de sauvegardes, les détails ci-dessous sont affichés dans la zone **Informations sur l'ensemble de sauvegardes** : ID de session, titre de la session, nom du serveur, nom du client, nom du plug-in, date et heure de l'ensemble de sauvegardes, paramètre de retrait, sauvegarde incrémentielle ou non, archive ou non, taille de l'ensemble de sauvegardes et sauvegarde basée ou non sur les instantanés.

- 5 Cliquez sur **Suivant**.
- 6 Dans la page **Créer un ensemble de sélections**, sélectionnez les données que vous souhaitez restaurer.

Affichez l'instance MySQL individuelle qui était la cible de la sauvegarde, naviguez dans l'arborescence de sélection jusqu'à ce que les éléments de données applicables soient localisés, et sélectionnez-les pour les inclure.

- 7 Une fois les bases de données applicables sélectionnées, cliquez sur **Modifier les options du plug-in**, puis sur l'onglet **Restaurer la destination**.
- 8 Dans la section **Détails de la destination de restauration**, entrez ce qui suit :

- **▪ Nom d'utilisateur** : entrez le nom de compte de connexion utilisé pour accéder à l'instance MySQL cible.
- **▪ Mot de passe** : saisissez le mot de passe associé au compte de connexion.
- **▪ Nom de l'instance** : entrez le nom NetVault Backup défini pour la nouvelle instance de MySQL, basé sur ce qui a été établi lors de sa configuration dans NetVault Backup. Il s'agit du nom défini comme **nom d'instance MySQL** dans la boîte de dialogue **Configurer**. Pour plus d'informations, voir [Configuration du plug-in.](#page-11-0)
- 9 Le cas échéant, sélectionnez les options applicables dans l'onglet **Restauration PIT**.

Ces options ne sont pas nécessaires pour effectuer cette forme de restauration. Pour plus d'informations, voir [Définition des options de restauration](#page-32-0).

- 10 Pour enregistrer les paramètres, cliquez sur **OK**, puis sur **Suivant**.
- 11 Dans **Nom de la tâche**, indiquez un nom pour la tâche si vous ne souhaitez pas utiliser le paramètre par défaut.

Saisissez un nom explicite afin de faciliter l'identification de la tâche pour surveiller sa progression. Le nom de la session peut contenir des caractères alphanumériques et non alphanumériques, mais pas de caractères spéciaux. Sur Linux, le nom ne peut pas contenir plus de 200 caractères. Sous Windows, aucune restriction de longueur ne s'applique. Toutefois, un maximum de 40 caractères est recommandé pour toutes les plates-formes.

**IMPORTANT:** n'utilisez pas de caractères spéciaux qui ne sont pas pris en charge dans un nom de f. fichier sur le système d'exploitation cible. Par exemple, les caractères  $\Lambda$ ,\*, et @ ne doivent pas être utilisés sous Windows. Cette exigence est due au fait que Plug-in *for MySQL* tente de créer un dossier portant le même nom que le titre de la fonction pour restaurer temporairement les données.

12 Dans la liste **Client cible**, sélectionnez l'ordinateur sur lequel vous souhaitez restaurer les données.

- **CONSEIL:** vous pouvez également cliquer sur **Choisir**, puis localiser et sélectionner le client ÷ approprié dans la boîte de dialogue **Choisir le client cible**.
- 13 Utilisez les listes **Planification**, **Options sources** et **Options avancées** pour configurer les options supplémentaires requises.
- 14 Cliquez sur **Enregistrer** ou sur **Enregistrer et soumettre**, selon le cas.

Vous pouvez suivre la progression sur la page **État de la tâche** et consulter les journaux sur la page **Afficher les journaux**. Pour plus d'informations, reportez-vous au *Guide de l'administrateur de Quest NetVault Backup*.

# <span id="page-69-0"></span>**Restauration vers un autre serveur MySQL**

De façon similaire à la capacité du plug-in à restaurer des bases de données ou des tableaux individuels vers une autre instance MySQL sur le même serveur MySQL, vous pouvez cibler un *serveur MySQL différent* pendant le processus de restauration. Cette option est utilisée lors des opérations de reprise après sinistre.

**Figure 2. Exemple de chemin de données pour cette forme de restauration de déplacement**

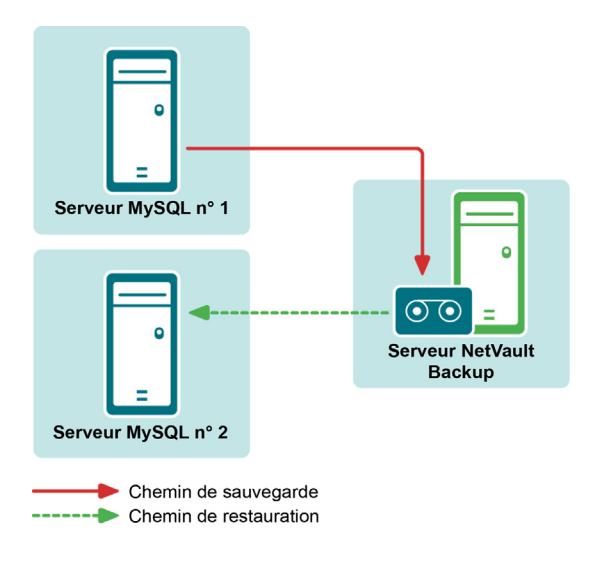

Pour ce faire, suivez les étapes décrites dans les rubriques ci-dessous.

## **Limites recensées et utilisations prévues**

Avant d'effectuer une restauration de déplacement vers un autre serveur MySQL, passez en revue cette liste des limitations recensées et utilisations prévues pour cette opération :

- **•** Les séquences de restauration valides peuvent inclure des sauvegardes complètes, incrémentielles, différentielles et des copies de base de données/tableau individuel uniquement.
- **•** Seuls les journaux binaires restaurés à partir d'une sauvegarde incrémentielle ou différentielle peuvent être appliqués à l'instance de destination, c'est-à-dire que les journaux binaires actuels de l'instance source ne peuvent pas être appliqués à l'instance MySQL de destination.

## **Conditions préalables à l'installation et à la configuration du logiciel**

Les conditions préalables suivantes doivent être remplies avant qu'une restauration de ce type puisse être configurée et exécutée.

- **Les ordinateurs existants et les ordinateurs cibles doivent avoir les mêmes configurations d'installation** : Les deux ordinateurs doivent posséder les éléments suivants en ce qui concerne MySQL :
	- **▪ Même système d'exploitation installé**
	- **▪ Même version de MySQL installée**
	- **▪ Même installation et répertoire de base**
	- **▪ Même répertoire de « données » MySQL**
- **Logiciel NetVault Backup et Plug-in** *for MySQL* **installés sur tous les clients** : NetVault Backup, version client ou serveur et le plug-in doivent être installés et configurés sur les *deux* ordinateurs utilisés pour ce processus, c'est-à-dire l'*ordinateur MySQL existant* et la *nouvelle cible de restauration*.
- **Tous les ordinateurs clients ajoutés au serveur NetVault Backup** : une fois toutes les conditions d'installation logicielle remplies, les ordinateurs clients cibles NetVault Backup doivent être ajoutés au serveur NetVault Backup via la WebUI NetVault Backup, c'est-à-dire l'*ordinateur MySQL existant* et la *nouvelle cible de restauration*.

**• L'instance de MySQL doit exister sur la nouvelle cible de restauration** : le processus de déplacement nécessite qu'une instance de MySQL existe sur la *nouvelle cible de restauration*. Elle sert de cible à la restauration de déplacement. Cette instance doit être correctement configurée dans MySQL. Vous devez l'ajouter au plug-in sur la nouvelle cible de restauration. Suivez les étapes décrites dans [Configuration du](#page-11-0)  [plug-in.](#page-11-0)

**IMPORTANT:** notez les valeurs suivantes dans la boîte de dialogue **Configurer** de l'instance sur la î nouvelle cible de restauration : **Nom d'utilisateur**, **Mot de passe** et **Nom de l'instance**.

Lors de la configuration d'une restauration de déplacement, le plug-in exige que vous saisissiez ces valeurs dans l'onglet **Options** pour obtenir un accès approprié à l'instance MySQL ciblée.

## **Exécuter la restauration**

Une fois les conditions préalables remplies, effectuez les étapes suivantes pour restaurer une sauvegarde MySQL sur un autre ordinateur.

- 1 Dans le volet Navigation, cliquez sur **Créer une session de restauration**.
- 2 Sur la page **Créer une tâche de restauration : sélectionner l'ensemble de sauvegardes**, sélectionnez **Plug-in** *for MySQL* dans la liste **Type de plug-in**.
- 3 Pour filtrer davantage les éléments affichés dans le tableau des ensembles de sauvegardes, utilisez les listes **Client**, **Date** et **Identifiant de la tâche**.

Le tableau affiche le nom de l'ensemble de sauvegardes (titre de la tâche et identifiant de l'ensemble de sauvegardes), la date et l'heure de création ainsi que la taille. Par défaut, la liste est triée par date de création.

4 Dans le tableau des ensembles de sauvegardes, sélectionnez l'élément approprié.

Lorsque vous sélectionnez un ensemble de sauvegardes, les détails ci-dessous sont affichés dans la zone **Informations sur l'ensemble de sauvegardes** : ID de session, titre de la session, nom du serveur, nom du client, nom du plug-in, date et heure de l'ensemble de sauvegardes, paramètre de retrait, sauvegarde incrémentielle ou non, archive ou non, taille de l'ensemble de sauvegardes et sauvegarde basée ou non sur les instantanés.

- 5 Cliquez sur **Suivant**.
- 6 Dans la page **Créer un ensemble de sélections**, sélectionnez les données que vous souhaitez restaurer.

Affichez l'instance MySQL individuelle qui était la cible de la sauvegarde, naviguez dans l'arborescence de sélection jusqu'à ce que les éléments de données applicables soient localisés, et sélectionnez-les pour les inclure.

- 7 Une fois les bases de données applicables sélectionnées, cliquez sur **Modifier les options du plug-in**, puis sur l'onglet **Restaurer la destination**.
- 8 Dans la section **Détails de la destination de restauration**, entrez ce qui suit :
	- **▪ Nom d'utilisateur** : entrez le nom d'utilisateur établi pour l'instance cible sur la *nouvelle cible de restauration*, c'est-à-dire ce qui a été défini dans le champ **Nom d'utilisateur** de la boîte de dialogue **Configurer**.
	- **▪ Mot de passe** : entrez le mot de passe établi pour l'instance cible sur la *nouvelle cible de restauration*.
	- **▪ Nom de l'instance** : entrez le mot de passe NetVault Backup établi pour l'instance cible de MySQL sur la *nouvelle cible de restauration*.
- 9 Le cas échéant, sélectionnez les options applicables dans l'onglet **Restauration PIT**.

Ces options ne sont pas nécessaires pour effectuer cette forme de restauration. Pour plus d'informations, voir [Définition des options de restauration](#page-32-0).

10 Pour enregistrer les paramètres, cliquez sur **OK**, puis sur **Suivant**.
11 Dans **Nom de la tâche**, indiquez un nom pour la tâche si vous ne souhaitez pas utiliser le paramètre par défaut.

Saisissez un nom explicite afin de faciliter l'identification de la tâche pour surveiller sa progression. Le nom de la session peut contenir des caractères alphanumériques et non alphanumériques, mais pas de caractères spéciaux. Sur Linux, le nom ne peut pas contenir plus de 200 caractères. Sous Windows, aucune restriction de longueur ne s'applique. Toutefois, un maximum de 40 caractères est recommandé pour toutes les plates-formes.

- **IMPORTANT:** n'utilisez pas de caractères spéciaux qui ne sont pas pris en charge dans un nom de f. fichier sur le système d'exploitation cible. Par exemple, les caractères /,\,\*, et @ ne doivent pas être utilisés sous Windows. Cette exigence est due au fait que Plug-in *for MySQL* tente de créer un dossier portant le même nom que le titre de la fonction pour restaurer temporairement les données.
- 12 Dans la liste **Client cible**, sélectionnez l'ordinateur sur lequel vous souhaitez restaurer les données.
	- **CONSEIL:** vous pouvez également cliquer sur **Choisir**, puis localiser et sélectionner le client i. approprié dans la boîte de dialogue **Choisir le client cible**.
- 13 Utilisez les listes **Planification**, **Options sources** et **Options avancées** pour configurer les options supplémentaires requises.
- 14 Cliquez sur **Enregistrer** ou sur **Enregistrer et soumettre**, selon le cas.

Vous pouvez suivre la progression sur la page **État de la tâche** et consulter les journaux sur la page **Afficher les journaux**. Pour plus d'informations, reportez-vous au *Guide de l'administrateur de Quest NetVault Backup*.

# <span id="page-73-2"></span>**Travailler avec la réplication native MySQL**

- **•** [Installation du plug-in dans un environnement natif : présentation](#page-73-0)
- **•** [Activation de la prise en charge de la réplication](#page-73-1)
- **•** [Sauvegarde des serveurs de réplication](#page-74-0)
- **•** [Restauration des serveurs de réplication](#page-74-1)

### <span id="page-73-0"></span>**Installation du plug-in dans un environnement natif : présentation**

Lorsque vous utilisez la réplication, toutes les mises à jour des tableaux répliqués doivent être effectuées sur le serveur maître. Sinon, vous devez éviter les conflits entre les mises à jour que les utilisateurs apportent aux tableaux sur le serveur maître et les mises à jour qu'ils apportent aux tableaux sur le serveur esclave.

La réplication offre des avantages en termes de robustesse, de rapidité et d'administration de système :

- **•** La robustesse est augmentée avec une configuration maître et esclave. En cas de problème avec le serveur maître, vous pouvez passer au serveur esclave en tant que sauvegarde.
- **•** Vous pouvez améliorer le temps de réponse des clients en répartissant la charge de traitement des requêtes des clients entre les serveurs maître et esclave. Les requêtes SELECT peuvent être envoyées à l'esclave pour réduire la charge de traitement des requêtes du serveur maître. Les instructions qui modifient les données doivent toujours être envoyées au serveur maître afin que le maître et l'esclave ne se désynchronisent pas. Cette stratégie d'équilibrage de charge est efficace si les requêtes non mises à jour sont les plus nombreuses, ce qui est habituellement le cas.
- **•** L'utilisation de la réplication vous permet également d'effectuer des sauvegardes de base de données à l'aide d'un serveur esclave sans déranger le serveur maître. Le serveur maître continue de traiter les mises à jour pendant que la sauvegarde est en cours.

Plug-in *for MySQL* prend en charge la sauvegarde et la restauration des environnements de réplication mono maître.

# <span id="page-73-1"></span>**Activation de la prise en charge de la réplication**

La prise en charge de la réplication est activée à l'aide de la boîte de dialogue **Configurer**. Pour en savoir plus sur l'accès à cette boîte de dialogue, voir [Configuration du plug-in](#page-11-0).

**• Activer la réplication MySQL** : si la réplication MySQL native est activée pour cette instance, cochez cette case.

**74**

- **▪ Instance esclave** : si l'instance est configurée en tant qu'*esclave*, sélectionnez cette option.
- **▪ Instance maître** : si l'instance est configurée en tant que *maître*, sélectionnez cette option.
- **Activer la restauration PIT** : si vous voulez activer les sauvegardes et les restaurations PIT (ponctuelles), cochez cette case.
- **Chemin de l'index des journaux binaires** : si vous avez coché la case **Activer la restauration PIT**, utilisez ce champ pour spécifier le chemin d'accès complet vers le fichier d'index de journal binaire.
- **Chemin de l'index des journaux relais** : si vous configurez une instance esclave, entrez le chemin complet vers le fichier de l'index des journaux relais pour l'inclure dans les sauvegardes.

### <span id="page-74-0"></span>**Sauvegarde des serveurs de réplication**

La prise en charge de la sauvegarde des environnements de réplication MySQL natifs présente les limitations suivantes :

- **Serveurs de réplication esclave** : Les types de sauvegarde pris en charge incluent :
	- **▪ Complète**
	- **▪ Incrémentielle**
	- **▪ Différentielle**
	- **▪ Copie de base de données/tableau individuel uniquement**
- **Serveurs de réplication maître** : les types de sauvegarde pris en charge incluent :
	- **▪ Copie de base de données/tableau individuel uniquement**

Les sauvegardes incrémentielles et différentielles sur le serveur esclave nécessitent d'activer l'option **--log-slaveupdates** dans MySQL. Cette option indique à l'esclave de consigner les mises à jour effectuées par son thread SQL dans son propre journal binaire. Pour que cette option fonctionne, l'esclave doit également être démarré avec l'option **--log-bin** pour activer le journal binaire. Normalement, cette option est utilisée pour les serveurs de réplication en chaîne ; cependant, elle peut également être utilisée pour les sauvegardes de journaux binaires permettant la restauration PIT d'un environnement répliqué sans les complications du vidage des journaux binaires sur le serveur maître avant qu'ils n'aient été appliqués aux serveurs esclaves.

#### **Sauvegardes de configuration de réplication**

En utilisant l'option **Chemin de l'index des journaux relais**, vous pouvez spécifier le nom complet du chemin d'accès au fichier de l'index des journaux relais pour l'inclure dans les sauvegardes. Par défaut, les fichiers de statut **« master.info »** et **« relay-log.info »** résident au même endroit. Si vous utilisez l'option Chemin de l'index des journaux relais et que les noms de fichiers et emplacements par défaut sont conservés, le plug-in sauvegarde et restaure automatiquement tous ces fichiers pour un serveur de réplication esclave.

# <span id="page-74-1"></span>**Restauration des serveurs de réplication**

Vous pouvez utiliser les sauvegardes complètes, incrémentielles et différentielles à partir de l'instance esclave de réplication MySQL pour effectuer une reprise après sinistre pour l'instance maître de réplication MySQL. Une fois l'instance maître restaurée, vous pouvez utiliser le même ensemble de sauvegardes pour restaurer chaque instance esclave au même niveau que l'instance maître, puis redémarrer la réplication. Vous pouvez aussi réinitialiser les instances esclaves en utilisant d'autres méthodes d'initialisation fournies dans le *MySQL Reference Guide (Guide de Référence MySQL)*.

Vous pouvez utiliser les sauvegardes individuelles des bases de données/tableaux du maître et de l'esclave pour restaurer les bases de données et les tableaux individuels sur le serveur maître. Si vous voulez resynchroniser un tableau ou une base de données sur un serveur esclave, Quest vous recommande d'utiliser le processus de réplication de MySQL pour la resynchronisation au lieu de restaurer l'esclave et d'essayer de synchroniser l'esclave avec le maître.

# **Utilisation du plug-in dans un environnement de clusters de basculement**

- **•** [Clustering de basculement de serveur MySQL : présentation](#page-76-0)
- **•** [Installation ou mise à niveau du plug-in](#page-77-0)
- **•** [Configuration du plug-in](#page-77-1)
- **•** [Sauvegarde de données](#page-78-0)
- **•** [Restauration de données](#page-78-1)

### <span id="page-76-0"></span>**Clustering de basculement de serveur MySQL : présentation**

Le **clustering de basculement** MySQL (actif/passif) est conçu pour fournir une haute disponibilité pour toute une instance du serveur MySQL. Vous pouvez, par exemple, configurer une instance de serveur MySQL sur le nœud d'un cluster de basculement pour basculer sur n'importe quel autre nœud du cluster en cas de panne matérielle, de défaillance du système d'exploitation ou de mise à niveau planifiée.

Un cluster de basculement est une combinaison d'un ou plusieurs nœuds (hôtes) avec un ou plusieurs disques partagés. Plusieurs ressources hébergées par les nœuds, telles que l'IP, le stockage partagé et une application (MySQL dans ce cas), peuvent être regroupées pour créer un **service en cluster**. Un service virtuel s'affiche sur le réseau comme s'il s'agissait d'un seul ordinateur exécutant une application, mais il assure le basculement d'un nœud sur un autre nœud si le nœud actuel devient indisponible.

Plug-in *for MySQL* prend en charge le clustering de basculement de serveur MySQL. Avec le nom de réseau du cluster de basculement, le plug-in est en mesure d'identifier le nœud actuel qui contrôle le service en cluster du serveur MySQL et de le cibler pour la sauvegarde.

Cette rubrique présente les différences entre la configuration et l'utilisation du plug-in dans un environnement de clusters de basculement par rapport à un environnement traditionnel. Elle reflète les rubriques trouvées dans les instructions pour l'option **MySQL Standard/Community** .

#### **Considérations importantes**

- **•** Sauf indication contraire dans les rubriques qui suivent, les sauvegardes et les restaurations effectuées avec le plug-in des données en cluster sont semblables aux sauvegardes et restaurations effectuées avec les données du serveur MySQL traditionnel.
- **•** Les rubriques suivantes fournissent uniquement des informations sur les paramètres spécifiques à MySQL qui sont nécessaires pour utiliser ce plug-in dans un environnement de clusters de basculement. Elles ne fournissent aucune instruction sur la configuration d'**Application Cluster Support** de NetVault Backup pour gérer les sauvegardes et les restaurations de données et de fichiers du serveur non MySQL. Ce processus de création n'est pas spécifique au plug-in. Vous pouvez trouver des informations complètes dans le *Quest NetVault Backup Administrator's Guide* (Guide de l'administrateur de Dell NetVault Backup).

**•** Avant de poursuivre, consultez toutes les informations relatives au cluster qui figurent dans le *Quest NetVault Backup Administrator's Guide* (Guide de l'administrateur de Quest NetVault Backup) pour comprendre le lien entre les informations suivantes et la fonctionnalité MySQL Server Failover Cluster.

# <span id="page-77-0"></span>**Installation ou mise à niveau du plug-in**

Pour installer le plug-in, suivez les étapes décrites dans les rubriques ci-dessous :

#### **Conditions préalables à l'installation**

Pour pouvoir installer Plug-in *for MySQL* dans un environnement de clusters, les conditions préalables suivantes doivent être remplies :

- **Environnement de clustering de basculement MySQL installé** : vous devez disposer d'un environnement de clusters MySQL correctement configuré.
	- **IMPORTANT:** la prise en charge de cette fonctionnalité a été testée sur Red Hat Enterprise Linux f (RHEL) v5.x à l'aide de Red Hat Clustering et Clustered Storage Suite et d'une configuration de clusters MySQL de deux nœuds (v5.5) avec un stockage partagé contenant les fichiers de données et les journaux de la base de données. Si vous avez l'intention d'utiliser le clustering dans une autre configuration, testez les sauvegardes et les restaurations avant de le déployer dans un environnement de production.
- **Ordinateur du serveur NetVault Backup distinct** : l'ordinateur qui doit faire office de serveur NetVault Backup doit être correctement configuré. Il *doit exister en dehors* du cluster du serveur MySQL, mais doit disposer d'une connectivité réseau aux nœuds (hôtes) au sein du cluster.

### **Installation du logiciel**

L'installation du plug-in pour un environnement en cluster est la même que l'installation traditionnelle de ce plug-in. Pour plus d'informations, voir [Installation et retrait du plug-in](#page-7-0).

# <span id="page-77-1"></span>**Configuration du plug-in**

Effectuez les étapes suivantes sur le nœud principal.

- <span id="page-77-2"></span>1 Dans le volet Navigation de la WebUI NetVault Backup sur le serveur NetVault Backup, cliquez sur **Créer une session de sauvegarde**, puis sur **Créer** à côté de la liste **Sélections**.
- 2 Dans l'arborescence de sélection, ouvrez le nœud primaire.
- 3 Ouvrez **Plug-in** *for MySQL***.**
- 4 Cliquez sur le nœud **Toutes les instances** et sélectionnez **Configurer** dans le menu contextuel.
- <span id="page-77-3"></span>5 Dans la boîte de dialogue **Configurer**, définissez les options de configuration applicables.

Les options disponibles sont les mêmes que celles couvertes dans [Configuration du plug-in.](#page-11-0)

- **IMPORTANT:** ajoutez chaque instance du cluster dans le champ **Instances** de la boîte de dialogue f **Configurer**. Pour ajouter une instance, spécifiez le nom du service en cluster de MySQL sous la forme NOM DU SERVEUR VIRTUEL\NOM DE L'INSTANCE.
- 6 Si vous estimez devoir créer plus de sessions de sauvegarde ou modifier des sessions de sauvegarde existantes sur le nœud secondaire, effectuez les étapes suivantes :
- a Basculer du nœud primaire sur le nœud secondaire.
- b Répétez [Étape 1](#page-77-2) à [Étape 5](#page-77-3).
- c Basculez à nouveau sur le nœud primaire.
- 7 Pour enregistrer les paramètres, cliquez sur **OK**.

### <span id="page-78-0"></span>**Sauvegarde de données**

Ouvrez le nœud Plug-in *for MySQL* sur la page **NetVault Backup Sélections** et sélectionnez le serveur virtuel MySQL Server, ou les éléments qu'il contient, pour les inclure dans la sauvegarde.

Le nom d'instance affiché dans cette page est en fait le service en cluster de MySQL. Si d'autres services en cluster de MySQL s'exécutent sur ce nœud, ces instances sont également affichées à l'intérieur du nœud Plug-in *for MySQL*. Les données de ces autres instances *ne doivent pas* être sélectionnées pour être incluses dans la sauvegarde.

**REMARQUE:** lorsque vous sauvegardez ou restaurez des données, exécutez le processus à l'aide du ÷. nœud primaire. Si vous ouvrez ou développez l'un des nœuds et descendez dans la hiérarchie, vous verrez le service en cluster de MySQL. Selon le nœud actif, vous pourrez peut-être parcourir la hiérarchie et sélectionner des éléments. Bien que le système puisse utiliser cette instance dans la gestion d'informations du journal, n'essayez pas d'exécuter les processus à ce niveau.

### <span id="page-78-1"></span>**Restauration de données**

Toutes les options disponibles pour une restauration avec Plug-in *for MySQL* sont également disponibles pour les environnements de clustering de basculement, et la sélection des données est effectuée de la même manière, à la seule différence que les sauvegardes pouvant être restaurées s'affichent sur la page **Créer une session de restauration - Sélectionner l'ensemble de sauvegardes** sous le nom du nœud primaire qui était actif lors de chaque sauvegarde. Lorsque vous lancez une tâche de restauration, NetVault Backup communique avec tous les clients membres pour déterminer quel ordinateur contrôle le cluster de basculement et cible cet ordinateur pour la restauration.

Vous pouvez utiliser toutes les instructions fournies au sujet de la procédure de restauration pour récupérer un cluster de basculement. Pour obtenir plus d'informations, voir les diverses rubriques de Restauration des données. Pour restaurer un cluster de basculement vers un client autonome NetVault Backup, utilisez les instructions fournies dans Restauration vers un autre serveur MySQL.

**Dépannage**

**A**

Cette rubrique détaille quelques erreurs fréquentes et leur solution. Si vous rencontrez une erreur qui n'est pas décrite dans ce tableau, récupérez le numéro d'erreur MySQL dans les journaux NetVault Backup et consultez la documentation MySQL correspondante pour la résoudre.

**Tableau 2. Dépannage**

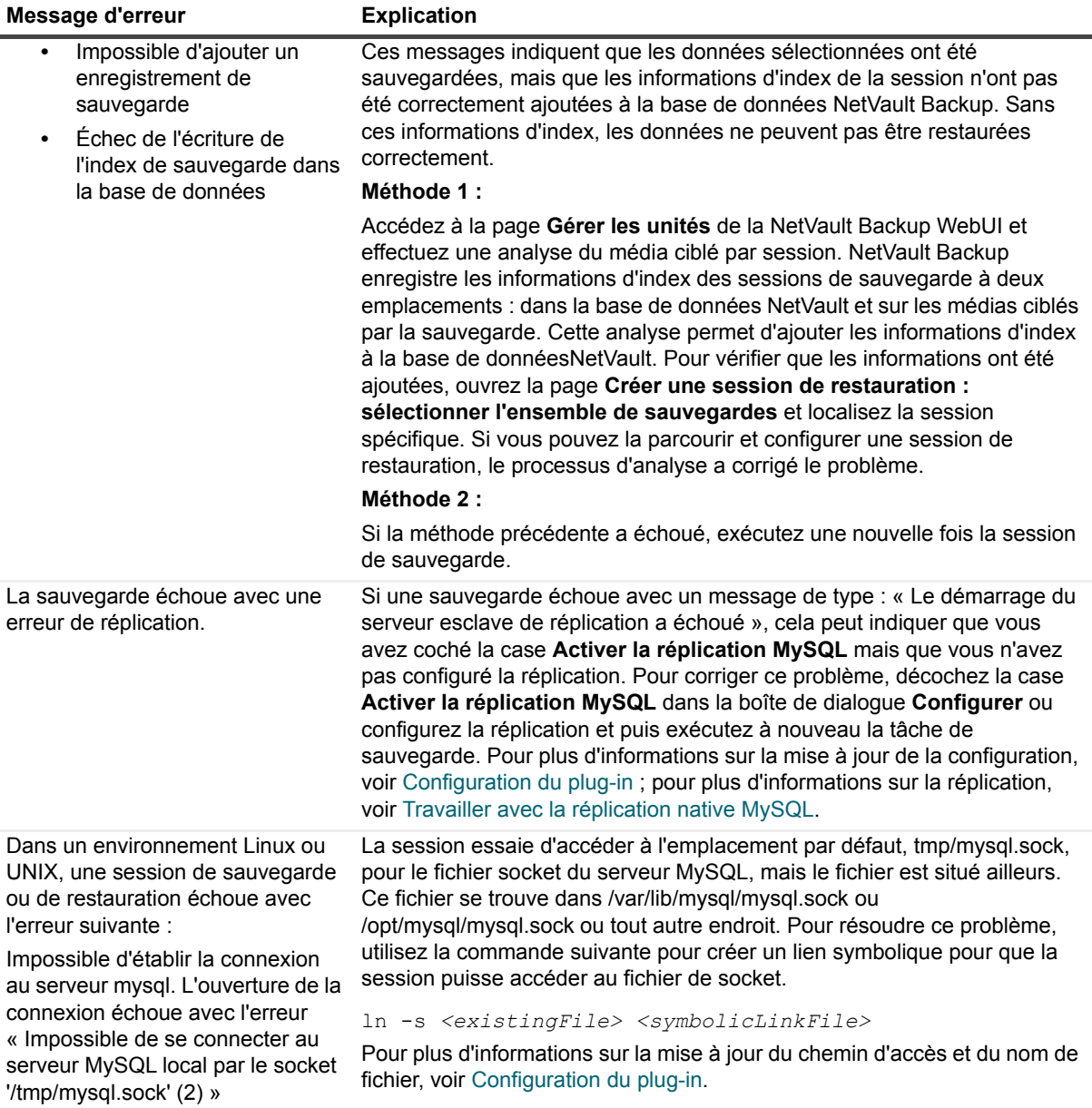

# **Nous avons bien plus à offrir qu'un nom**

Nous voulons que vos technologies de l'information en fassent plus pour vous. Pour cette raison, nous développons des solutions logicielles communautaires allégeant vos tâches d'administration, afin que vous puissiez vous consacrer davantage aux innovations de votre entreprise. Nous pouvons vous aider à moderniser votre centre de données et à accélérer votre migration vers le cloud, tout en vous fournissant l'expertise, la sécurité et l'accessibilité dont vous avez besoin pour développer vos activités basées sur l'exploitation de données. En ajoutant à cela la volonté de Quest que la communauté internationale rejoigne ses initiatives innovantes, ainsi que l'engagement de notre entreprise en matière de satisfaction client, nous continuons de proposer des solutions qui changent la vie de nos utilisateurs et laissent derrière elles un héritage dont nous pouvons être fiers. Nous changeons la donne en devenant une toute nouvelle entreprise de développement de logiciels. En tant que partenaire, nous travaillons sans relâche pour nous assurer que vos technologies de l'information sont créées à votre image et avec votre participation. Tel est notre défi, et nous le relèverons ensemble. Rejoignez-nous dans notre nouvelle Quest. Rejoignez l'innovation™.

### **Notre marque, notre vision. Ensemble.**

Notre logo illustre nos valeurs : innovation, communauté et soutien. À elle seule, la lettre Q raconte une grande partie de notre histoire. Il s'agit d'un cercle parfait, qui témoigne de notre engagement envers les performances et la précision technologiques. Le creux de la lettre symbolise l'élément sans lequel notre communauté et le nouveau visage de Quest ne sauraient être complets. Et la pièce manquante du puzzle n'est autre que vous.

# **Contacter Quest**

Pour obtenir des informations de vente ou d'autres renseignements, rendez-vous sur [www.quest.com](https://www.quest.com/fr-fr/company/contact-us.aspx).

### **Ressources de support technique**

Le support technique est disponible pour les clients Quest disposant d'un contrat de maintenance valide et les clients qui utilisent des versions d'évaluation. Vous pouvez accéder au portail du support technique Quest à l'adresse<https://support.quest.com/fr-fr/>.

Le Portail de support fournit des outils d'auto-assistance qui peuvent vous aider à résoudre les problèmes rapidement et de façon autonome, 24 heures sur 24 et 365 jours par an. Il permet d'effectuer les opérations suivantes :

- **•** Soumettre et gérer une demande de service.
- **•** Afficher les articles de la base de connaissances.
- **•** Vous inscrire pour recevoir des notifications sur les produits.
- **•** Télécharger des logiciels et de la documentation technique.
- **•** Regarder des vidéos de démonstration.
- **•** Participer aux discussions de la communauté.
- **•** Discuter en ligne avec des ingénieurs du support technique.
- **•** Découvrir des services capables de vous aider avec votre produit.